# **Universidad Autónoma Metropolitana Unidad Azcapotzalco**

División de Ciencias Básicas e Ingeniería

Ingeniería en Computación

Proyecto terminal de Ing. En Computación

# **Simulador didáctico de decisiones económicas e inversiones financieras**

Alumnos:

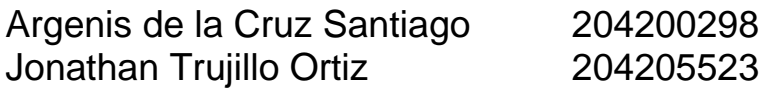

Trimestre: 11O

Asesores:

Víctor Gómez Quintero N. Económico 28979 Silvia González Brambila N. Económico 17204

# Índice

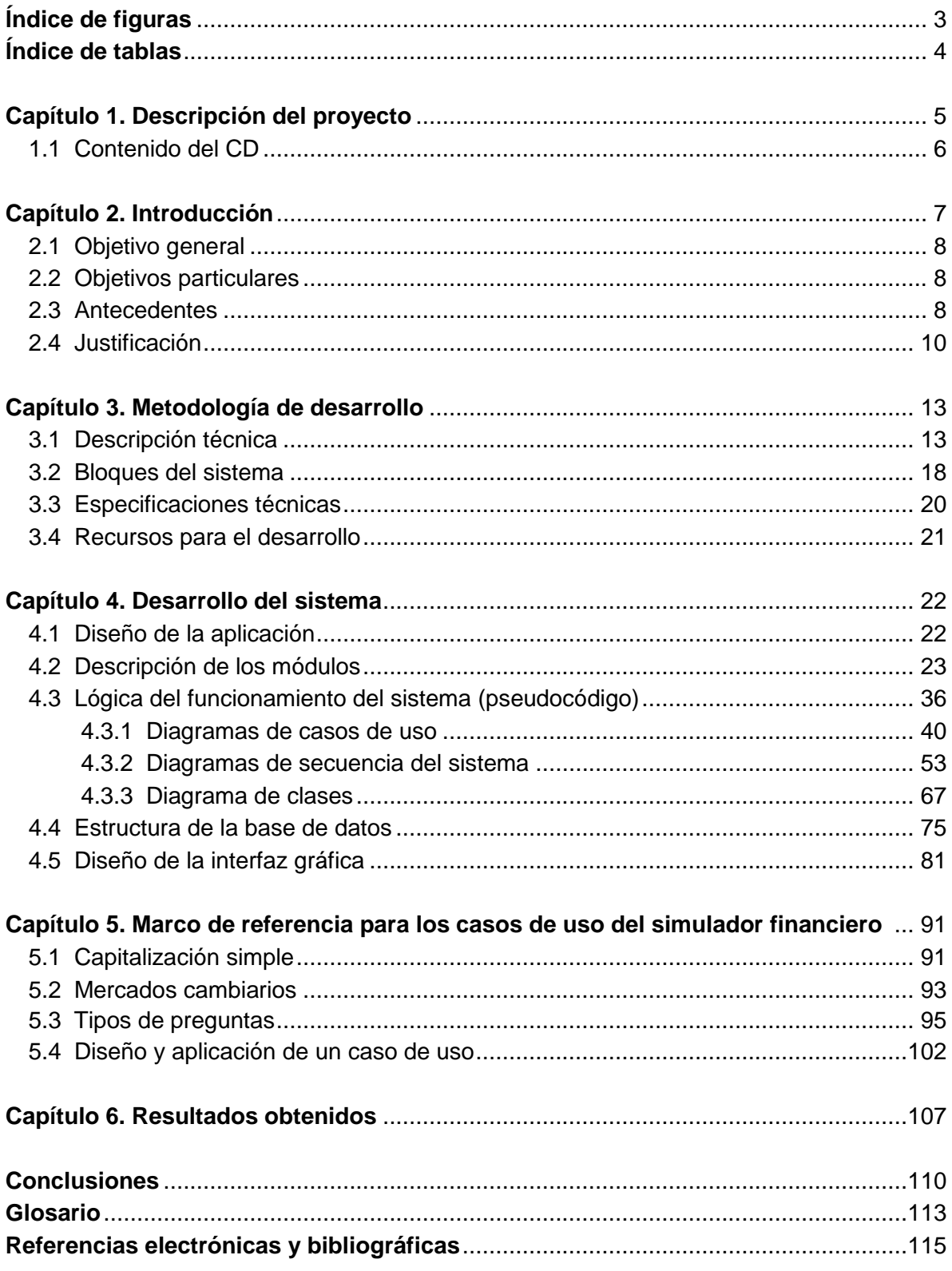

# **Índice de figuras**

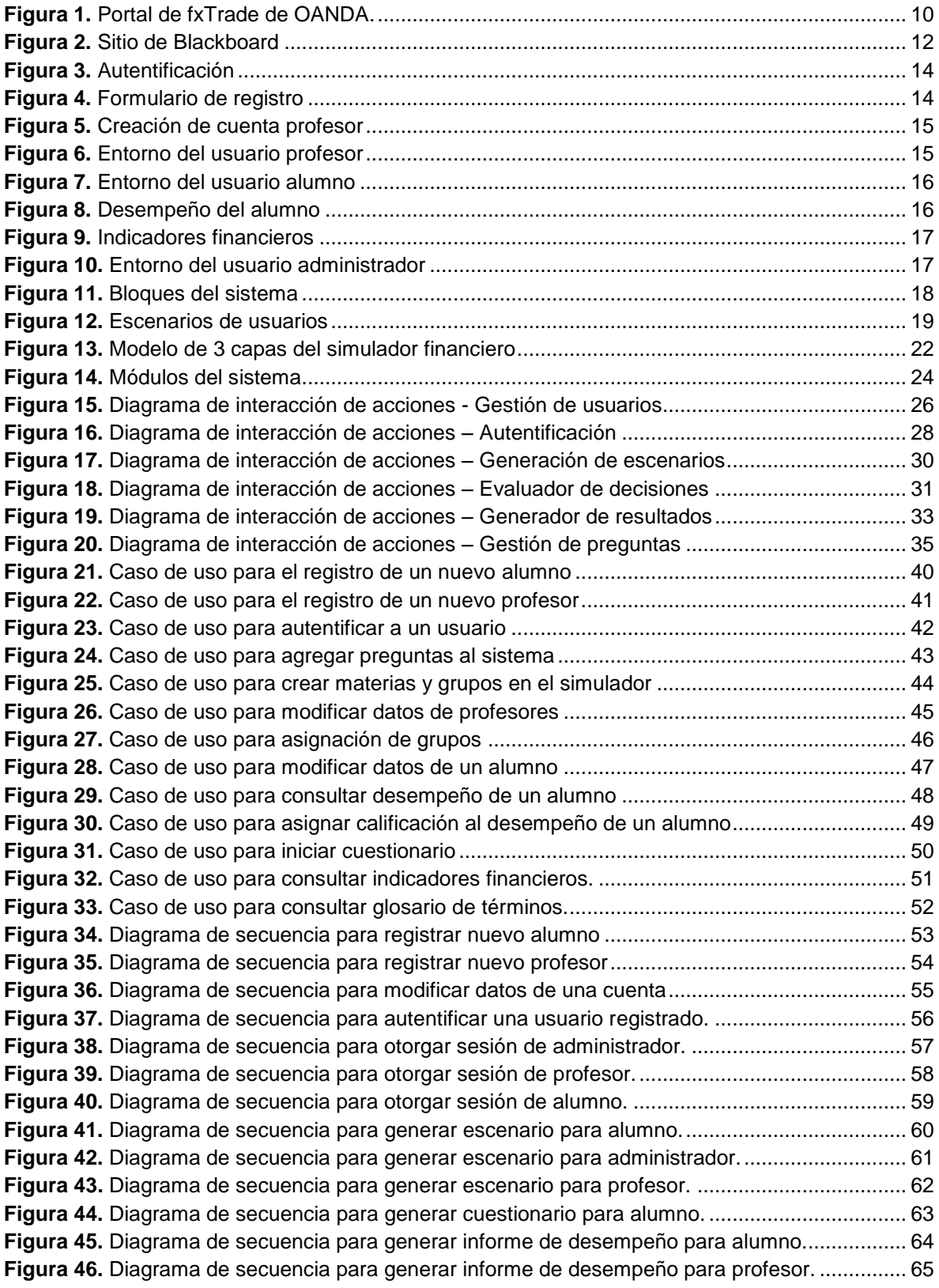

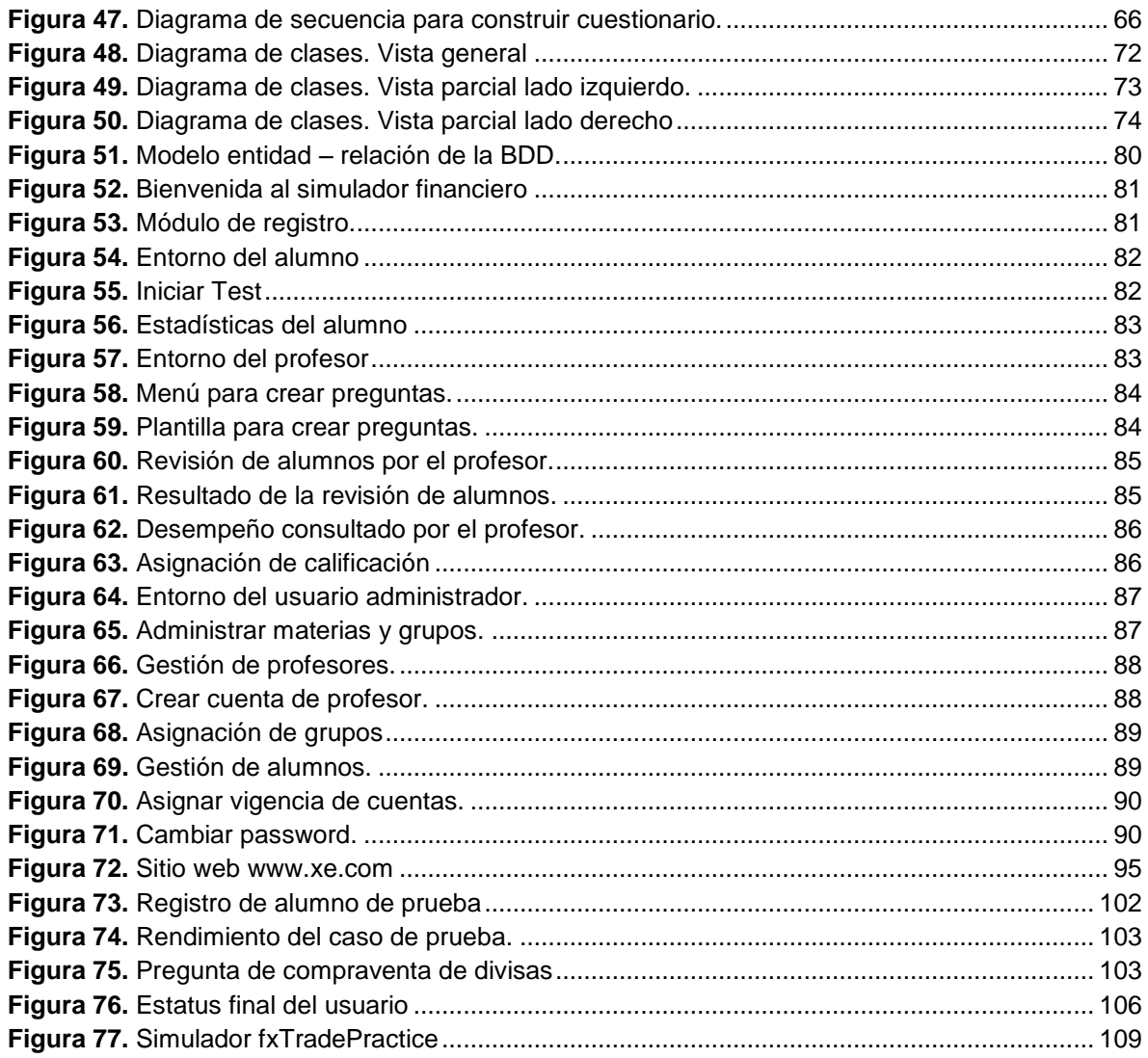

# Índice de tablas

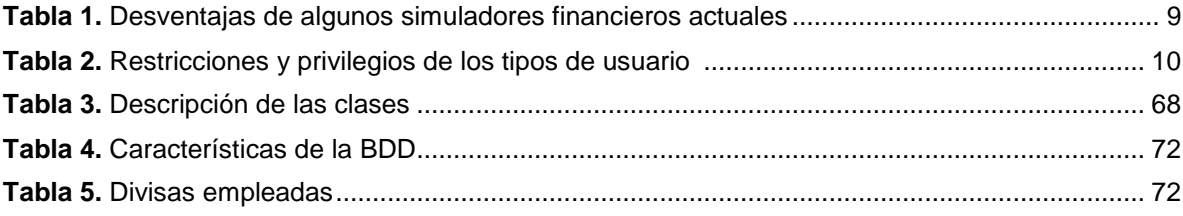

# Capítulo 1. Descripción del proyecto

En algún momento de nuestra vida, hemos deseado representar alguna situación de la vida real, en un entorno imaginario o irreal. Pensemos en suposiciones, teorías o simples conjeturas que nos llevan a idear un modelo en el cual experimentar sin peligro alguno.

¿Y si poseyera algo, para decidir acertadamente, antes de equivocarme? O bien, algo que pudiera darme una idea de ¿qué tan factible o equivocada es mi forma de proceder? Sin el riesgo evidente de sufrir por las consecuencias de equivocarme.

Sin duda los resultados serían favorables en todo caso. Pues sin importar que lo hagamos de manera consciente o involuntaria, todos desearíamos poder simular alguna situación, antes de realizarla.

Un simulador de vida, es una idea aún no implementada. Un simulador de un aspecto más concreto de la vida, como las decisiones económicas y financieras: es ya una realidad.

A continuación, verán la realización de un proyecto que nació como una idea, inspirada en una clase recibida en una de las aulas de la UAM Azcapotzalco, que después fu presentada como propuesta y aprobada para su realización como proyecto terminal.

La idea fue desarrollar un Simulador Financiero. Concretamente hablando se trata de un Simulador Didáctico de Decisiones Económicas e Inversiones Financieras. Acotado a un par de temas fundamentales de la economía y las finanzas: la capitalización simple y los mercados financieros.

A través del trabajo en conjunto de dos alumnos de Ingeniería y el asesoramiento de dos Profesores de la UAM Azcapotzalco, el Simulador Didáctico de Decisiones Económicas e Inversiones Financieras ha sido materializado finalmente.

Y éste, es el reporte final de su desarrollo.

En este primer capítulo se presenta una descripción general del simulador que sirve como herramienta educativa para la comprensión de términos y conceptos de economía y finanzas.

También se explica el contenido del CD que contiene la documentación y archivos adicionales necesarios para la aplicación.

En el capítulo 2 se hace una introducción de la problemática que se resuelve, indicando el objetivo general y los objetivos particulares que se cubrieron. Así como los antecedentes con los que se contaban y la justificación del proyecto.

En el capítulo 3 se comenta la metodología de desarrollo empleada, lo cual incluye los aspectos y las especificaciones técnicas utilizadas además de los recursos empleados para su implementación.

En el capítulo 4 se explican los elementos del desarrollo del sistema, desde el diseño de la aplicación, la descripción de los módulos, la lógica programable del funcionamiento del sistema, la estructura de la base de datos y la interfaz gráfica.

En el capítulo 5 se presenta el marco de referencia de la funcionalidad del simulador. Se explica a detalle la forma en que operan los tipos de preguntas de análisis de decisiones y cómo se realiza el cálculo de la respuesta óptima, para cada decisión. Se formula un caso de uso de aplicación con los resultados derivados del mismo.

En el capítulo 6 se exponen los resultados obtenidos durante el desarrollo de la aplicación, seguido de las conclusiones derivadas de la realización del proyecto.

# **1.1 Contenido del CD**

El CD que acompaña a este reporte incluye los siguientes elementos:

- Código fuente del sistema.
- Manual de usuario (alumno)
- Manual de usuario (profesor)
- Manual de usuario (administrador)
- Software de licencia libre utilizado.
- Copia del reporte final en formato DOCX y PDF.

El vertiginoso mundo globalizado de la actualidad, exige vastos conocimientos que permitan tomar decisiones consientes de manera informada, las cuales sean expeditas y conlleven el aseguramiento de los objetivos planteados.

El proceso de enseñanza aprendizaje al que se someten los alumnos de licenciatura en las universidades, debe contribuir a la toma de decisiones exitosas de acuerdo al perfil particular del alumno.

En el área de economía y finanzas, los términos y conceptos involucrados, podrían ser útilmente asimilados si están acompañados de herramientas educativas que brinden la posibilidad de poner en práctica los conocimientos obtenidos.

Tomemos como caso a los alumnos de la U.E.A. Análisis de decisiones I en la UAM-Azcapotzalco. El programa de estudios aprobado por el Colegio Académico en su sección 241 establece como objetivo de la U.E.A. el siguiente:

"Estudiar los diferentes métodos y criterios económicos para formular y evaluar las decisiones en economía. Identificar variables económicas y financieras para la toma de decisiones. Aplicar las técnicas económicas para elegir alternativas bajo certeza." [\[1\]](#page-114-0)

Como es perceptible, los conocimientos de variables económicas y financieras así como su aplicación en la toma de decisiones, son altamente valorados. Motivo por el cual se siguen realizando esfuerzos para proporcionar herramientas que potencialicen la adquisición de dichos conocimientos.

A continuación presentamos el proyecto "Simulador didáctico de decisiones económicas e inversiones financieras". Un sistema, desarrollado por alumnos de licenciatura de la carrera de Ingeniería en computación, que busca proporcionar a la comunidad estudiantil de la UAM-Azcapotzalco una herramienta que ayude a comprender los temas de inversión, interés simple y compraventa en el mercado de divisas, mediante una simulación en la que practiquen la resolución de problemas de éstas aéreas, en un ambiente controlado y sin el riesgo real de endeudamiento financiero.

El simulador abarca precisamente dos temas que se incluyen en el contenido sintético del plan de estudios de la U.E.A. Análisis de decisiones I. A saber:

- Métodos de manejo del dinero en el tiempo (capitalización simple).
- Mercados financieros. Subtema: mercados cambiarios.

# **2.1 Objetivo general**

Diseñar e implementar un simulador didáctico de decisiones económicas e inversiones financieras, que sirva como herramienta educativa para la comprensión de términos y conceptos de economía y finanzas.

## **2.2 Objetivos particulares**

- Gestionar y autentificar usuarios para el Simulador didáctico de inversiones financieras como aplicación Web.
- Generar escenarios virtuales que desplieguen un conjunto de problemas de análisis de decisiones para practicar la toma de decisiones económicas y financieras.
- Elaborar un evaluador de decisiones económicas y financieras.
- Generar reportes de resultados que indiquen el desempeño del usuario dentro del simulador.
- Elaborar un glosario de términos financieros, una guía virtual de navegación y una guía virtual para el manejo del simulador.

## **2.3 Antecedentes**

Un simulador financiero es un software que genera escenarios virtuales que permiten practicar la toma de decisiones económicas y financieras. Se entiende por escenario virtual, al conjunto de problemas de análisis de decisiones que un usuario debe resolver aplicando sus cocimientos de economía y finanzas, los cuales son presentados en una aplicación Web.

El simulador didáctico de decisiones económicas e inversiones financieras se basa en el mismo principio de funcionalidad, esto es: simular las condiciones, ventajas o riesgos que afronta un inversionista a la hora de la toma de decisiones.

"La toma de decisiones es un proceso de selección entre cursos alternativos de acción, basado en un conjunto de criterios para alcanzar uno o más objetivos" (Toskano, 2005, c. 2) [\[2\].](#page-114-1)

Cuando se trata de decisiones económicas o sobre inversiones financieras, el objetivo buscado es maximizar la ganancia económica obtenida para cada caso, minimizando las posibles pérdidas.

Merchant define a las finanzas como "la ciencia o el arte del manejo del dinero, tanto de su obtención como de su inversión, - cuyo objetivo será siempre el de incrementar el valor de los recursos" (2002, p. 7) [\[3\]](#page-114-2)

El incremento o decremento de los recursos está intrínsecamente relacionado con las decisiones elegidas. Al grado de poder determinar el éxito o fracaso financiero, repercutiendo en endeudamientos o quiebras monetarias.

Frente a esta realidad no es admisible la tradicional técnica de "prueba y error". Para los inversionistas los ensayos fallidos conllevan al desastre financiero.

Según Merchant (2002, p. 12) buscar el mejor rendimiento posible no solo tiene que ver con una obligación de quien administra los recursos, es más bien cuestión de sentido común, ninguna lógica acepta que sea mejor ganar menos que ganar más.

Existe software especializado (programas conocidos como Simuladores Financieros o Simuladores de Decisiones Económicas) que permite generar situaciones hipotéticas que simulan problemas reales en los que la toma de decisiones puede ser practicada sin riesgo latente.

Tomemos como ejemplo un inversionista que espera conocer el valor de las acciones de una compañía, antes de decidir si compra o no, tales acciones. La importancia de obtener un resultado casi inmediato resulta primordial.

Un simulador que minimice los riesgos en la práctica de problemas reales, resulta de una ventaja considerable. Algunos simuladores existentes son:

- Invertironline.com [\[4\]](#page-114-3) Simulador de Inversiones que permite invertir en el mercado de Argentina.
- Simul-e [\[5\]](#page-114-4)

Simulador orientado al aprendizaje de economía financiera y contabilidad, desarrollado por el Departamento de Ciencias Empresariales de la Facultad de Ciencias Económicas y Empresariales de la Universidad de Alcalá.

AcciGame [\[6\]](#page-114-5)

Simulador de Inversiones virtuales de Banamex, que mediante un juego permite invertir en la bolsa mexicana de valores.

• fxTradePractice [\[7\]](#page-114-6)

Simulador para la compraventa de divisas que ofrece la compañía OANDA de forma gratuita como versión demo.

El simulador fxTradePractice, abarca un tema en común con el simulador didáctico que estamos presentando: la compraventa de divisas. La versión completa llamada fxTrade brinda la posibilidad de participar en el mercado FOREX bajo condiciones reales, de ganancia y perdida.

## **2.4 Justificación**

Las herramientas anteriormente mencionadas poseen como característica principal su especialización en un único tópico financiero. Fueron concebidas como aplicaciones con posibilidad de lucro y desarrolladas por empresas especializadas en aspectos financieros.

Su principal orientación no está dirigida al aprendizaje, se basan en el impacto comercial que producen. La documentación de la mayoría de estos sistemas no se ofrece de forma abierta.

fxTradePractice de OANDA, ofrece documentación a los usuarios registrados de fxTrade, como lo indica expresamente en su portal de internet y se observa en la **figura 1**. "Portal de fxTrade de OANDA"

"Estamos dispuestos a facilitarle la información que necesite para determinar el resultado de sus transacciones".

<span id="page-9-0"></span>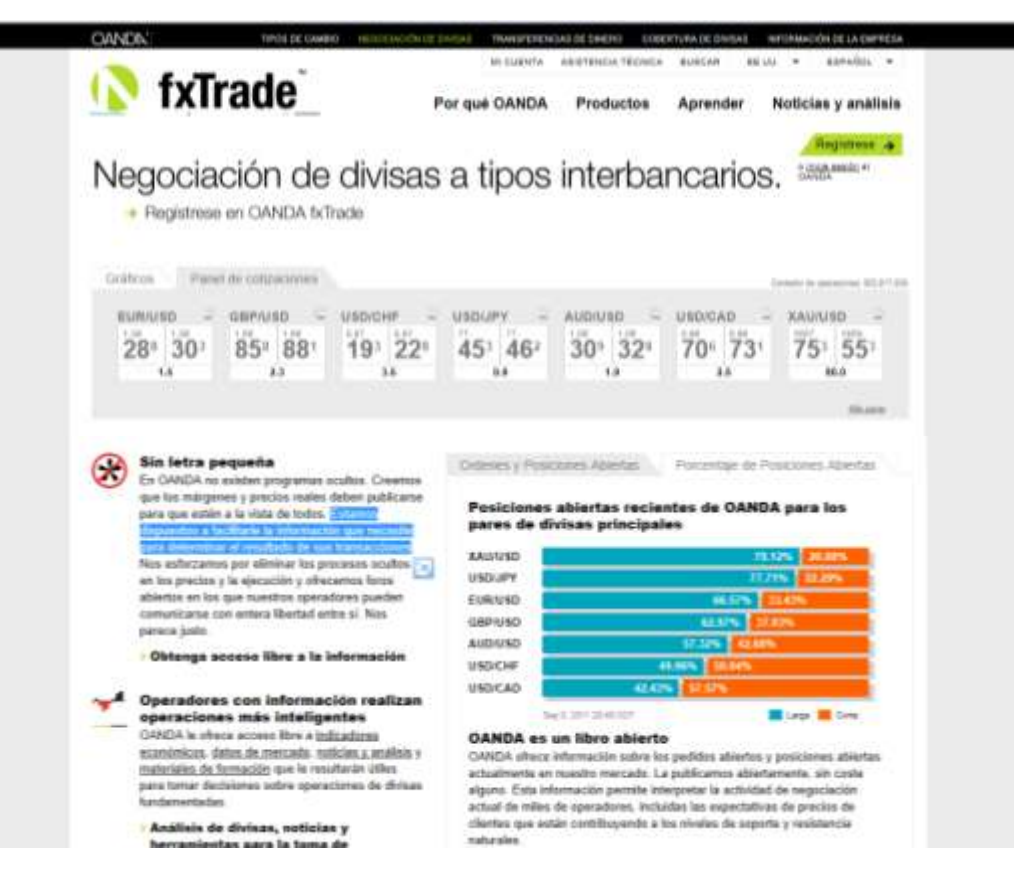

*Figura 1. Portal de fxTrade de OANDA.*

Algunas de las características de los anteriores simuladores, podrían ser consideradas como desventajas para los usuarios poco experimentados y que no buscan un fin de lucro.

Para usuarios poco experimentados que buscan practicar la toma de decisiones en un simulador cuya orientación sea más didáctica que comercial, el exceso de elementos desconocidos que saturan las interfaces de los anteriores simuladores, pueden provocar más confusión que ayuda.

En la **Tabla 1**. "Desventajas de algunos simuladores financieros actuales". Se resumen algunas de las características de los simuladores que seguramente serán problemáticas para usuarios inexpertos.

| <b>Simulador</b>           | Desventaja                                                                                                    |
|----------------------------|----------------------------------------------------------------------------------------------------|
| InvertirOnline.com         | • Trabaja inversiones financieras de acciones y<br>bonos, del mercado argentino, desconocidos para<br>los alumnos de la UAM-Azcapotzalco.<br>• La forma de operar está oculta al usuario.                                                                                         |
| $\mathbf{L}$<br>Simul-e    | • No es una aplicación Web, sólo corre bajo Excel.<br>• Requiere de un libro "Simulación financiera con<br>delta Simul-e" el cual explica su funcionamiento.<br>• Tanto el libro como el CD que contiene el<br>software, no son gratuitos. Su costo aproximado es<br>de 24 euros. |
| AcciGame<br>AcciGame       | · Navegación poco intuitiva.<br>• La interfaz gráfica es austera y poco atractiva para<br>el usuario.                                                                                                    |
| fxTrade<br>fxTradePractice | • Posee una cantidad abundante de elementos de<br>análisis que seguramente resultan de utilidad para<br>usuarios avanzados, pero confunden a usuarios<br>inexpertos.                                                                                                    |

*Tabla 1. Desventajas de algunos simuladores financieros actuales*

Tales desventajas son comprensibles, entendiendo que ninguna de estas aplicaciones fue concebida como herramienta educativa para alumnos.

En el mercado actual, se han hecho significativas aportaciones para desarrollar aplicaciones orientadas al aprendizaje en línea.

La compañía de software Blackboard [\[8\],](#page-114-7) fundada en 1997, desarrolló la primera línea de productos de aprendizaje en línea, incorporándolos actualmente en 2200 instituciones educativas en más de 60 países.

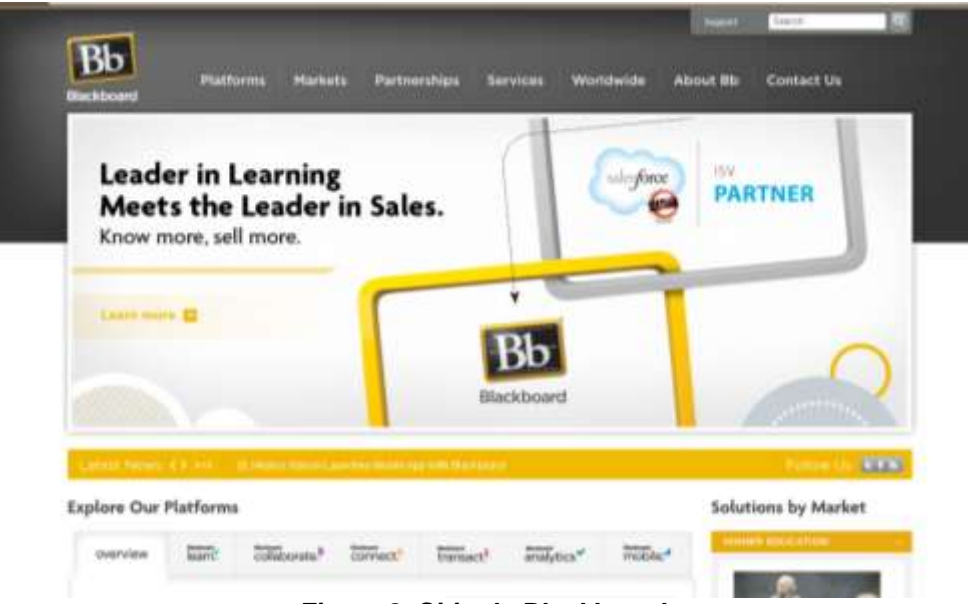

*Figura 2. Sitio de Blackboard*

<span id="page-11-0"></span>Así como Blackboard cuyo sitio de internet se observa en la **figura 2**. Existen numerosas aplicaciones para el aprendizaje en línea, incluyendo el sistema moodle que emplea la UAM-Azcapotzalco. [\[9\]](#page-114-8)

Todas estas tecnologías son una muestra del potencial incuantificable que ofrece internet como vía de comunicación y medio para incorporar material didáctico al alcance de todos.

Es por ello que como alumnos de Ingeniería en Computación, decidimos elaborar como aplicación Web, un "Simulador didáctico de decisiones económicas e inversiones financieras" que sirva como herramienta educativa, fácil de obtener en Internet y que permita a los alumnos de la UAM-Azcapotzalco practicar los temas de inversión, interés simple y compraventa en el mercado de divisas, que requieren para la U.E.A. de Análisis de decisiones I.

En esta sección se describen los principales elementos que posee el simulador financiero y los aspectos involucrados en la planeación del sistema: la descripción técnica de las características que contiene la aplicación, los requerimientos de funcionalidad denominados especificaciones técnicas y el listado de los recursos empleados durante la elaboración del sistema.

# **3.1 Descripción técnica**

Para la aplicación, se creó un ambiente virtual que permite múltiples usuarios: el usuario alumno, profesor y administrador, dependiendo del tipo de usuario, las restricciones y privilegios que posee, varían.

En la **tabla 2**. "Restricciones y privilegios de los tipos de usuario" se pueden observar las diferencias entre los tres tipos de usuarios.

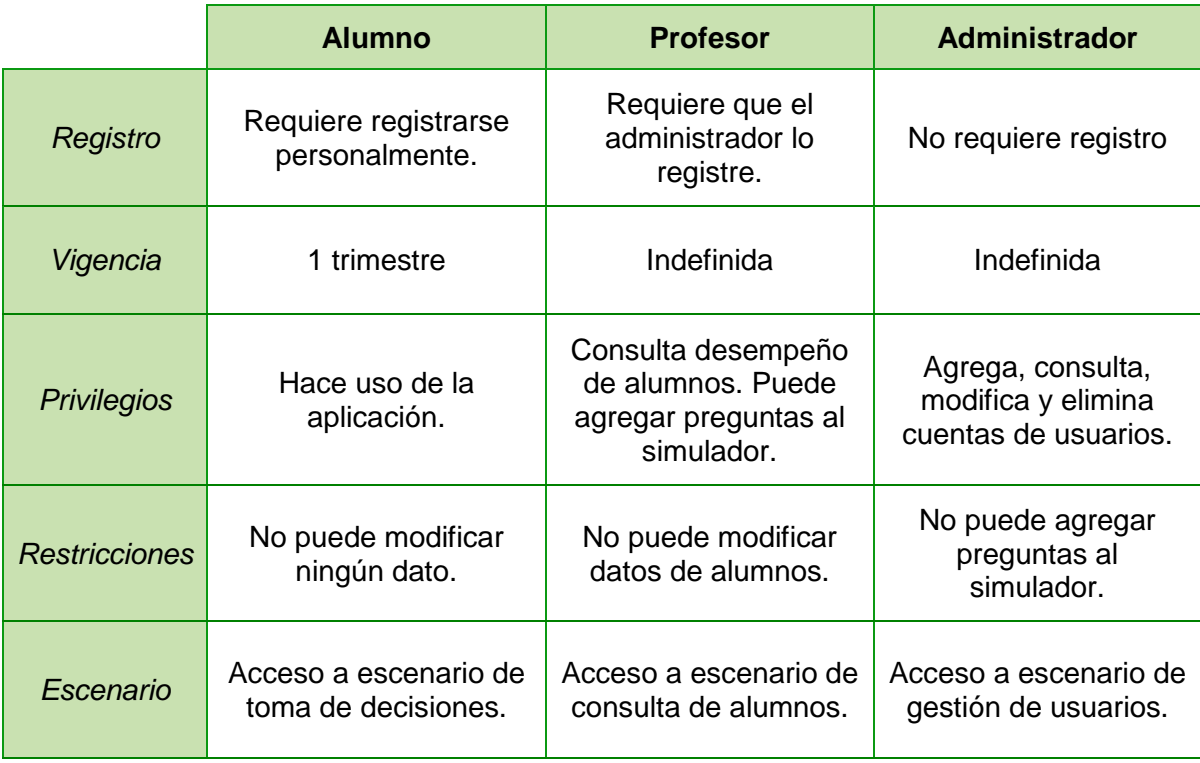

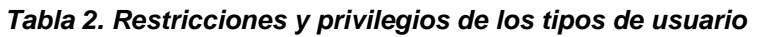

Los usuarios deben autentificarse para acceder al sistema, proporcionando su nombre de usuario y password (contraseña). Como se puede observar en la **figura 3**. "Autentificación".

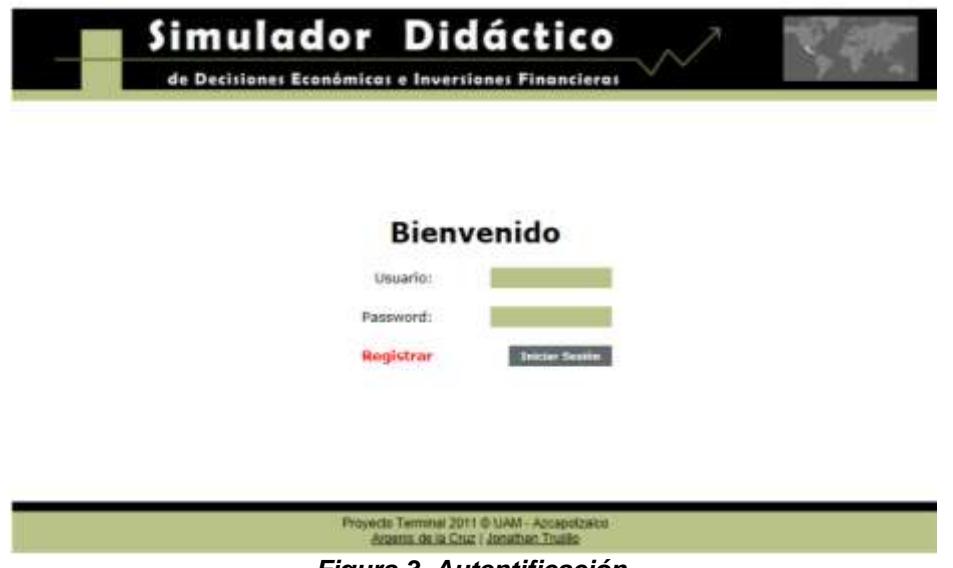

*Figura 3. Autentificación* 

<span id="page-13-0"></span>El sistema identifica el tipo de usuario en función de su password (contraseña). Dependiendo del usuario, se carga un entorno gráfico diferente en el que debe interactuar.

Para adquirir una cuenta de usuario alumno, se tiene que llenar un formulario de registro desde la página inicial de la aplicación similar al que se observa en la **figura 4**. "Formulario de registro". Para adquirir una cuenta de usuario profesor, se tiene que solicitar al administrador.

<span id="page-13-1"></span>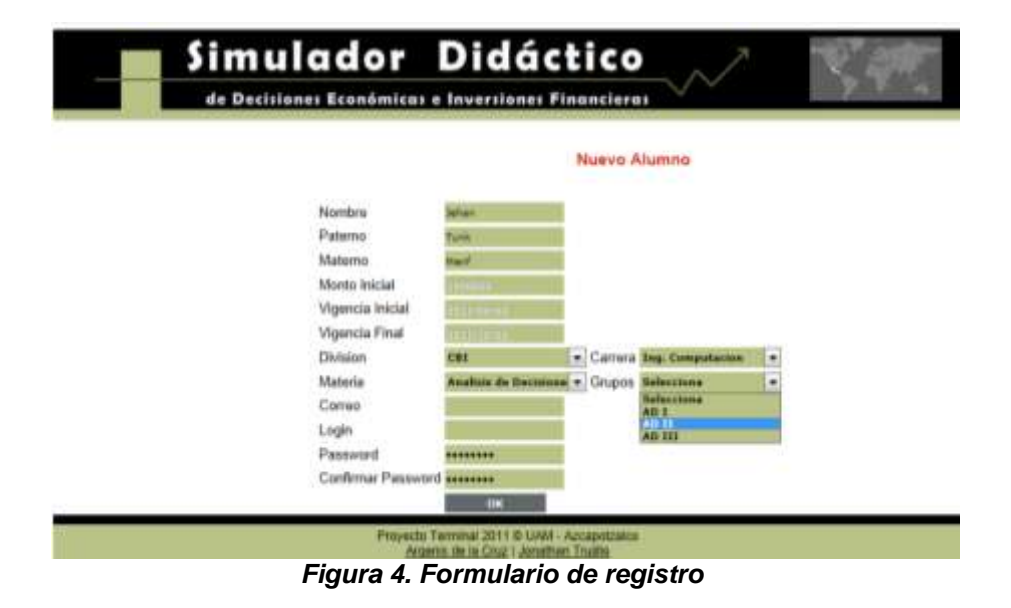

El administrador debe llenar un formulario similar, como se muestra en la **figura 5**. "Creación de cuenta profesor", para crear una cuenta de usuario profesor, pues los privilegios de éste tipo de usuario son mayores, motivo por el cual no se puede crear la cuenta de forma personal.

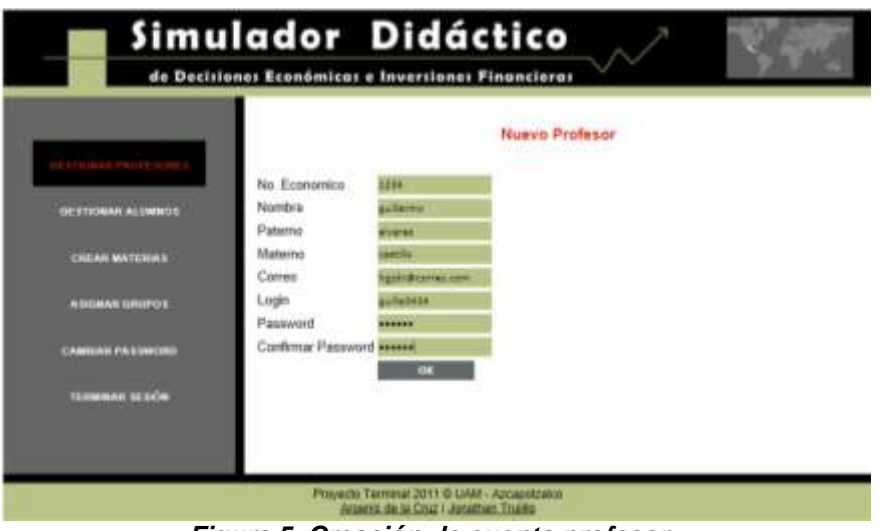

*Figura 5. Creación de cuenta profesor*

<span id="page-14-0"></span>La cuenta de administrador no necesita ser creada, ya existe desde el inicio de la aplicación y no tiene vigencia ni caducidad.

Cuando el usuario profesor inicia la aplicación se carga un entorno grafico similar al que muestra la **figura 6**. "Entorno del usuario profesor". Desde ese entorno se puede observar el desempeño de los alumnos registrados en el sistema y agregar preguntas a la aplicación.

<span id="page-14-1"></span>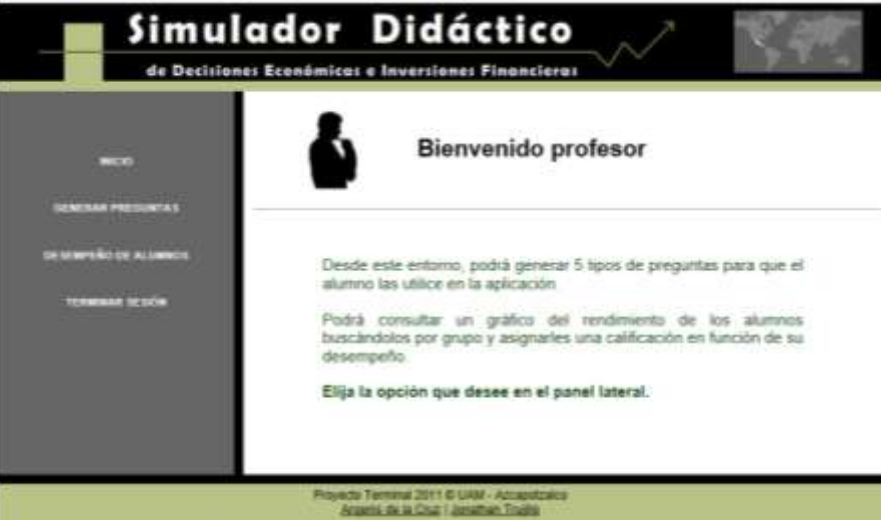

*Figura 6. Entorno del usuario profesor*

Cuando el usuario alumno inicia la aplicación recibe una cantidad monetaria ficticia de \$1,000,000.00 con la que podrá invertir en las opciones que se generan en los diferentes escenarios. El alumno puede ver en todo momento la cantidad monetaria con la que cuenta, denominada "estatus". Puede iniciar con un cuestionario para poner a prueba sus conocimientos en materia de economía y finanzas.

Las preguntas continuaran apareciendo en el entorno del usuario alumno, con cada respuesta su estatus se verá modificado dependiendo de que la respuesta eligió haya sido la más favorable o no. Las características mencionadas se observan en la **figura 7**. "Entorno del usuario alumno".

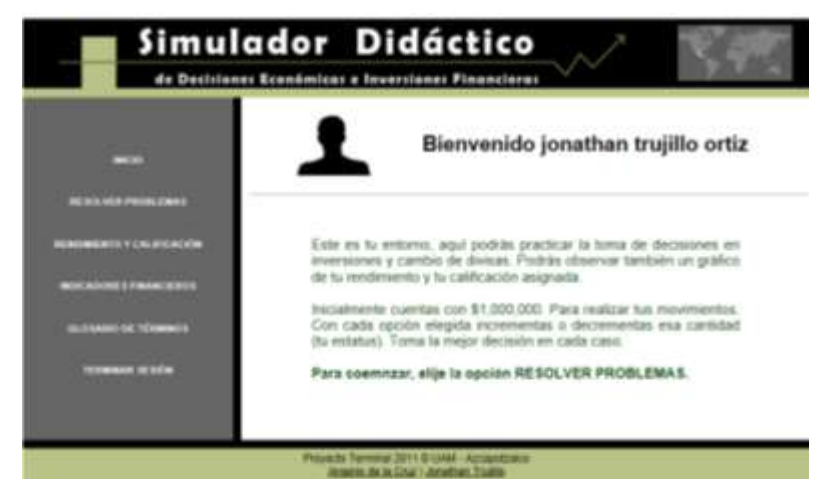

*Figura 7. Entorno del usuario alumno*

Tras un periodo de actividad en el sistema, el alumno puede observar su desempeño en forma gráfica ya que se genera una gráfica con los resultados obtenidos en las últimas decisiones tomadas, como se muestra en la **figura 8**. "Desempeño del alumno".

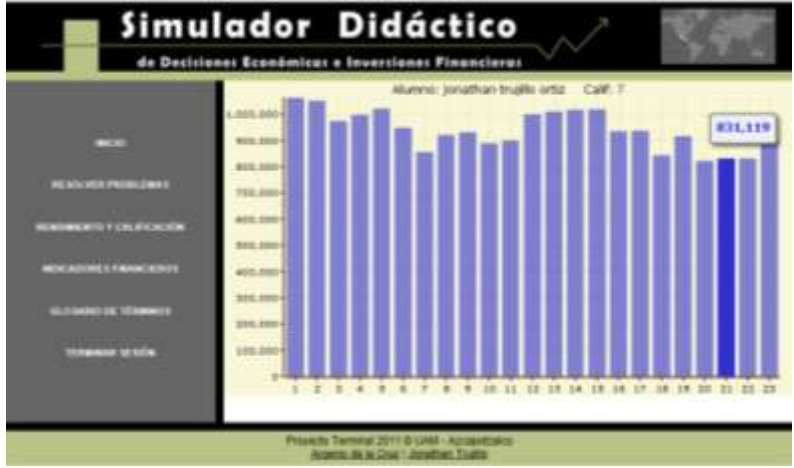

*Figura 8. Desempeño del alumno*

El usuario alumno puede acceder a un glosario de términos y una sección que despliega indicadores financieros, tal como se observa en la **figura 9**. "Indicadores financieros".

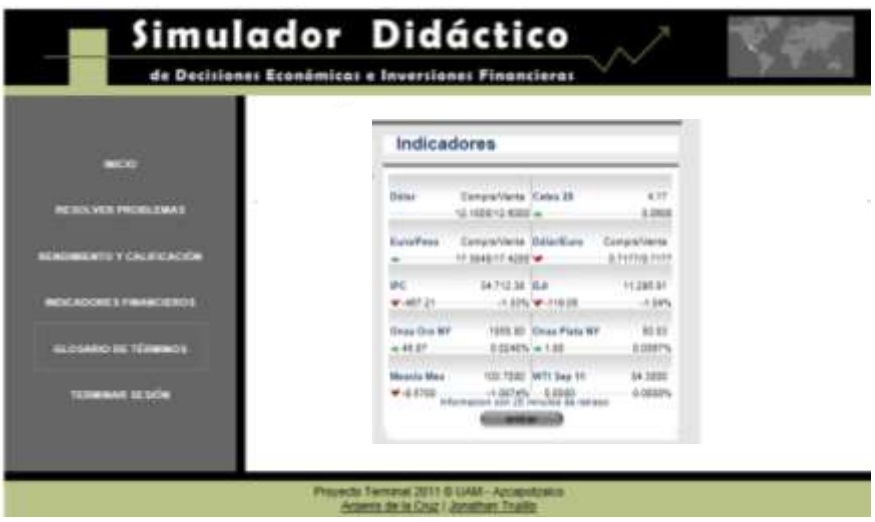

*Figura 9. Indicadores financieros*

Con respecto al usuario administrador, la **figura 10**. "Entorno del usuario administrador" muestra las acciones que puede efectuar el administrador del sistema, entre las que se cuentan crear, eliminar y modificar cuentas de alumnos y profesores. Crear materias y asignar grupos.

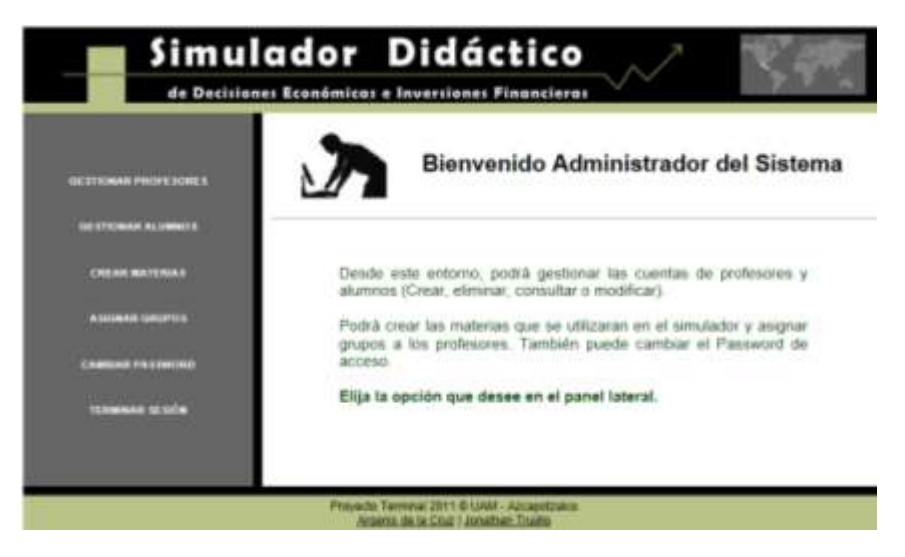

*Figura 10. Entorno del usuario administrador*

# **3.2 Bloques del sistema**

La aplicación consta de 7 bloques generales que interactúan entre sí para ofrecer la funcionalidad requerida. En la **figura 11.** "Bloques del sistema" se puede apreciar cuales son estos 7 bloques y de qué forma interactúan. Posteriormente se incluye una descripción general de cada bloque.

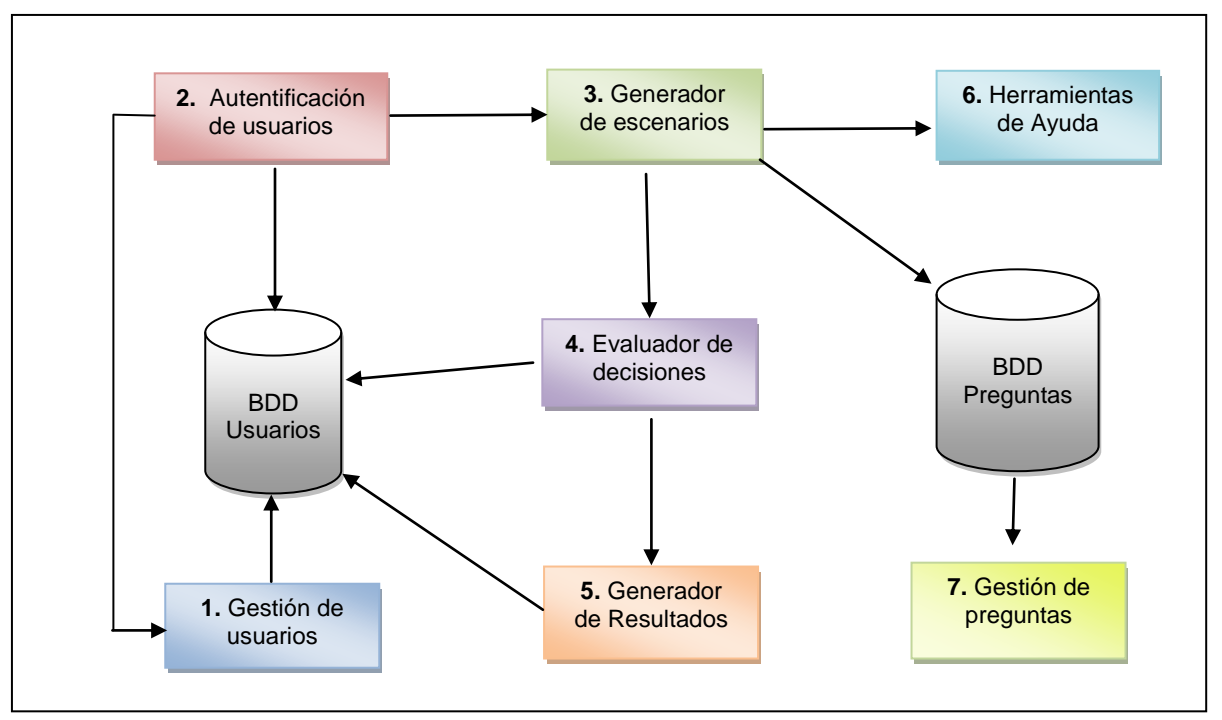

*Figura 11. Bloques del sistema*

### *Bloque I. Gestión de usuarios.*

Es el módulo encargado de registrar nuevos usuarios en el sistema, los usuarios deben ser de 3 tipos: alumno, profesor y administrador. También es responsable de la administración de las cuentas de cada usuario, proporcionando opciones de agregar, eliminar, modificar o consultar datos. Las cuentas de usuario se almacenan en una base de datos (BDD).

### *Bloque II. Autentificación de usuarios.*

Bloque encargado de permitir o denegar el acceso al sistema de los usuarios, en función de si está o no registrado en la BDD. Recibe como entrada un identificador de usuario y un password de acceso, dependiendo de esos datos, determina el tipo de cuenta (alumno, profesor, administrador) y permite el acceso al sistema en el escenario que corresponde. Si la cuenta no existe, deniega el acceso y brinda la posibilidad de registrar un nuevo usuario.

#### *Bloque III. Generador de escenarios.*

Encargado de crear los escenarios para cada usuario, de acuerdo a su perfil y tipo de cuenta. (Entiéndase por escenario al entorno que observa en pantalla el usuario, así como las opciones que tiene disponibles como resultado de los privilegios de su cuenta)

El *escenario del administrador*: es un escenario de gestión, enfocado en la administración de las cuentas y demás cuestiones que garanticen la funcionalidad de la aplicación.

El *escenario del profesor*: es un escenario de consulta, destinado para monitorear el desempeño de los alumnos, interviniendo en el sistema sólo para enriquecer la base de datos de preguntas.

El *escenario del alumno*: es un escenario de toma de decisiones, diseñado para arrojar preguntas sobre la toma de decisiones económicas y financieras que los alumnos deberán resolver. El escenario también brinda la posibilidad de consultar el desempeño que han tenido a lo largo del tiempo.

Se puede observar elementos de los 3 escenarios **figura 12**. "Escenarios de usuarios".

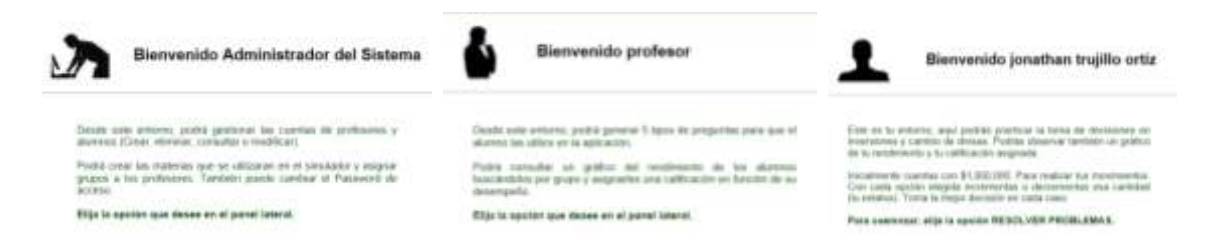

*Figura 12. Escenarios de usuarios*

#### <span id="page-18-0"></span>*Bloque IV. Evaluador de decisiones.*

Su función es interpretar la respuesta para cada problema que el usuario resuelva, determinando la forma en que la decisión repercute en el estatus del usuario (La cantidad ficticia con la que cuenta). Este bloque también se encarga de modificar el estatus del usuario, escribiendo en la BDD los cambios que ocurran en función de las decisiones tomadas.

#### *Bloque V. Generador de resultados.*

Permite generar un informe del desempeño que ha tenido el usuario a lo largo de su actividad en el simulador. Muestra una gráfica de su rendimiento y almacena un historial de su actividad, para posteriores consultas del usuario alumno o profesor.

#### *Bloque VI. Herramientas de ayuda.*

Es un bloque encargado de suministrar herramientas adicionales de las que puedan valerse los usuarios alumno, a fin de resolver de manera óptima los problemas que enfrentaran. Las herramientas incluyen: un glosario de términos económicos y financieros, un conjunto de indicadores financieros y una guía de navegación para el manejo del simulador.

#### *Bloque VII. Gestión de preguntas.*

Este bloque hace una función similar al bloque de gestión de usuarios, pero encargándose de administrar el contenido de la BDD de preguntas. En éste módulo sólo pueden tener participación los profesores, que son los encargados de generar las preguntas que resolverá el alumno. El administrador es responsable de generar y mantener las cuentas de profesor, pero no interactúa en la creación de las preguntas.

## **3.3 Especificaciones técnicas**

La aplicación se desarrolló en el lenguaje de programación PHP [\[10\]](#page-115-0) pues es ideal para la creación de páginas Web dinámicas.

Se hace uso del servidor HTTP Apache [\[11\]](#page-115-1) el servidor web más utilizado, de código abierto, estable y altamente configurable.

Se emplea el sistema gestor de base de datos MySQL [\[12\]](#page-115-2), útil por ser un sistema multihilo (soporta múltiples subprocesos en ejecución), multiusuario y de código abierto también.

Con la intención de manejar la administración de MySQL gráficamente, se empleó la herramienta phpMyAdmin [\[13\]](#page-115-3) disponible como licencia publica general (GNU).

También se hizo uso de la técnica para aplicaciones interactivas AJAX [\[14\]](#page-115-4) para realizar cambios sobre las páginas sin necesidad de recargarlas.

Algunos de los scripts para efectos interactivos se escribieron en JavaScript [\[15\]](#page-115-5) pues al ser diseñados específicamente para trabajar con WWW potencializa el uso de HTML, como los scripts empleados en la técnica AJAX.

Se emplearon algunas herramientas de desarrollo como el IDE NetBeans [\[16\]](#page-115-6) útil por ser un entorno libre, gratuito y sin restricciones de uso. Así como MySQL WorkBench [\[17\]](#page-115-7) empleado para construir el modelo entidad relación de la base de datos.

# **3.3 Recursos para el desarrollo**

En general los recursos utilizados en el desarrollo del proyecto, fueron:

Hardware:

- PC de escritorio (Procesador Intel Pentium IV a 3.0 GHz, 512 MB de RAM y 40 GB en DD
- Laptop (Procesador Pentium D a 2.5 GHz, 3 GB de RAM y 220 GB en DD).

#### Software:

- Sistema Operativo Windows XP. (Instalado en la PC de escritorio) y Windows Vista. (Instalado en Laptop) [Licencia privada]
- OpenFlashChart librería de gráficos para PHP [Licencia publica general GNU]
- Servidor Web Apache versión 2.2.4 \* [Licencia publica general GNU]
- Lenguaje de programación PHP versión 5.2.3 \* [Licencia publica general GNU]
- My SQL Database versión 5.0.54 \* [Licencia publica general GNU]
- Manejador de base de datos phpMyAdmin versión 2.10.2 \* [Licencia publica general GNU]
- JavaScript [Lenguaje de programación interpretado por el navegador web]
- NetBeans IDE versión 6.9.1 [Licencia publica general GNU, disponible gratuitamente en Internet]
- MySQL WorkBench versión 5.2\* [Licencia publica general GNU, disponible gratuitamente en Internet]
- Google Chrome, Opera, Internet Explorer 9 [Navegador web, disponible gratuitamente en Internet]

\* Incluidos en el software appserv-win32-2.5.9 disponible en el CD que acompaña este reporte.

# Capítulo 4. Desarrollo del sistema

A continuación se explica, de la forma más amplia posible, la estructura, diseño e interacción de los elementos que conforman la aplicación desarrollada.

Los diagramas utilizados se efectuaron bajo el modelo UML [\[18\]](#page-115-8) y el modelo entidad relación - que describe la base de datos que se generó de forma automática con MySQL Workbench.

## **4.1 Diseño de la aplicación**

De forma general la aplicación fue diseñada pensando en un modelo de 3 capas. La **figura 13**. "Modelo de 3 capas" muestra el nombre e interacción de éstas capas.

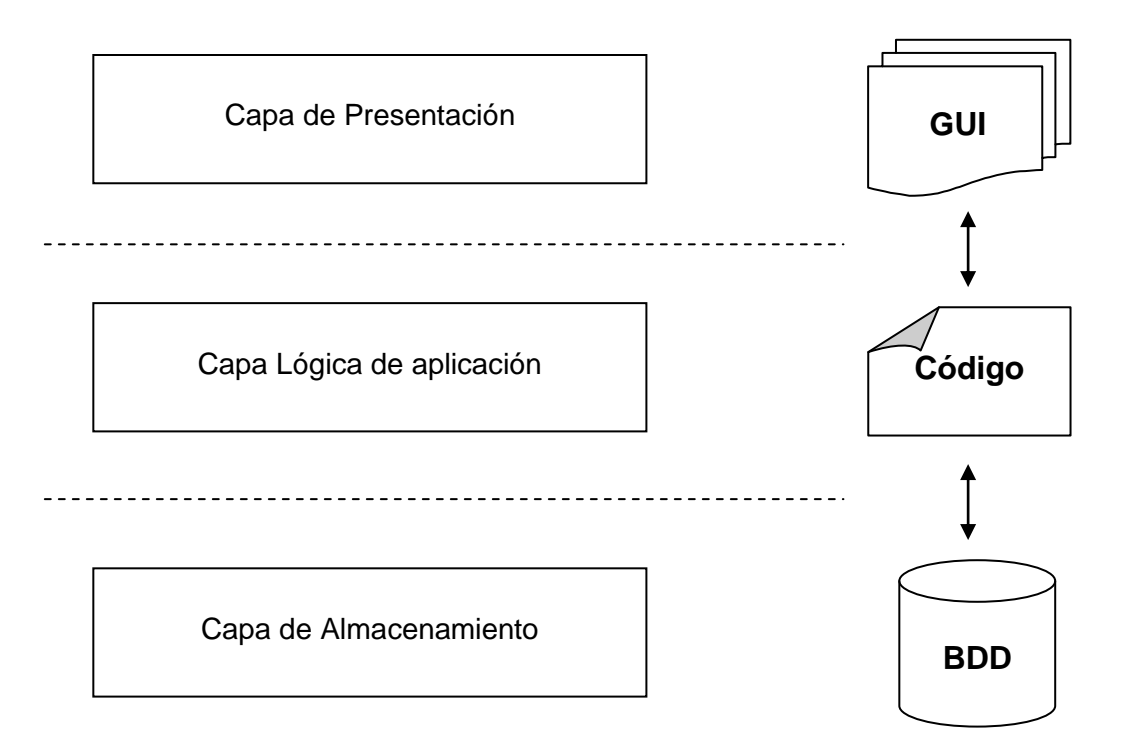

*Figura 13. Modelo de 3 capas del simulador financiero*

El modelo de 3 capas se compone por:

*1) capa de almacenamiento*: en la que se encuentran la base de datos y los accesos a las mismas, por parte de la aplicación. Aquí se realizan las consultas a través de los sentencias de SQL, se manipulan, procesan y almacenan los datos obtenidos.

La implementación de esta capa permite que para el resto de la aplicación las funciones relacionadas con la BDD queden ocultas, a fin de que capas superiores no sean responsables de la adquisición y manipulación de los datos almacenados.

*2) capa lógica de aplicación*: aquí se ubica el código y conjunto de scripts que ejecuta la aplicación para realizar las operaciones, cálculos o consultas necesarios para los fines determinados.

Las consultas a la base de datos, se solicitan a la capa de almacenamiento o acceso a datos y se presentan a la capa de presentación en la GUI (interfaz gráfica de usuario), sin necesidad de que la capa de aplicación se responsabilice por el formato en que se presente.

La capa lógica de aplicación, funciona como un intermediario entre el acceso a datos y la interfaz, pero con la complejidad de la manipulación de órdenes e instrucciones requeridas para que el simulador funcione.

*3) capa de presentación:* en esta capa se conglomera al conjunto de interfaces gráficas con el usuario (GUI) que fue necesario desarrollar para que la obtención de datos requeridos para la aplicación, se hiciera de manera amigable e intuitiva.

La capa interactúa directamente con la capa de aplicación al proporcionarle los formularios para la recolección los de datos que posteriormente se empleara en las instrucciones a nivel código, o bien que decidirá almacenar en la BDD.

## **4.2 Descripción de los módulos**

En la sección 3.2 se describieron los bloques que componen el sistema desde una perspectiva general de funcionalidad.

Aquí se detallan las acciones e interacciones que estos bloques realizan pero visto desde una perspectiva más técnica, a nivel de código de la aplicación. Para destacar la diferencia, se han llamado a estas porciones "módulos" en vez de bloques.

Nota: el bloque 6 "gestión de preguntas" no genera en sí mismo a un módulo, por lo que se ha incluido como elemento del módulo 3 "generación de escenarios" dando esto como resultado, que existan 7 bloques, pero sólo 6 módulos en la aplicación.

A continuación se presenta una descripción de las acciones que posee cada módulo, mismas que se pueden apreciar gráficamente en la **figura 14**. "Módulos del sistema".

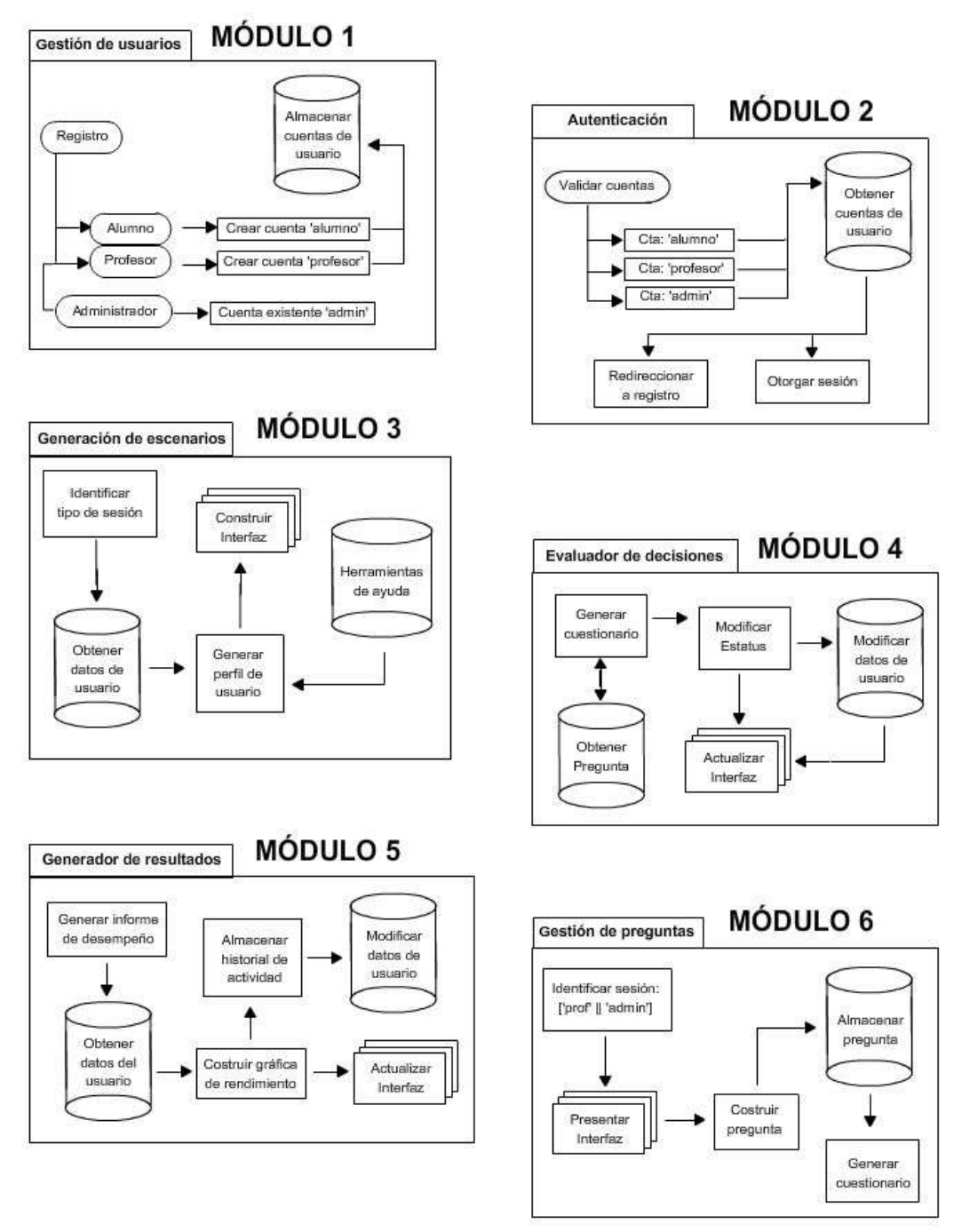

<span id="page-23-0"></span>*Figura 14. Módulos del sistema*

#### El **módulo 1**. *Gestión de usuarios.*

#### *Se registra un nuevo usuario.*

De los 3 tipos de usuario: alumno, profesor y administrador, sólo se puede registrar alumnos y profesores. La cuenta del administrador existe por default.

#### *Se registra un nuevo alumno*

El alumno accede a la interfaz de autentificación, desde donde puede seleccionar la opción de registro.

El sistema carga un formulario de registro en la interfaz del alumno.

El alumno llena todos los campos del formulario de registro.

El sistema valida los datos en cada campo.

Si la validación es exitosa se crea una nueva cuenta para el alumno.

Si la validación no es exitosa, se muestra un mensaje de error en el/los campos incompletos o mal escritos.

El sistema vuelve a cargar formulario de registro.

El alumno debe llenar el/los campo(s) con el/los mensaje(s) de error, hasta que la validación no arroje ningún mensaje de error.

El sistema notifica la creación de una nueva cuenta de alumno.

#### *Se registra un nuevo profesor*

El profesor solicita al administrador una cuenta

El administrador accede al sistema en su cuenta personal.

El sistema presenta la interfaz del administrador, en la que se incluye la opción de creación de cuentas.

El administrador elije la opción de crear una nueva cuenta de profesor.

El sistema carga un formulario de registro en la interfaz del administrador.

El administrador llena todos los campos del formulario de registro.

El sistema valida los datos en cada campo.

Si la validación es exitosa se crea una nueva cuenta para el profesor.

Si la validación no es exitosa, se muestra un mensaje de error en el/los campos incompletos o mal escritos.

El sistema vuelve a cargar formulario de registro.

El administrador debe llenar el/los campo(s) con el/los mensaje(s) de error, hasta que la validación no arroje ningún mensaje de error.

El sistema notifica la creación de una nueva cuenta de profesor.

#### *Se modifican los datos de una cuenta de usuario*

El administrador accede al sistema en su cuenta personal.

El sistema presenta la interfaz del administrador, en la que se incluye la opción de modificación de cuentas.

El administrador elije la opción de modificación de cuenta alumno/profesor.

El sistema carga un formulario de registro en la interfaz del administrador, con los datos de la cuenta existente en cada campo correspondiente.

El administrador modifica el campo del formulario de registro.

El sistema valida los datos en cada campo.

Si la validación es exitosa se modifica la cuenta para el usuario.

Si la validación no es exitosa, se muestra un mensaje de error en el/los campos incompletos o mal escritos.

El sistema vuelve a cargar formulario de registro.

El administrador debe llenar el/los campo(s) con el/los mensaje(s) de error, hasta que la validación no arroje ningún mensaje de error.

El sistema notifica la modificación de la cuenta de usuario.

(Solo el usuario administrador, puede modificar los datos de las cuentas)

*Se generan las nuevas cuentas de usuarios.* 

El sistema recibe los datos para la creación de una nueva cuenta.

El sistema valida los datos.

Si la validación es exitosa se crea una nueva cuenta de usuario.

El sistema se conecta con la BDD.

La BDD autoriza la conexión con el sistema.

El sistema inserta en cada campo, los datos de la cuenta del nuevo usuario.

La BDD crea un nuevo registro en la tabla cuentas.

El sistema se desconecta de la BDD.

El sistema finaliza la transacción.

Observamos en la **figura 15** "DIA - Gestión de usuarios" un Diagrama de Interacción de Acciones (DIA) correspondiente los eventos que se realizan en el módulo 1. Para la gestión de usuarios, el alumno y profesor deben hacer un registro, recibiendo la creación de una cuneta, que se almacenará en la base de datos.

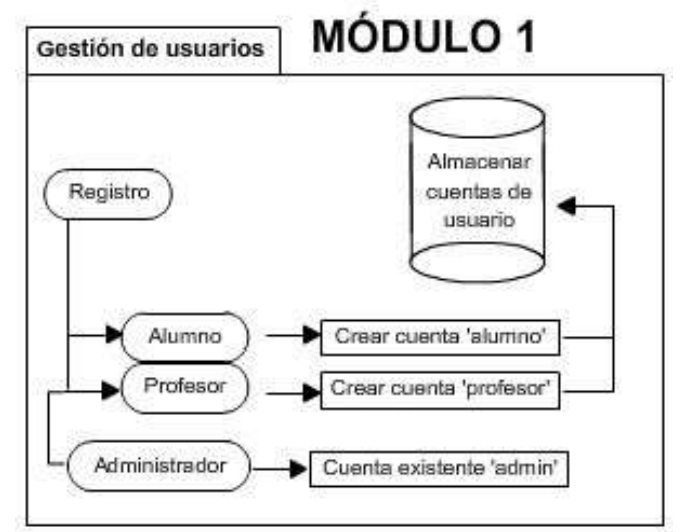

<span id="page-25-0"></span>*Figura 15. Diagrama de interacción de acciones - Gestión de usuarios*

#### *Se desea ingresar al sistema*

(Un usuario registrado desea ingresar al sistema, puede ser administrador, alumno o profesor)

*Se autentifica un usuario registrado*

El usuario accede a la interfaz de autentificación.

El sistema muestra un formulario de ingreso.

El usuario proporciona nombre de usuario y password.

El sistema valida los datos recibidos.

Si la validación es exitosa se busca en la BDD el perfil del usuario.

El sistema se conecta a la BDD.

La BDD autoriza la conexión con el sistema.

El sistema busca en la tabla cuentas, el usuario y password recibidos.

La BDD arroja un resultado: existe o no existe.

Si el resultado existe se carga el perfil de usuario.

El sistema identifica tipo de cuenta.

El sistema otorga sesión al usuario.

El sistema carga interfaz de usuario dependiendo del tipo de cuenta de la que se trate.

Si el resultado no existe se notifica mensaje de error.

El sistema recarga la interfaz de autentificación.

El usuario vuelve a ingresar nombre de usuario y password para autentificarse.

El sistema se desconecta de la BDD.

Si la validación no es exitosa, se muestra un mensaje de error en el/los campos incompletos o mal escritos.

El sistema vuelve a cargar formulario de registro.

El usuario debe llenar el/los campo(s) con error, hasta que la validación no arroje ningún mensaje de error.

El sistema muestra la interfaz y perfil del usuario autentificado.

El sistema recarga la interfaz de autentificación.

*Se otorga sesión a usuario administrador*

El administrador se autentifica en el sistema.

El sistema identifica el tipo de cuenta.

El sistema otorga sesión.

El sistema carga interfaz de usuario administrador.

El administrador accede al entorno administrador.

El sistema muestra opciones del entorno administrador.

El administrador interactúa en su entorno.

El sistema interactúa con el administrador.

Hasta que el administrador solicite terminar sesión.

El sistema guarda cambios en la BDD y cierra sesión.

El sistema carga interfaz de autentificación

*Se otorga sesión a usuario profesor*

- El profesor se autentifica en el sistema.
- El sistema identifica el tipo de cuenta.
- El sistema otorga sesión.
- El sistema carga interfaz de usuario profesor.
- El profesor accede al entorno profesor.
- El sistema muestra opciones del entorno profesor.
- El profesor interactúa en su entorno.
- El sistema interactúa con el profesor.

Hasta que el profesor solicite terminar sesión.

- El sistema guarda cambios en la BDD y cierra sesión.
- El sistema carga interfaz de autentificación

#### *Se otorga sesión a usuario alumno*

- El alumno se autentifica en el sistema.
- El sistema identifica el tipo de cuenta.
- El sistema otorga sesión.
- El sistema carga interfaz de usuario alumno.
- El alumno accede al entorno alumno.
- El sistema muestra opciones del entorno alumno.
- El alumno interactúa en su entorno.
- El sistema interactúa con el alumno.
	- Hasta que el alumno solicite terminar sesión.
	- El sistema guarda cambios en la BDD y cierra sesión.
- El sistema carga interfaz de autentificación

En la **figura 16** "DIA - Autentificación" observamos un diagrama (DIA) para los eventos que se realizan en el módulo 2. La validación de las cuentas: alumno, profesor y administrador, se validan consultado la BDD para saber si se otorga sesión de acceso o se redirecciona al módulo de registro.

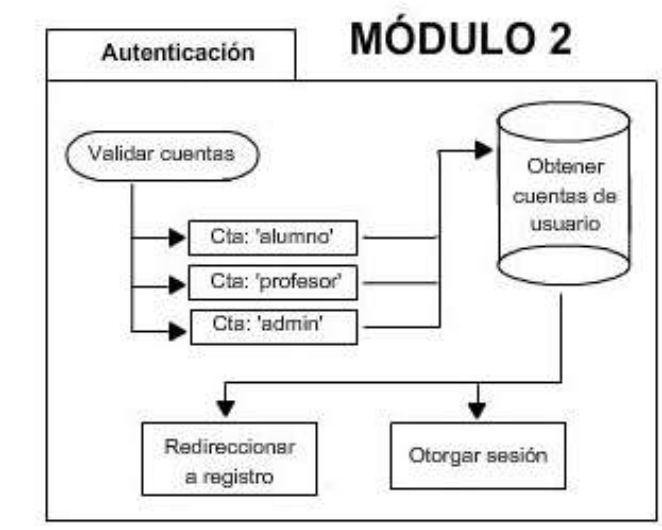

<span id="page-27-0"></span>*Figura 16. Diagrama de interacción de acciones – Autentificación*

El **módulo 3**. *Generación de escenarios.* 

*Se genera un escenario para el usuario alumno* El sistema identifica la sesión de alumno. Si la sesión está vigente El sistema se conecta a la BDD La BDD autoriza conexión con el sistema El sistema busca usuario y estatus en la BDD, de la cuenta de alumno. La BDD arroja un resultado de la búsqueda. El sistema carga perfil de usuario en la interfaz de alumno, con los datos obtenidos en la búsqueda. El alumno interactúa con los elementos de su escenario. El sistema ofrece herramientas de ayuda en el entorno. El alumno interactúa con las herramientas de ayuda. El sistema interactúa con usuario alumno Hasta que el alumno solicite terminar sesión. El sistema guarda cambios en la BDD y cierra sesión. El sistema carga interfaz de autentificación Si la sesión expiró El sistema muestra notificación de que la cuenta expiró El sistema carga interfaz de registro El usuario se registra para ampliar su vigencia El sistema notifica la renovación de la cuenta El sistema carga interfaz de autentificación *Se genera un escenario para el usuario profesor* El sistema identifica la sesión de profesor. Si la sesión está vigente El sistema se conecta a la BDD

La BDD autoriza conexión con el sistema

El sistema busca datos de la cuenta de profesor.

La BDD arroja un resultado de la búsqueda.

El sistema carga perfil de usuario en la interfaz de profesor, con los datos obtenidos en la búsqueda.

El profesor interactúa con los elementos de su escenario.

El sistema interactúa con usuario profesor

Hasta que el profesor solicite terminar sesión.

El sistema guarda cambios en la BDD y cierra sesión.

El sistema carga interfaz de autentificación

Si la sesión expiró

El sistema muestra notificación de que la cuenta expiró El sistema carga interfaz de autentificación

*Se genera un escenario para el usuario administrador*

El sistema identifica la sesión de administrador.

- El sistema carga perfil de usuario en la interfaz de administrador.
- El administrador interactúa con los elementos de su escenario.

El sistema interactúa con usuario administrador.

Hasta que el administrador solicite terminar sesión.

El sistema guarda cambios en la BDD y cierra sesión.

El sistema carga interfaz de autentificación

*Se renueva cuenta vencida*

El administrador accede al sistema en su cuenta personal.

El sistema presenta la interfaz del administrador, en la que se incluye la opción de renovar vigencia de una cuenta.

El administrador elije la opción renovar una cuenta de alumno o profesor.

El sistema actualiza la vigencia del usuario en la BDD.

El sistema notifica la renovación de la cuenta.

El sistema carga interfaz de administrador.

Como podemos ver en el diagrama de interacción de acciones que presenta la **figura 17** "DIA - Generación de escenarios". Dependiendo del tipo de sesión otorgada, se obtiene los datos de usuarios necesarios para cargar el perfil correspondiente y poder construir la interfaz apropiada.

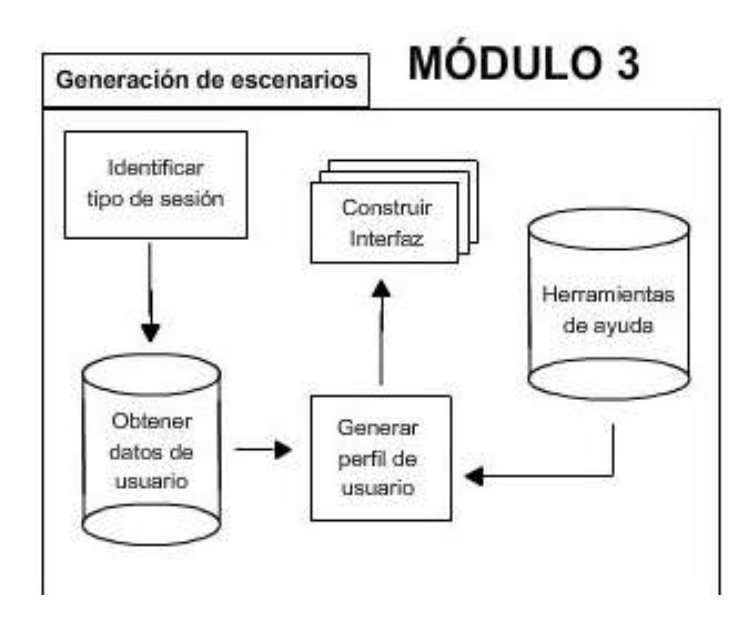

<span id="page-29-0"></span>*Figura 17. Diagrama de interacción de acciones – Generación de escenarios*

El **módulo 4**. *Evaluador de decisiones.* 

*Se genera un cuestionario para evaluación del alumno.*

El alumno ingresa el sistema de forma satisfactoria

El sistema carga el entorno e interfaz adecuada para el usuario

El alumno elige opción iniciar cuestionario

El sistema se conecta a la BDD

La BDD autoriza conexión con el sistema.

El sistema busca usuario y estatus de la cuenta alumno, en la BDD.

La BDD arroja un resultado de la búsqueda.

El sistema carga perfil de usuario en la interfaz de alumno.

Hasta que el usuario elija terminar sesión

El sistema busca aleatoriamente un problema en la BDD.

La BDD arroja un problema elegido aleatoriamente.

El sistema presenta el problema en la interfaz de usuario.

El alumno elige una opción de respuesta.

El sistema calcula la modificación de estatus correspondiente.

El sistema escribe en la BDD, la modificación de estatus correspondiente.

El sistema guarda historial de desempeño en la BDD.

El sistema actualiza interfaz con el nuevo estatus.

Si el usuario elige terminar sesión

El sistema cierra la conexión con la BDD

El sistema guarda las modificaciones hechas en el perfil del alumno, su historial y nuevo estatus en la BDD

El sistema carga interfaz de autentificación.

El diagrama observado en la **figura 18** "DIA - Evaluador de decisiones" muestra como para la generación de un cuestionario se toman preguntas de la BDD y después de la modificación de estatus realizada, esta se almacena nuevamente en la BDD.

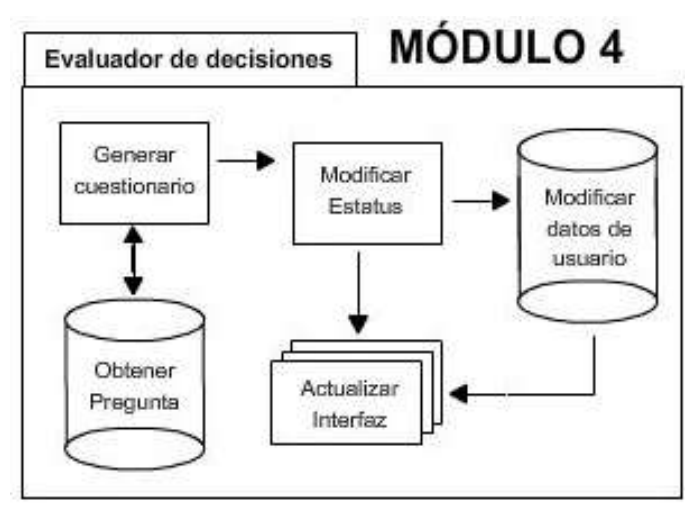

<span id="page-30-0"></span>*Figura 18. Diagrama de interacción de acciones – Evaluador de decisiones*

El **módulo 5**. *Generador de resultados.* 

*Se genera un informe de desempeño.*

- (El alumno desea conocer su desempeño)
- El alumno ingresa el sistema de forma satisfactoria
- El sistema carga el entorno e interfaz adecuada para el usuario
- El alumno elige la opción: estadísticas
- El sistema se conecta a la BDD
	- La BDD autoriza la conexión con el sistema
	- El sistema busca en la BDD, el historial de desempeño del usuario
	- La BDD arroja un conjunto de resultados
	- El sistema calcula el desempeño del alumno, con los datos obtenidos
	- El sistema construye una gráfica con el rendimiento del alumno
	- El sistema muestra la gráfica de rendimiento en la interfaz
	- El alumno observa su desempeño y lo calificación que el profesor le asigne.
- El sistema cierra la conexión con al BDD
- El sistema regresa a la interfaz con el entorno del usuario

(El profesor desea conocer el desempeño de un alumno)

- El profesor ingresa el sistema de forma satisfactoria
- El sistema carga el entorno e interfaz adecuada para el usuario
- El profesor elige la opción: revisar
- El sistema despliega un selector de opciones
- El profesor elije un grupo
- El sistema se conecta a la BDD
	- La BDD autoriza la conexión con el sistema
	- El sistema busca los alumnos del grupo seleccionado
	- La BDD arroja un conjunto de resultados
	- El sistema cierra la conexión con la BDD
	- El sistema muestra el listado de los alumnos del grupo seleccionado
	- El profesor elije un alumno
	- El sistema carga el perfil del alumno y lo muestra en la interfaz
	- El profesor selecciona la opción ver desempeño, del alumno seleccionado.
	- El sistema se conecta a la BDD
		- La BDD autoriza la conexión con el sistema
		- El sistema busca en la BDD, el historial de desempeño del usuario.
		- La BDD arroja un conjunto de resultados
		- El sistema calcula el desempeño del alumno, con los datos obtenidos
		- El sistema construye una gráfica con el rendimiento del alumno.
	- El sistema cierra la conexión con la BDD.
	- El sistema muestra la gráfica de rendimiento en la interfaz

El profesor observa el desempeño del alumno y su gráfica de rendimiento.

El profesor escribe una nota o calificación al alumno.

El sistema almacena la nota o calificación en el módulo de evaluación del alumno.

El sistema se conecta a la BDD

La BDD autoriza la conexión con el sistema

El sistema escribe en la BDD del alumno.

El sistema cierra la conexión con la BDD.

El profesor elije entre consultar otro alumno o cerrar sesión.

Si elije cerrar sesión

El sistema guarda las modificaciones hechas en el perfil del alumno, su historial y nuevo estatus en la BDD

El sistema cierra sesión del alumno

El sistema carga interfaz de autentificación.

Si elije consultar otro alumno

El sistema muestra nuevamente el listado de los alumnos del grupo seleccionado

Esto se repite hasta que el profesor elija cerrar sesión

El sistema regresa a la interfaz con el entorno del usuario

Como podemos ver en el diagrama de interacción de acciones que presenta la **figura 19** "DIA – Generados de resultados". El informe de desempeño del usuario recaba información de la BDD para construir la gráfica de rendimiento del alumno, misma que se despliega en la interfaz y almacena para posterior consulta.

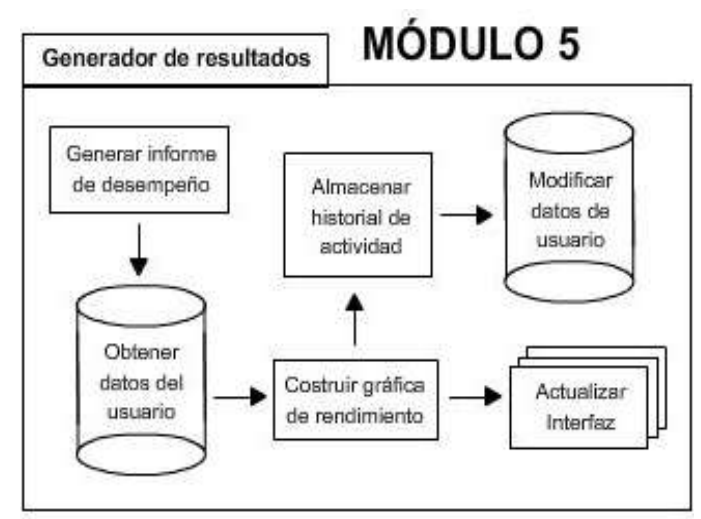

<span id="page-32-0"></span>*Figura 19. Diagrama de interacción de acciones – Generador de resultados*

El **módulo 6**. *Gestión de preguntas.* 

*Se autentifica un usuario profesor para agregar una pregunta* 

El usuario profesor accede a la interfaz de autentificación.

El sistema muestra un formulario de ingreso.

El usuario profesor proporciona nombre de usuario y password.

El sistema valida los datos recibidos.

Si la validación es exitosa se busca en la BDD el perfil del profesor.

El sistema se conecta a la BDD.

La BDD autoriza la conexión con el sistema.

El sistema busca en la tabla cuentas, el usuario y password recibidos.

La BDD arroja un resultado: existe o no existe.

Si el resultado existe se carga el perfil de profesor.

El sistema identifica tipo de cuenta.

El sistema otorga sesión al usuario profesor.

El sistema carga interfaz del profesor.

Si el resultado no existe se notifica mensaje de error.

El sistema recarga la interfaz de autentificación.

El usuario profesor vuelve a ingresar nombre de usuario y password para autentificarse.

El sistema se desconecta de la BDD.

Si la validación no es exitosa, se muestra un mensaje de error en el/los campos incompletos o mal escritos.

El sistema vuelve a cargar formulario de registro.

El usuario debe llenar el/los campo(s) con error, hasta que la validación no arroje ningún mensaje de error.

El sistema otorga sesión al usuario profesor

El sistema muestra la interfaz de profesor.

El profesor elije la opción preguntas

El sistema despliega un menú con las 5 opciones de preguntas

El profesor elije una opción

El sistema carga un formulario con los campos necesarios para la creación del tipo de pregunta, en la interfaz del usuario.

El profesor llena todos los campos para construir una nueva pregunta El sistema valida el contenido de los campos

Si la validación es exitosa se almacena la pregunta en la BDD.

El sistema se conecta a la BDD.

La BDD autoriza la conexión con el sistema.

El sistema concatena porciones de texto con los datos recibidos para construir una nueva pregunta.

El sistema guarda en la tabla preguntas el nuevo problema recién formulado.

El sistema notifica la creación de una nueva pregunta.

El sistema se desconecta de la BDD.

Si la validación no es exitosa, se muestra un mensaje de error en el/los campos incompletos o mal escritos.

El sistema vuelve a cargar formulario de registro.

El profesor debe llenar el/los campo(s) con error, hasta que la validación no arroje ningún mensaje de error.

El sistema recarga el menú con las 5 opciones de preguntas El sistema recarga la interfaz de autentificación.

#### *Se construye un cuestionario*

El alumno ingresa al sistema satisfactoriamente

- El sistema muestra la interfaz de usuario de acuerdo a su perfil
- El alumno elije la opción iniciar cuestionario

Hasta que el usuario elija terminar sesión

El sistema busca aleatoriamente un problema en la BDD.

La BDD arroja un problema elegido aleatoriamente.

El sistema presenta el problema en la interfaz de usuario, incluyendo las 4 opciones de respuesta.

El alumno elige una opción de respuesta.

El sistema calcula la modificación de estatus correspondiente.

El sistema escribe en la BDD, la modificación de estatus correspondiente.

El sistema guarda historial de desempeño en la BDD.

El sistema actualiza interfaz con el nuevo estatus.

Si el usuario elige terminar sesión

El sistema cierra la conexión con la BDD

El sistema guarda las modificaciones hechas en el perfil del alumno, su historial y nuevo estatus en la BDD

El sistema cierra sesión del alumno

La **figura 20** "DIA – Gestión de preguntas". Muestra el proceso de creación de preguntas y cómo deben almacenarse en la BDD para su posterior consulta.

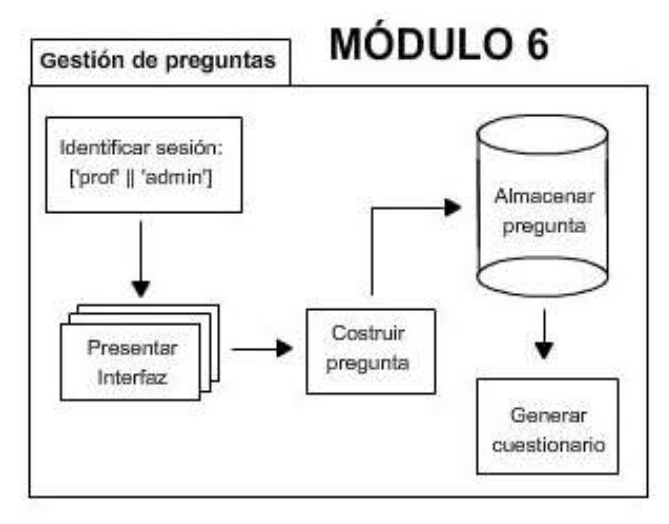

<span id="page-34-0"></span>*Figura 20. Diagrama de interacción de acciones – Gestión de preguntas*

# **4.3 Lógica del funcionamiento del sistema**

A nivel lógico la aplicación funciona bajo el siguiente pseudocódigo:

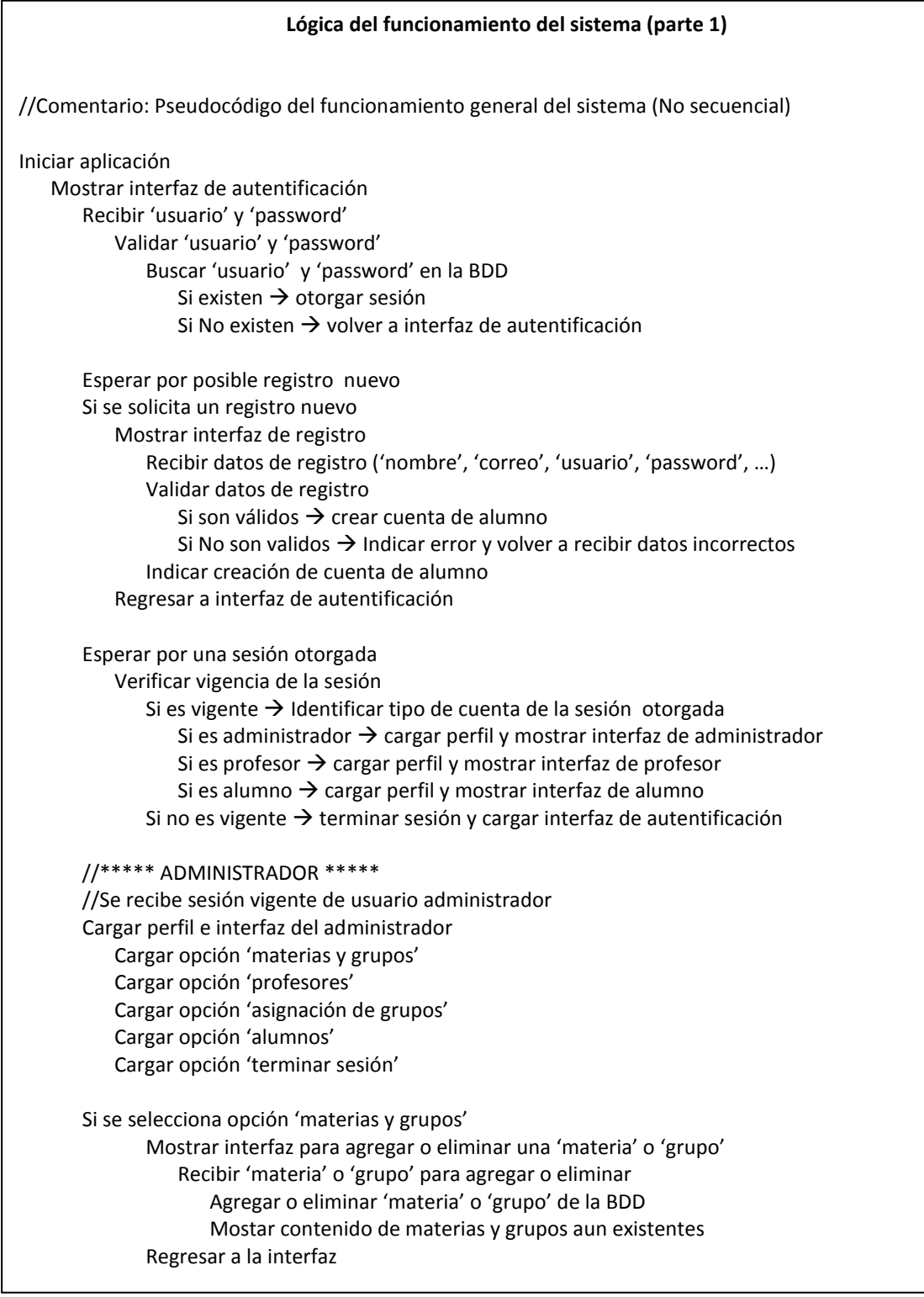
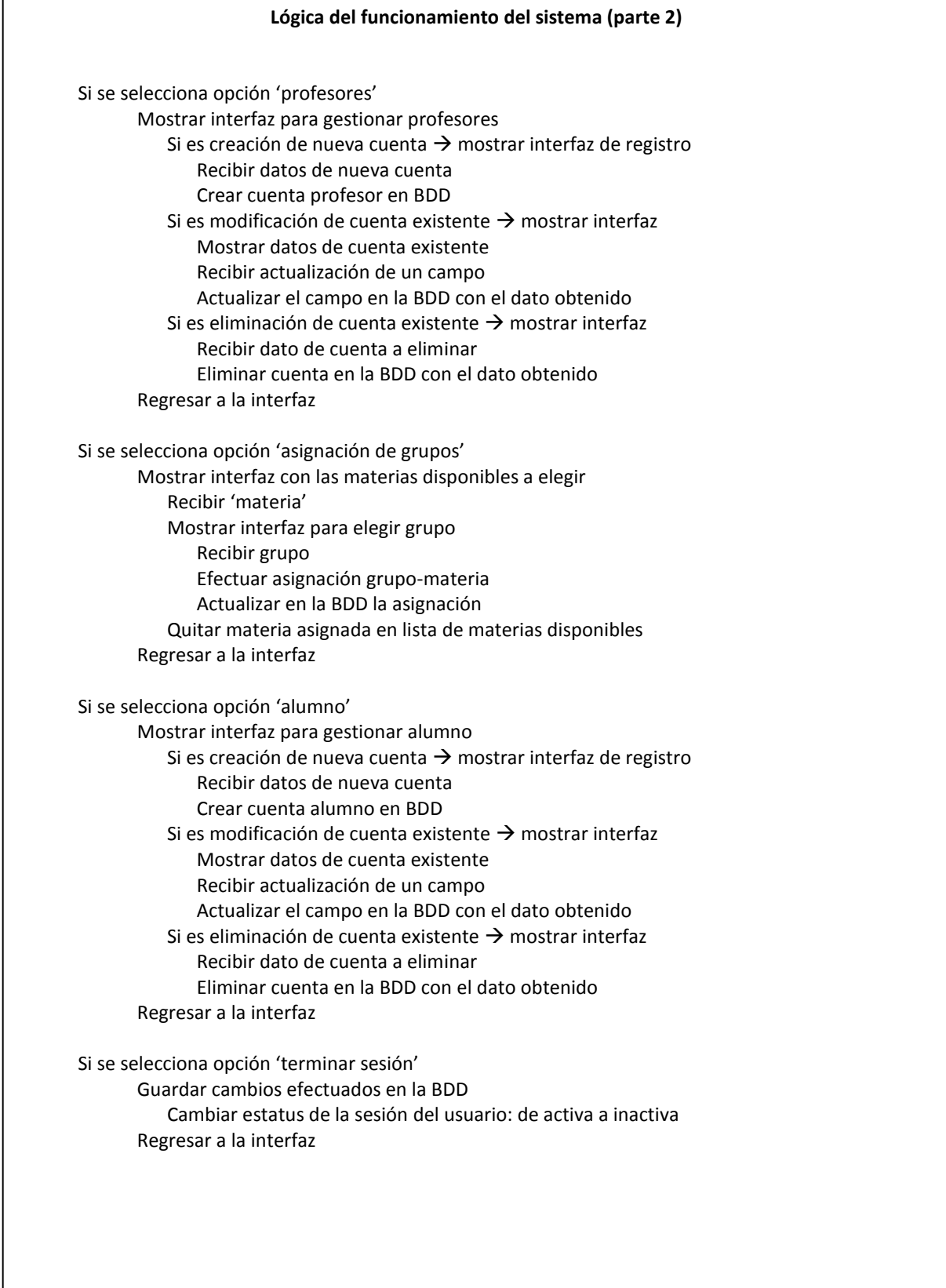

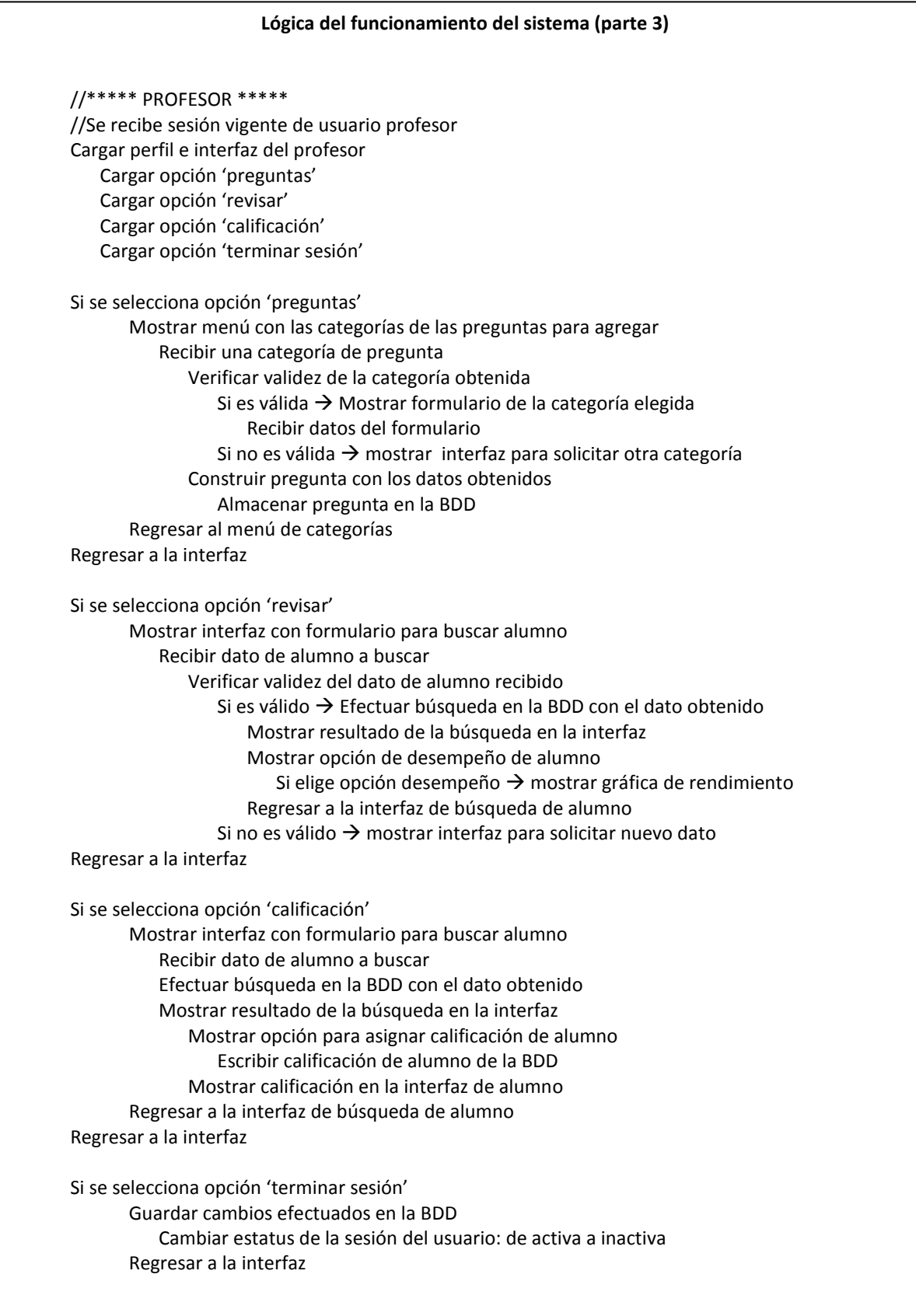

#### **Lógica del funcionamiento del sistema (parte 4)** //\*\*\*\*\* ALUMNO \*\*\*\*\* //Se recibe sesión vigente de usuario alumno Cargar perfil e interfaz del alumno Cargar opción 'iniciar cuestionario ' Cargar opción 'estadísticas' Cargar opción 'indicadores financieros' Cargar opción 'glosario de términos' Cargar opción 'terminar sesión' Si se selecciona opción 'iniciar cuestionario' Mostrar interfaz de alumno de escenario de problemas Buscar en BDD el nombre de usuario del alumno Mostrar en interfaz el nombre de usuario del alumno Buscar en BDD el estatus del alumno Mostrar en interfaz el estatus del alumno Correr función aleatoria para selección de problemas Obtener un número identificador aleatorio Buscar en BDD un problema de toma de decisiones con el número identificador aleatorio Mostrar en interfaz el problema encontrado Mostrar opciones de respuesta Esperar una opción de respuesta Calcular modificador de estatus de la opción elegida Modificar estatus del alumno en la BDD Escribir en interfaz nuevo estatus de alumno Regresar a interfaz de alumno de escenario de problemas Buscar otra pregunta en la BDD  $\rightarrow$  hasta que se elija otra opción Regresar a la interfaz Si se selecciona opción 'estadísticas' Mostrar interfaz para consulta de desempeño Buscar en la BDD el historial de desempeño de alumno Calcular rendimiento con datos de historial Mostrar gráfica de rendimiento Buscar en BDD calificación asignada por profesor Si hay calificación  $\rightarrow$  Mostrar calificación escrita por profesor Si no hay calificación  $\rightarrow$  Mostrar 'calificación no asignada' Regresar a la interfaz de consulta de desempeño Regresar a la interfaz Si se selecciona opción 'indicadores financieros' o 'glosario de términos' Mostrar interfaz correspondiente Cargar módulo con indicadores financieros Mostrar en interfaz indicadores financieros Cargar módulo con glosario de términos Mostrar en interfaz glosario de términos Regresar a la interfaz Si se selecciona opción 'terminar sesión' Guardar cambios efectuados en la BDD Cambiar estatus de la sesión del usuario: de activa a inactiva Regresar a la interfaz

## *4.3.1 Diagramas de casos de uso*

"Un caso de uso (abreviado CU) es un documento narrativo que describe la secuencia de eventos de un actor, agente externo, que utiliza un sistema para completar un proceso". [\[18\]](#page-115-0)

A continuación se presentan los casos de uso de alto nivel de las principales interacciones con el sistema, acompañados con su correspondiente diagrama. Se ha utilizado la estructura de alto nivel que propone el Lenguaje Unificado de Construcción de Modelos (UML).

#### **1 Caso de uso**: **Registrar alumno**

- **Actores**: Alumno
- **Tipo:** Primario, esencial
- **Descripción**: Un alumno solicita al sistema la creación de una nueva cuenta. El sistema pide un conjunto de datos para registrarlo. El usuario proporciona los datos y obtiene su registro.

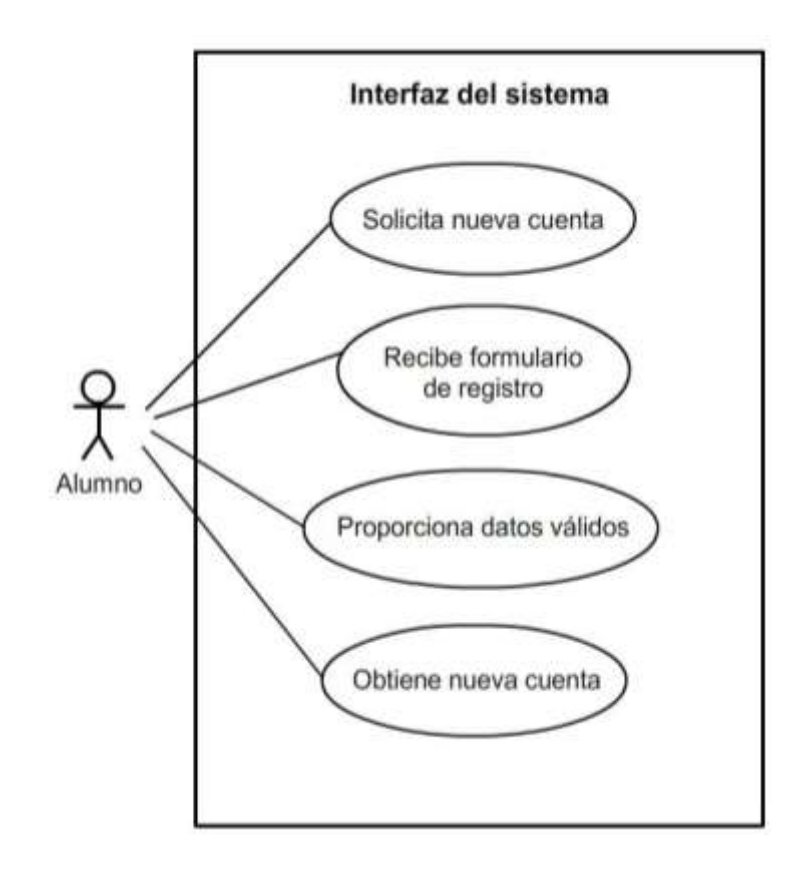

*Figura 21. Caso de uso para el registro de un nuevo alumno*

## **2 Caso de uso**: **Registrar profesor**

**Actores**: Profesor (iniciador), Administrador

- **Tipo:** Primario, esencial
- **Descripción**: Un profesor solicita al administrador del sistema la creación de una nueva cuenta. El administrador pide al profesor un conjunto de datos y los proporciona al sistema para registrarlo. El profesor obtiene su registro.

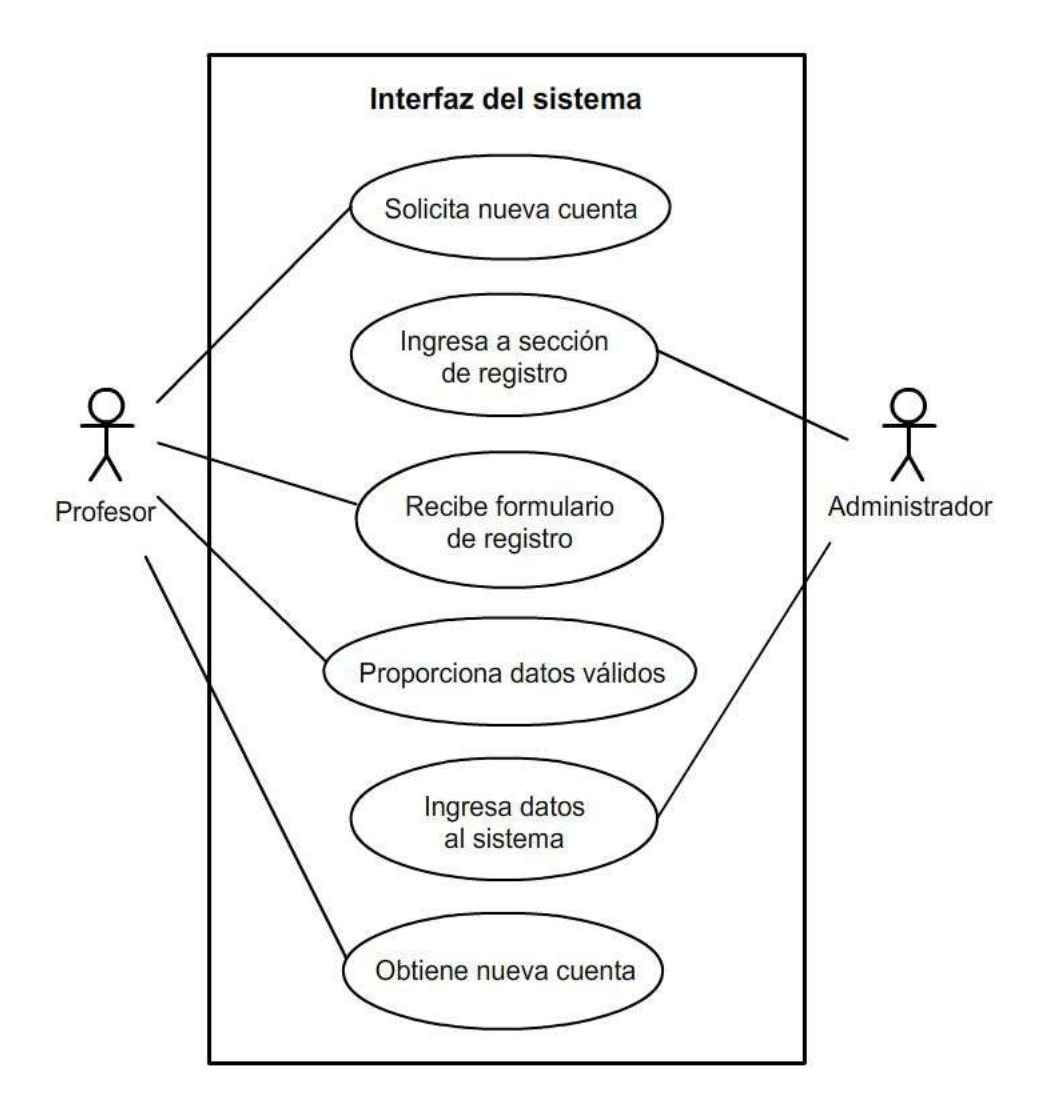

*Figura 22. Caso de uso para el registro de un nuevo profesor*

### **3 Caso de uso**: **Autentificar usuario**

- **Actores**: Alumno, profesor o administrador (iniciadores)
- **Tipo:** Primario, esencial
- **Descripción**: Un usuario solicita el ingreso al sistema. El sistema pide nombre de usuario y password para permitir el ingreso. El usuario proporciona los datos y obtiene acceso.

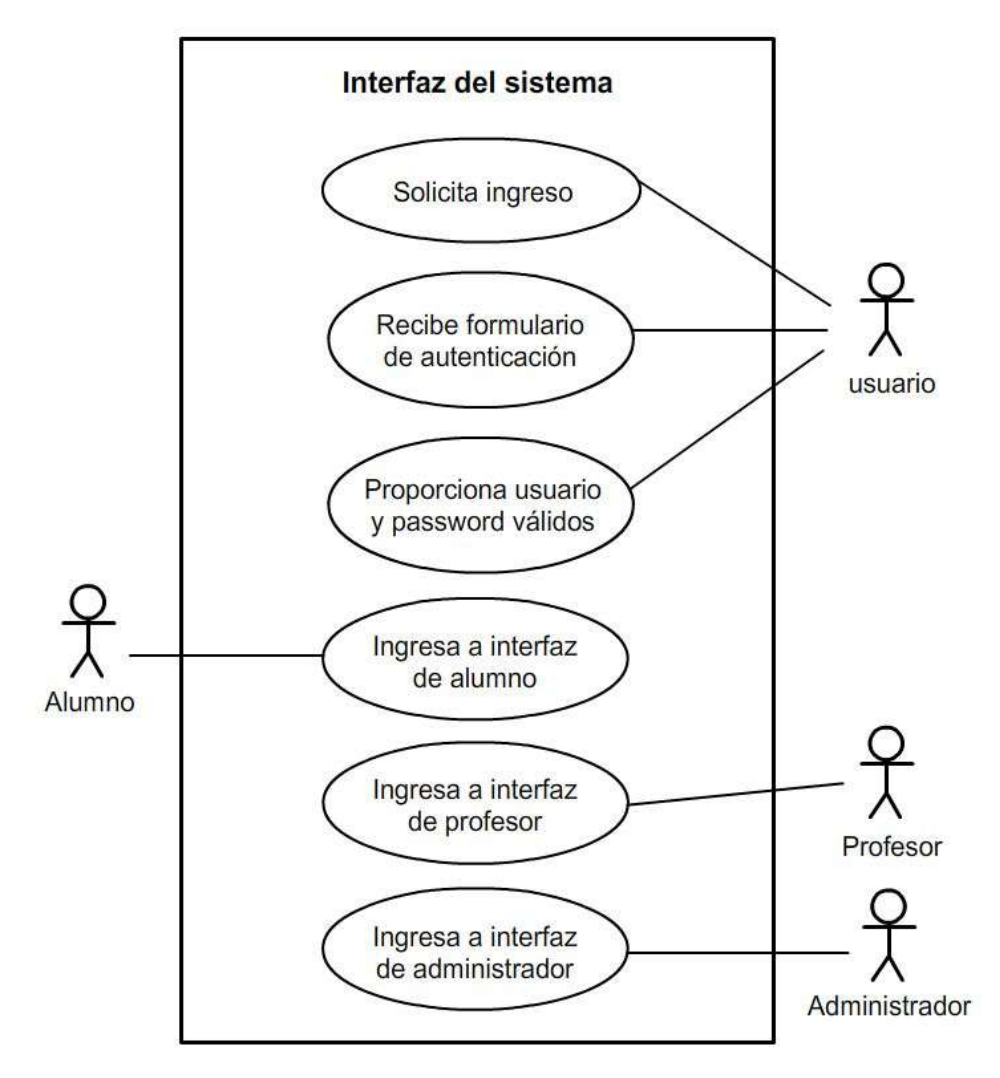

*Figura 23. Caso de uso para autentificar a un usuario*

## **4 Caso de uso**: **Agregar preguntas**

**Actores**: Profesor

**Tipo**: Secundario, esencial

**Descripción**: Un profesor ingresa al sistema para agregar preguntas a la base de datos. El sistema despliega una plantilla para crear la(s) pregunta(s). El profesor llena la plantilla, la pregunta se crea y almacena para su posterior uso.

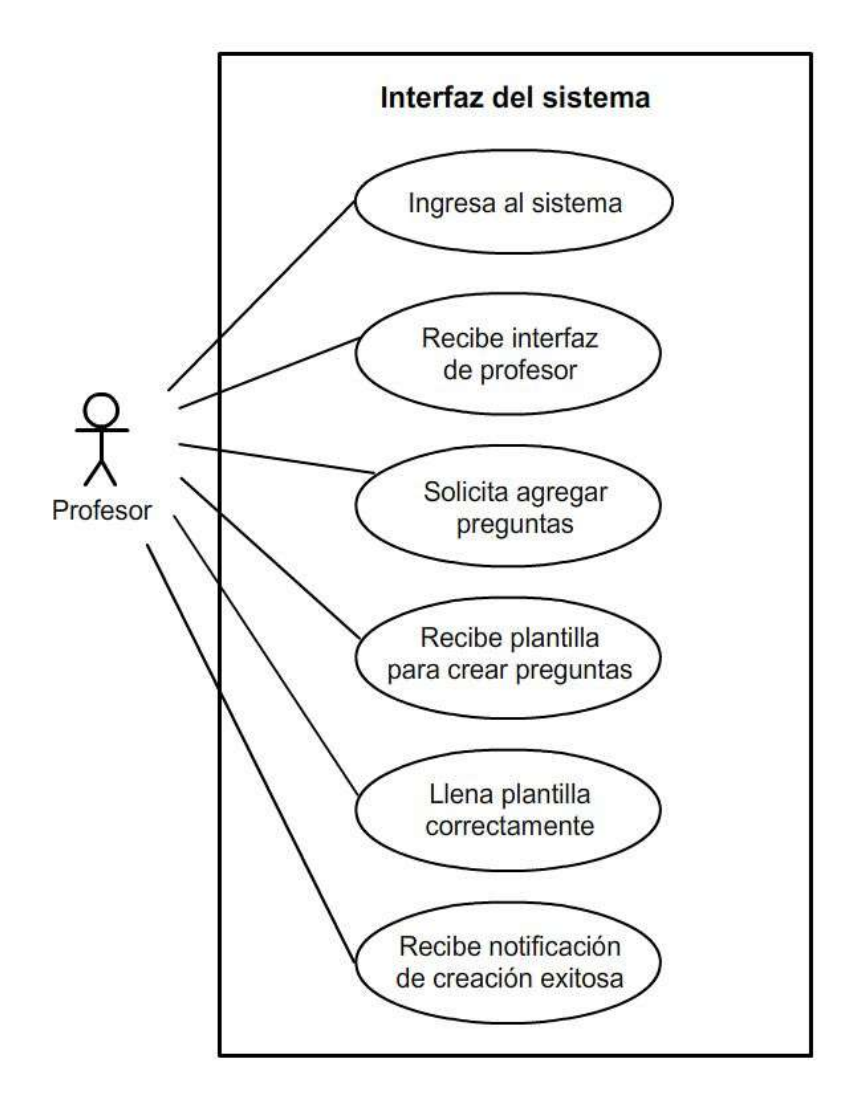

*Figura 24. Caso de uso para agregar preguntas al sistema* 

## **5 Caso de uso**: **Crear materias y grupos**

**Actores**: Administrador

**Tipo**: Secundario, esencial

**Descripción**: El administrador ingresa al sistema para dar de alta el nombre de las materias y los grupos que existirán en el simulador. El sistema proporciona la interfaz adecuada y solicita los datos pertinentes. El administrador proporciona los datos y crea las materias y grupos satisfactoriamente.

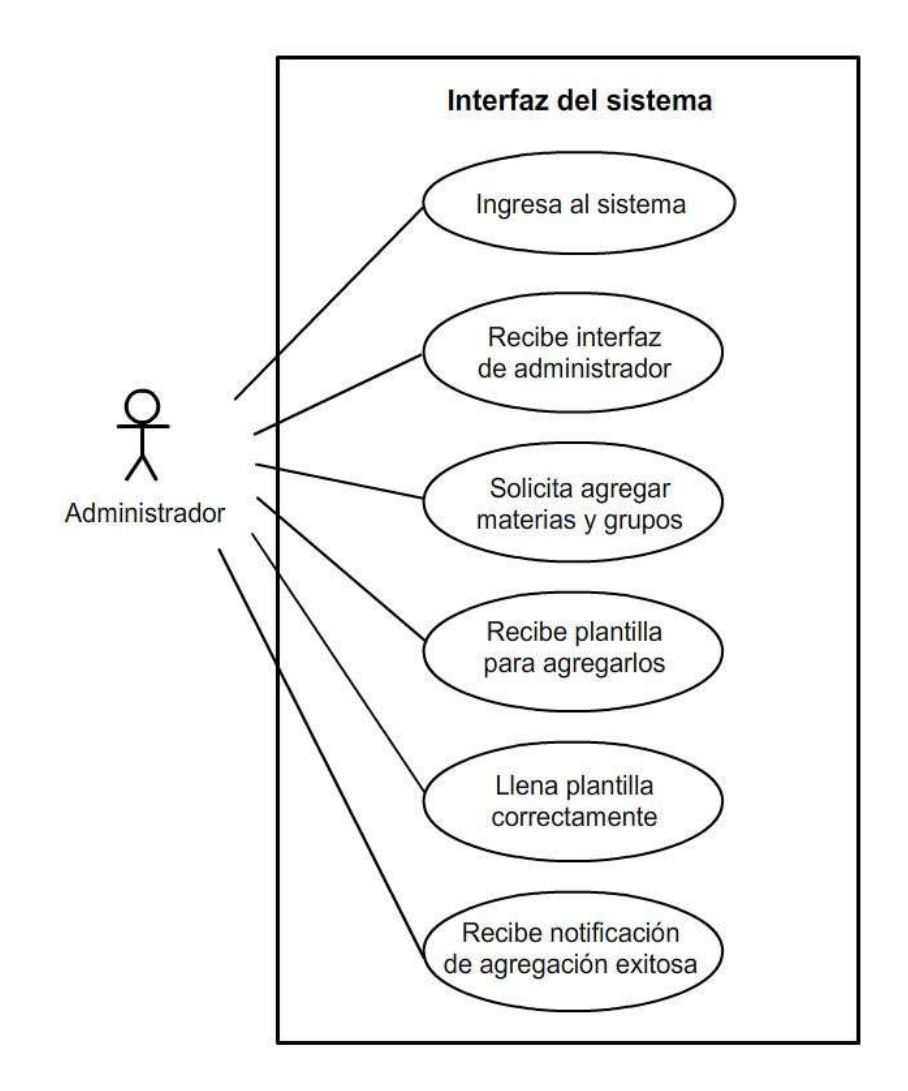

*Figura 25. Caso de uso para crear materias y grupos en el simulador*

#### **6 Caso de uso**: **Modificar datos de profesores**

**Actores**: Profesor (iniciador), Administrador

- **Tipo**: Secundario, esencial
- **Descripción**: Un profesor solicita al administrador modificar datos de su cuenta en el sistema. El administrador ingresa al sistema y solicita los datos al profesor para modificarlos en éste. El profesor proporciona los datos y su cuenta se modifica exitosamente.

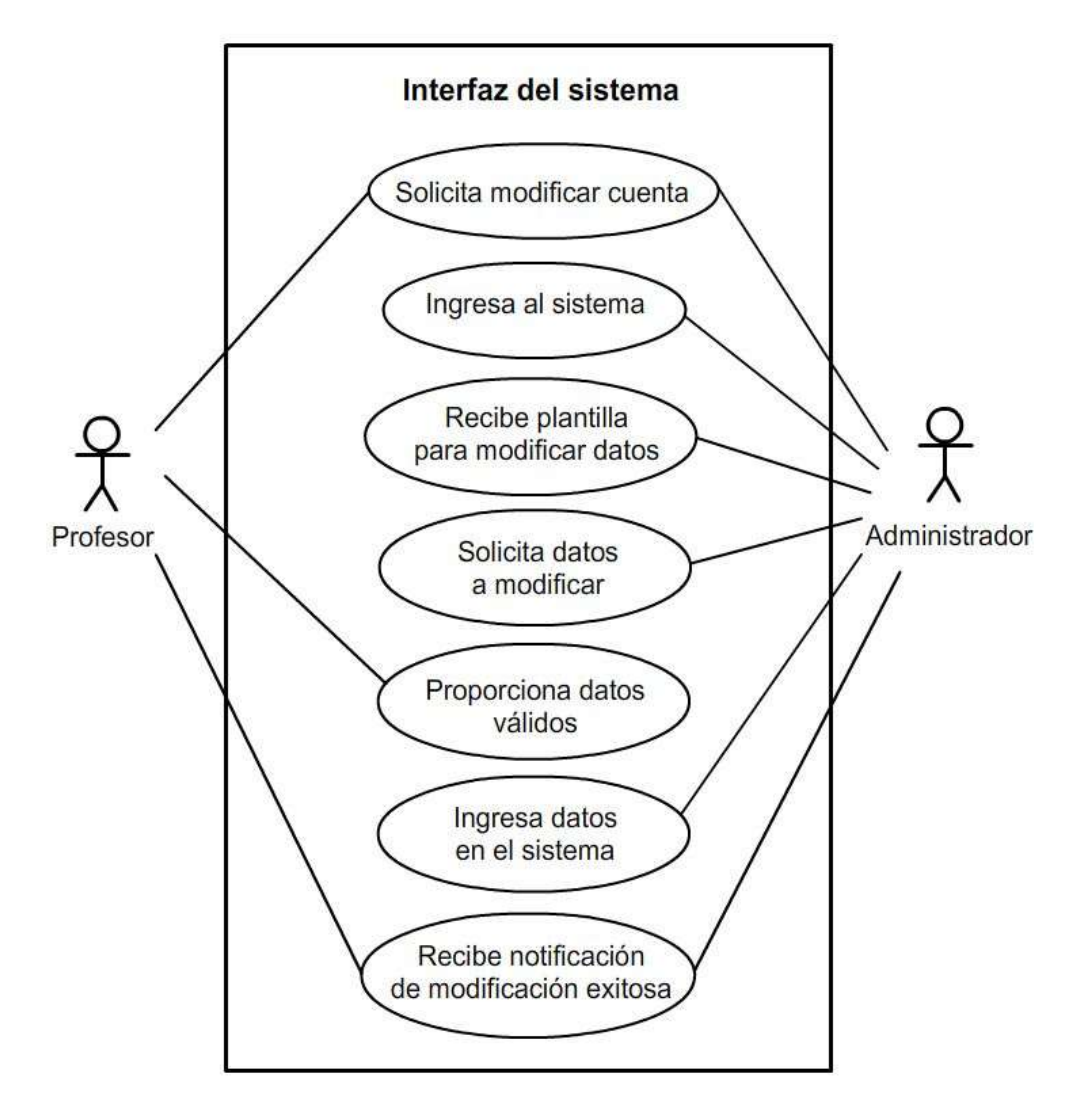

*Figura 26. Caso de uso para modificar datos de profesores* 

## **7 Caso de uso**: **Asignar grupos**

**Actores**: Administrador (iniciador), Profesor

- **Tipo:** Primario, esencial
- **Descripción**: Un profesor solicita que se le asigne un grupo en el simulador. El administrador ingresa al sistema y solicita algunos datos al profesor para efectuar su asignación. El profesor proporciona los datos y se le asigna un grupo satisfactoriamente.

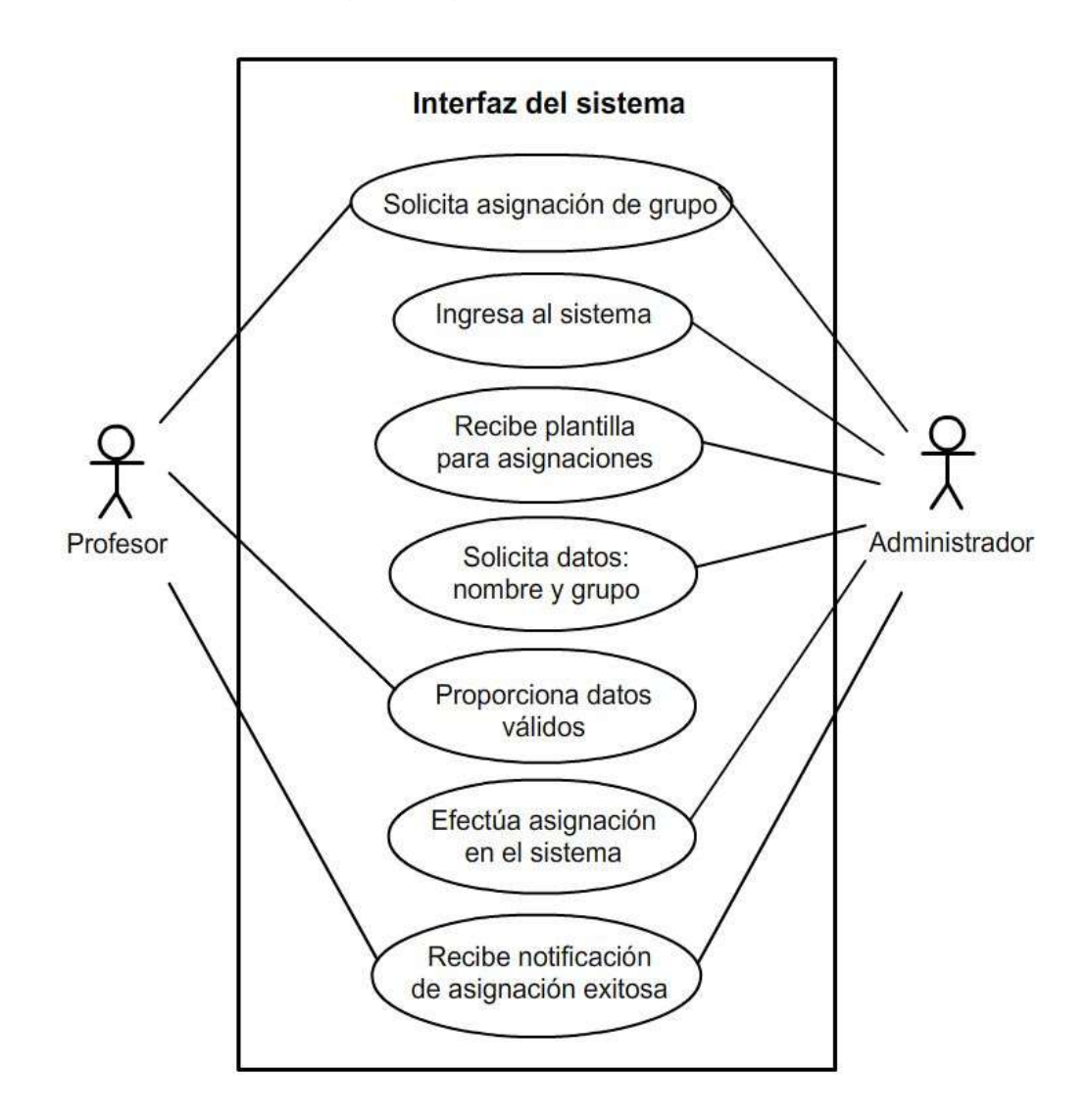

*Figura 27. Caso de uso para asignación de grupos*

### **8 Caso de uso**: **Modificar datos de alumnos**

**Actores**: Alumno (iniciador), Administrador

- **Tipo**: Secundario, esencial
- **Descripción**: Un alumno solicita al administrador modificar datos de su cuenta en el sistema. El administrador ingresa al sistema y solicita los datos al alumno para modificarlos en éste. El alumno proporciona los datos y su cuenta se modifica exitosamente.

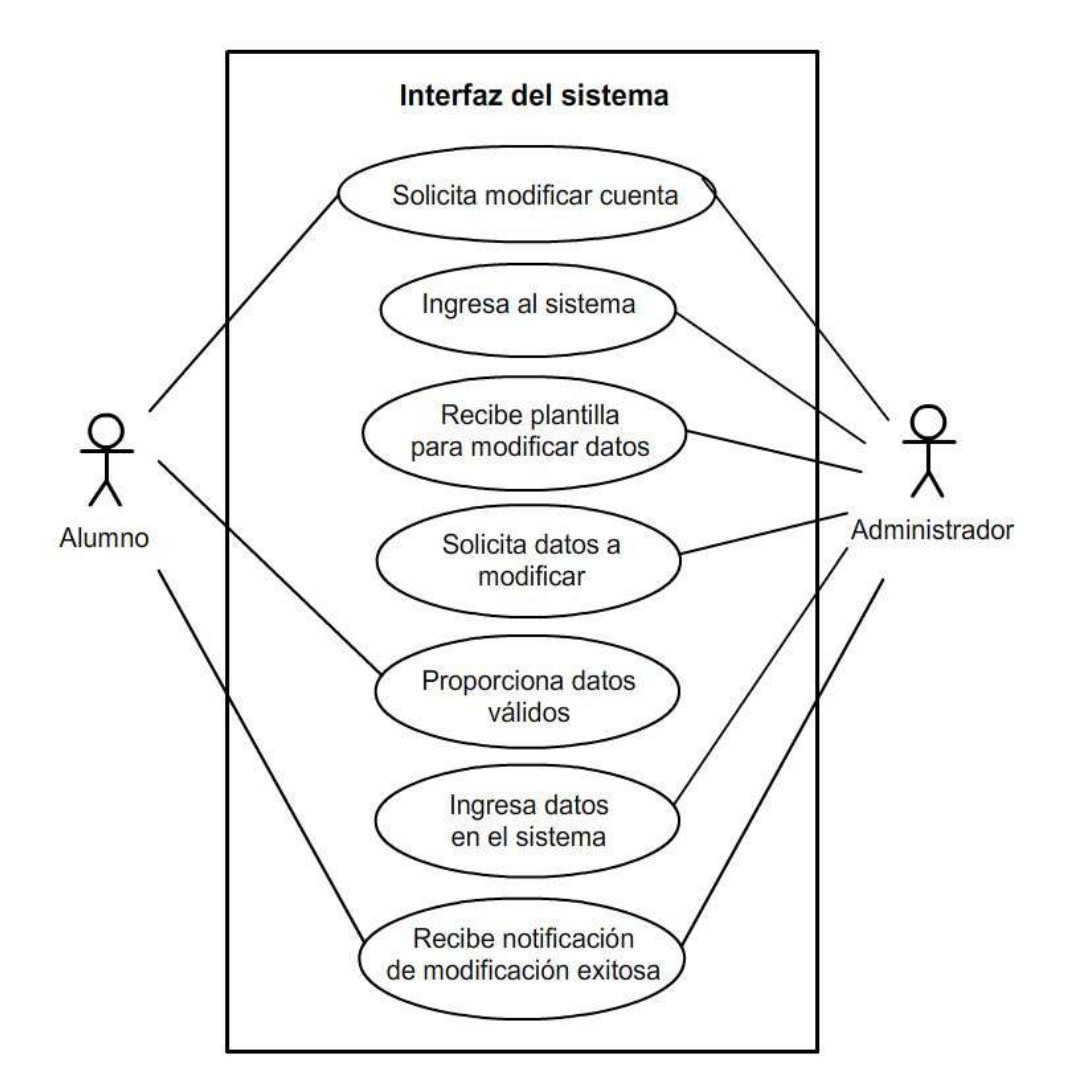

*Figura 28. Caso de uso para modificar datos de un alumno*

#### **9 Caso de uso**: **Consultar desempeño de alumno**

**Actores**: Alumno ó Profesor (iniciadores)

**Tipo**: Secundario, esencial

**Descripción**: Un alumno desea consultar su desempeño en el simulador. El alumno ingresa exitosamente a su cuenta y revisa una gráfica de su rendimiento. Un profesor desea consultar el desempeño de un alumno en el simulador. El profesor ingresa exitosamente a su cuenta, selecciona al alumno y observa una gráfica de su rendimiento.

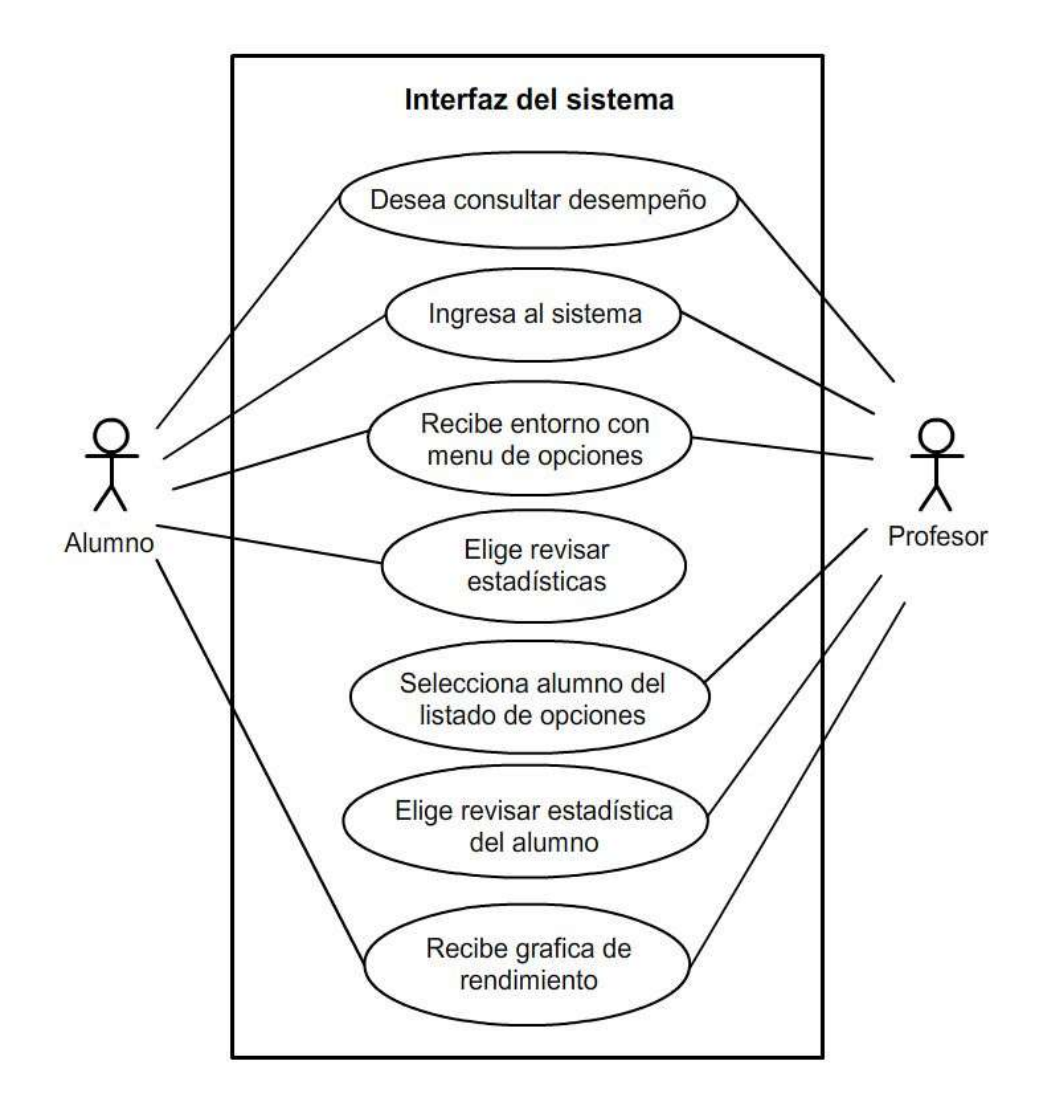

*Figura 29. Caso de uso para consultar desempeño de un alumno*

#### **10 Caso de uso**: **Asignar calificación a alumno**

**Actores**: Profesor

**Tipo**: Secundario, esencial

**Descripción**: Un profesor ingresa al sistema, consulta el desempeño de un alumno y desea asignarle una calificación. El sistema solicita información del alumno para desplegar su gráfica de rendimiento. El profesor selecciona alumno, observa gráfica y escribe exitosamente una calificación en su perfil.

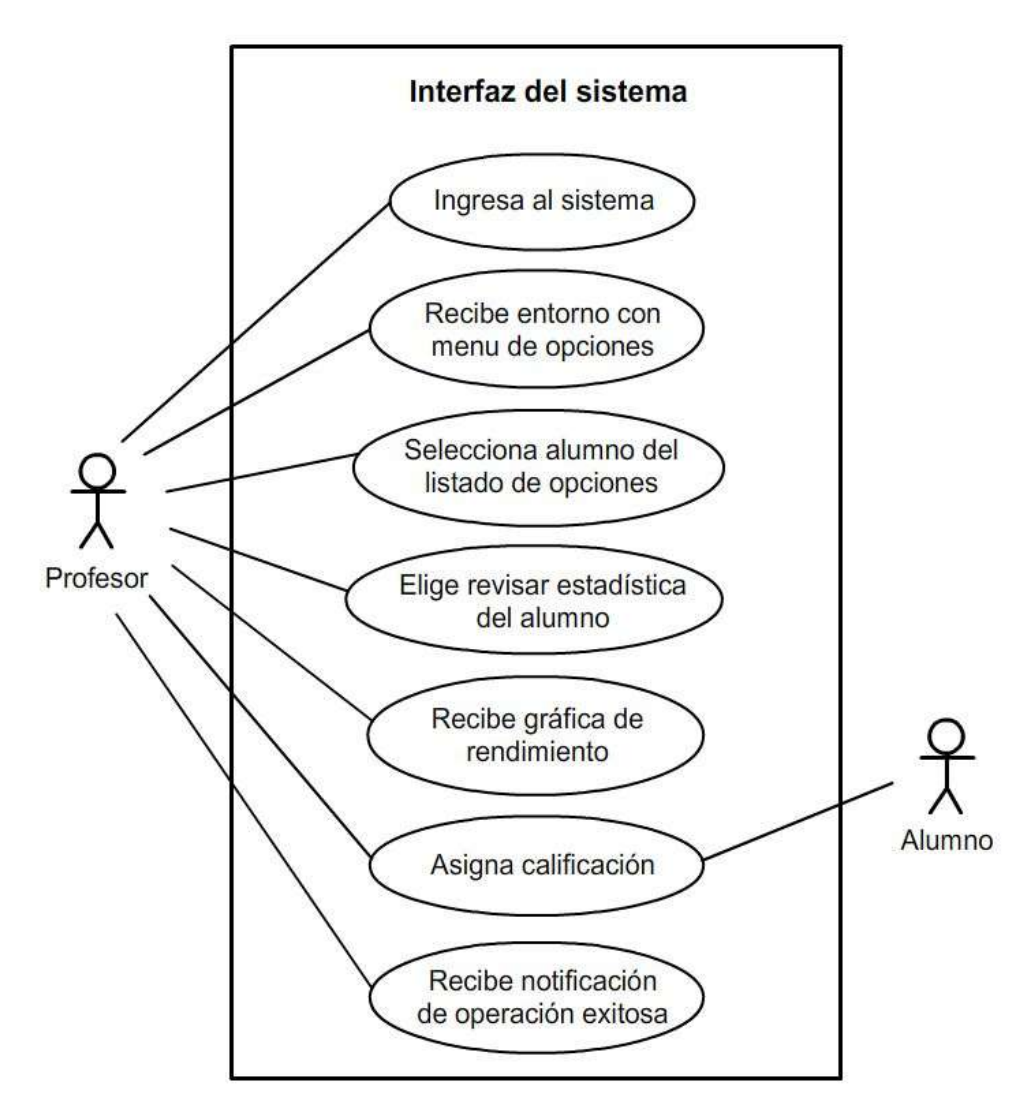

*Figura 30. Caso de uso para asignar calificación al desempeño de un alumno* 

#### **11 Caso de uso**: **Iniciar cuestionario**

**Actores**: Alumno

**Tipo:** Primario, esencial

**Descripción**: Un alumno desea hacer uso del simulador resolviendo un cuestionario. El sistema pide autentificación del alumno. El alumno se autentifica, elige la opción de iniciar cuestionario y recibe exitosamente un conjunto de problemas de decisiones.

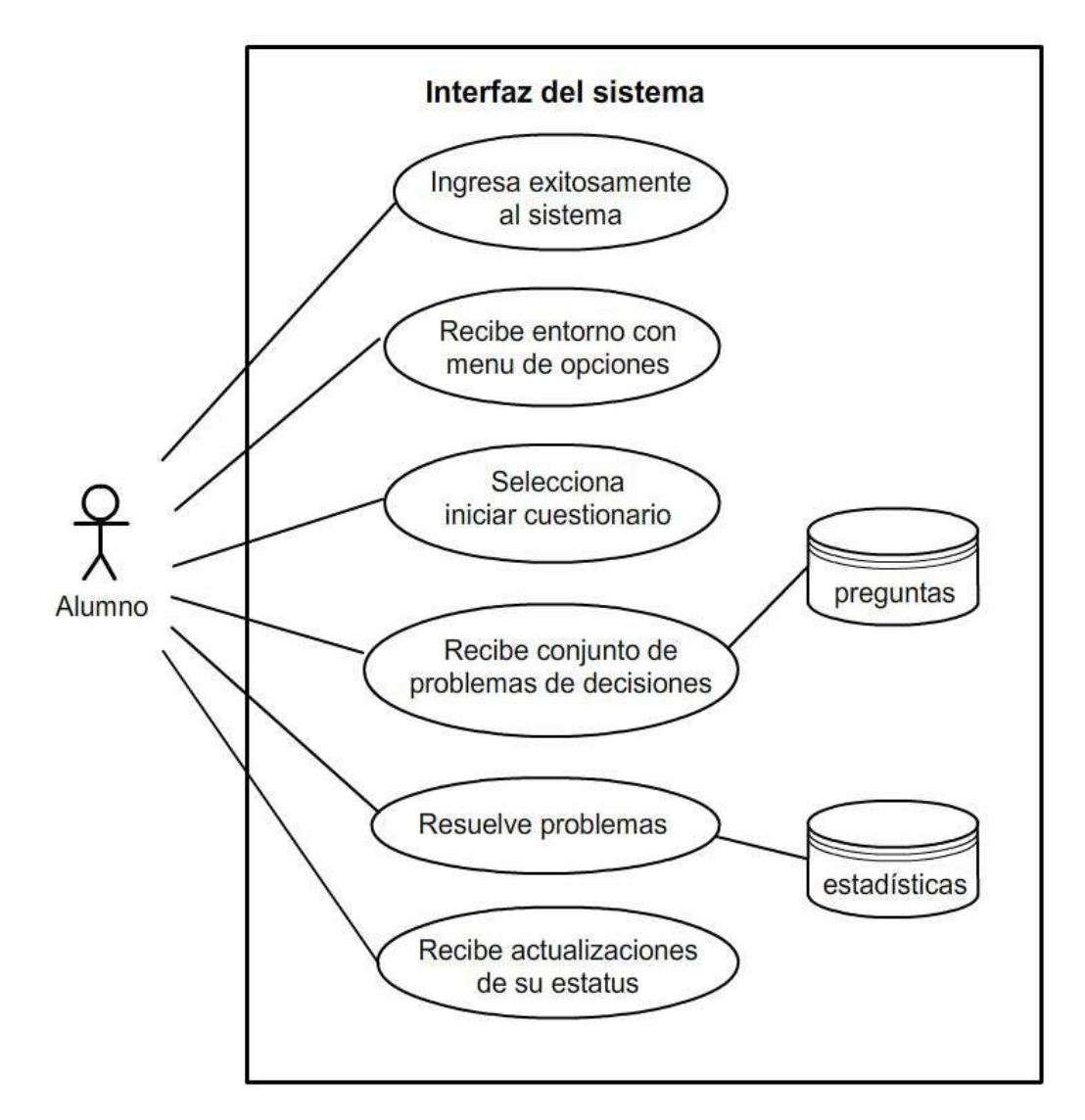

*Figura 31. Caso de uso para iniciar cuestionario*

## **12 Caso de uso**: **Consultar indicadores financieros**

**Actores**: Alumno

**Tipo**: Secundario, esencial

**Descripción**: Un alumno requiere información de los indicadores financieros para las operaciones en el simulador. El alumno ingresa exitosamente al sistema y consulta los indicadores financieros deseados.

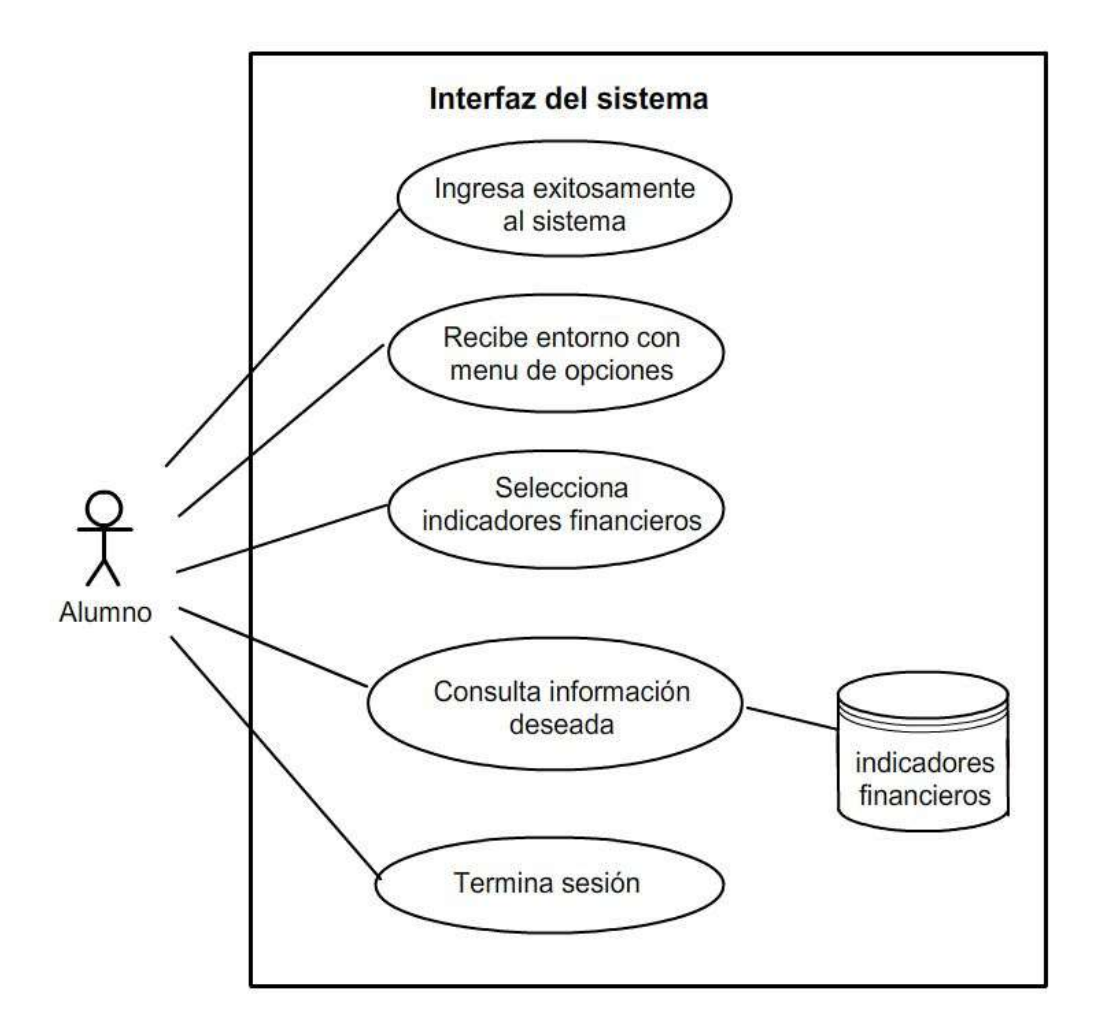

*Figura 32. Caso de uso para consultar indicadores financieros.*

#### **13 Caso de uso**: **Consultar glosario de términos**

**Actores**: Alumno

**Tipo**: Secundario, esencial

**Descripción**: Un alumno requiere consultar el glosario de términos en sus operaciones del simulador. El alumno ingresa exitosamente al sistema y consulta el glosario de términos que necesita.

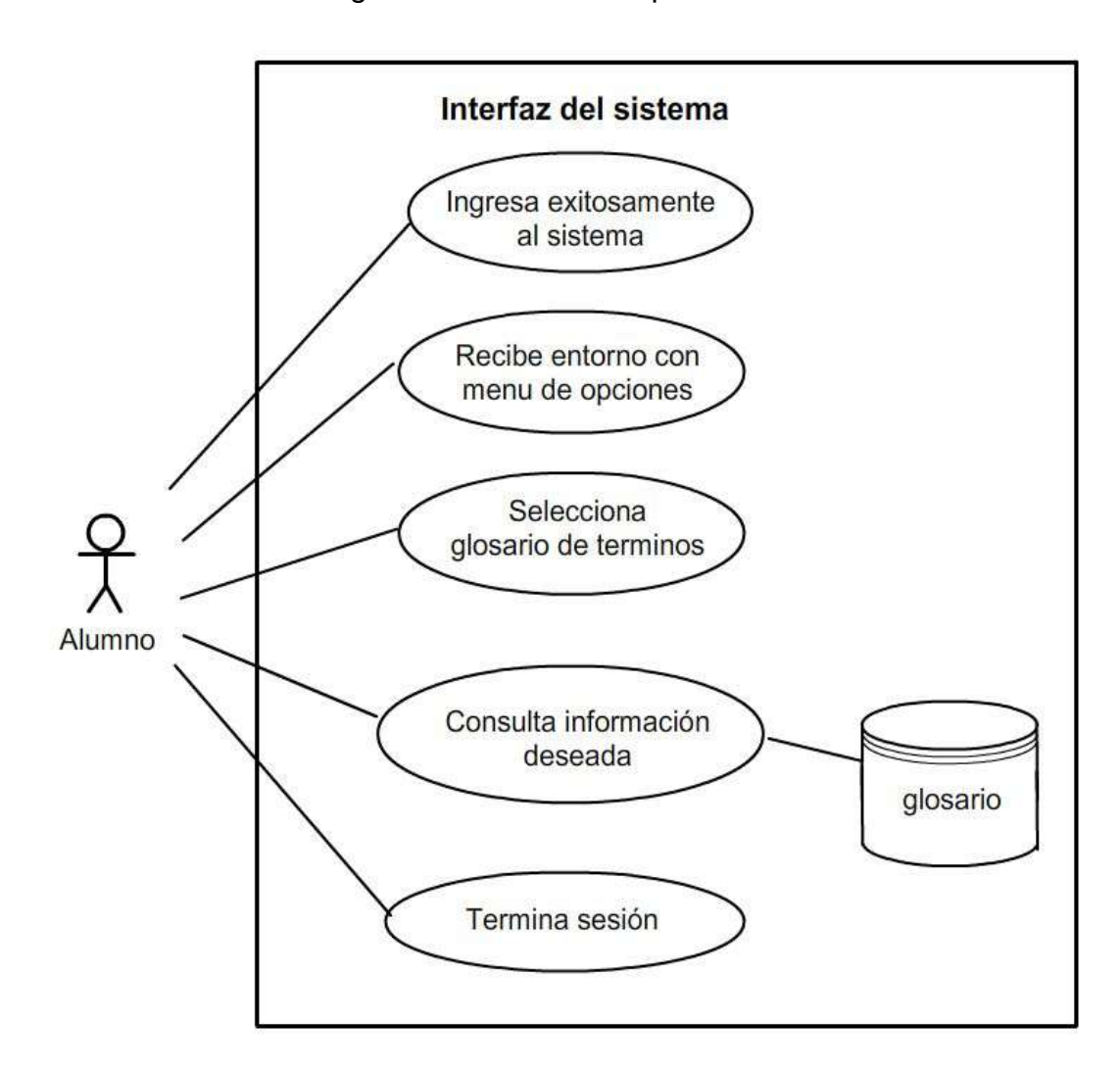

*Figura 33. Caso de uso para consultar glosario de términos.*

# *4.3.2 Diagramas de secuencia del sistema*

Según CRAIG (2001, p. 137) "Un diagrama de secuencia de un sistema es una representación que muestra, los eventos generados por actores externos, su orden y los eventos internos del sistema. Su función es describir, el curso particular de los eventos de un caso de uso, los actores externos que interactúan directamente con el sistema y con los eventos del sistema generados por los actores".

A continuación se presentan los diagramas de secuencia del simulador financiero para los principales casos de uso que integran los módulos descritos con anterioridad en la sección 4.2.

Para el Módulo 1. Gestión de usuarios:

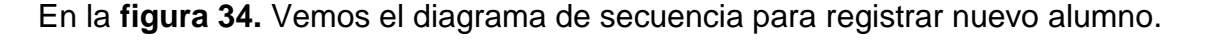

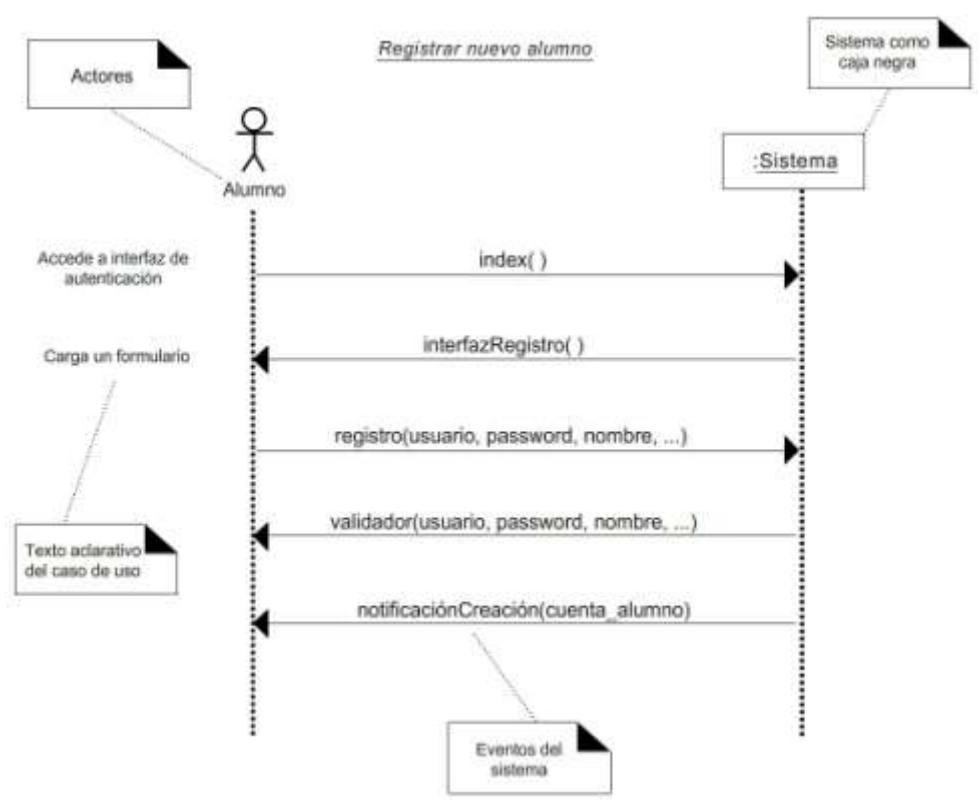

*Figura 34. Diagrama de secuencia para registrar nuevo alumno*

Explicación:

El alumno solicita la creación de una cuenta. El sistema proporciona la interfaz de registro. El alumno envía el formulario completo. Los datos son validados y al ser aprobados, el sistema envía un mensaje de notificación de registro exitoso.

En la **figura 35.** Vemos el diagrama de secuencia para registrar un nuevo profesor.

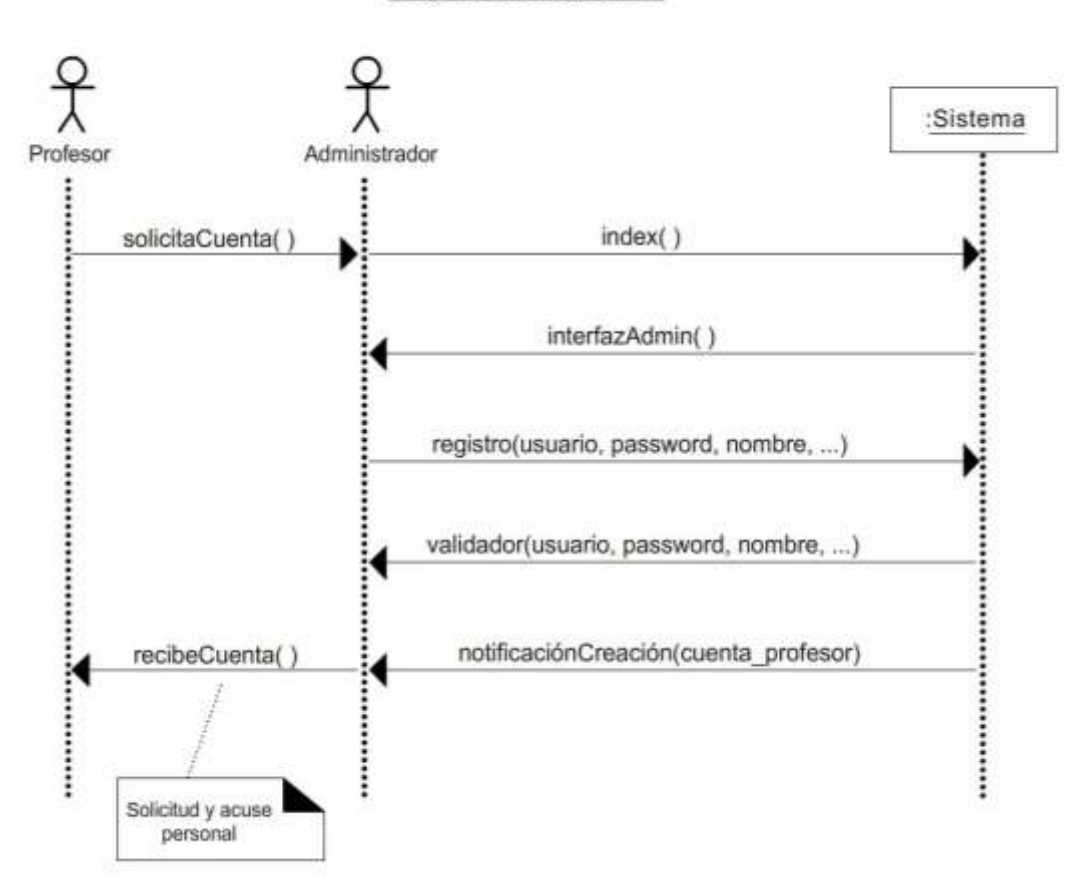

Registrar nuevo profesor

*Figura 35. Diagrama de secuencia para registrar nuevo profesor*

Explicación:

El diagrama muestra la interacción de dos actores, el profesor solicitando (manualmente) al administrador la creación de una cuenta. El administrador ingresa al sistema (*index* es la página que procesa el ingreso de los usuarios al módulo de autentificación) y recibe acceso al módulo de registro de su interfaz desde la cual efectúa la creación de cuenta del profesor.

El profesor proporciona datos al administrador para que se pueda completar su registro en el sistema. Una función de validación revisa la integridad de los datos proporcionados y la inexistencia de campos vacíos en el formulario.

Al finalizar se emite una notificación de que la nueva cuenta de profesor se creó exitosamente.

En la **figura 36.** Vemos el diagrama de secuencia para modificar datos de una cuenta.

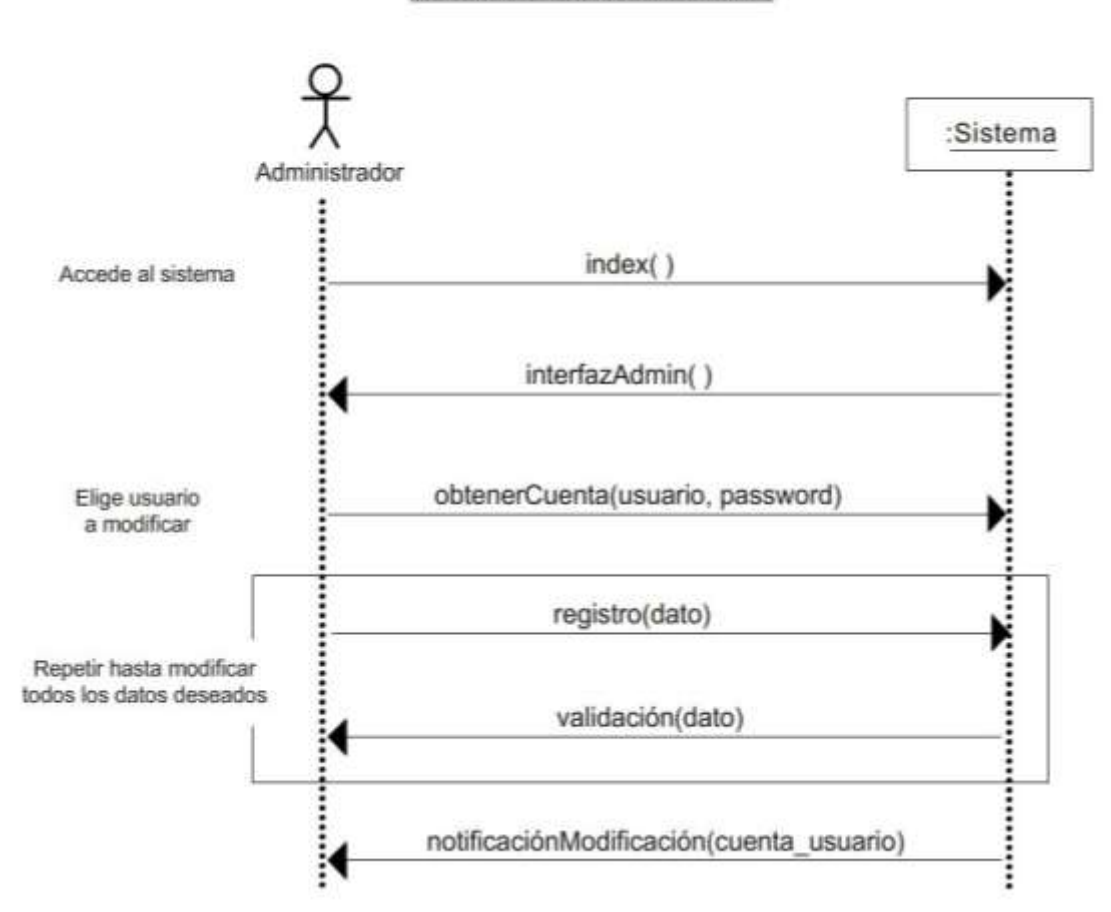

Modificar datos de una cuenta

*Figura 36. Diagrama de secuencia para modificar datos de una cuenta*

Explicación:

El diagrama muestra la interacción entre el administrador y el sistema para la modificación de los datos de una cuenta. El administrador ingresa al sistema y recibe acceso a su interfaz desde la cual puede elegir al tipo de usuario para consultar y posteriormente modificar.

Al obtener la cuenta, el administrador tiene acceso al formulario de registro del usuario, en el que ingresa los datos que son validados y si no existe ningún error, se emite la notificación de que la cuenta fue modificada con éxito.

En la **figura 37.** Observamos el diagrama de secuencia para autentificar un usuario registrado.

Autenticar usuario registrado

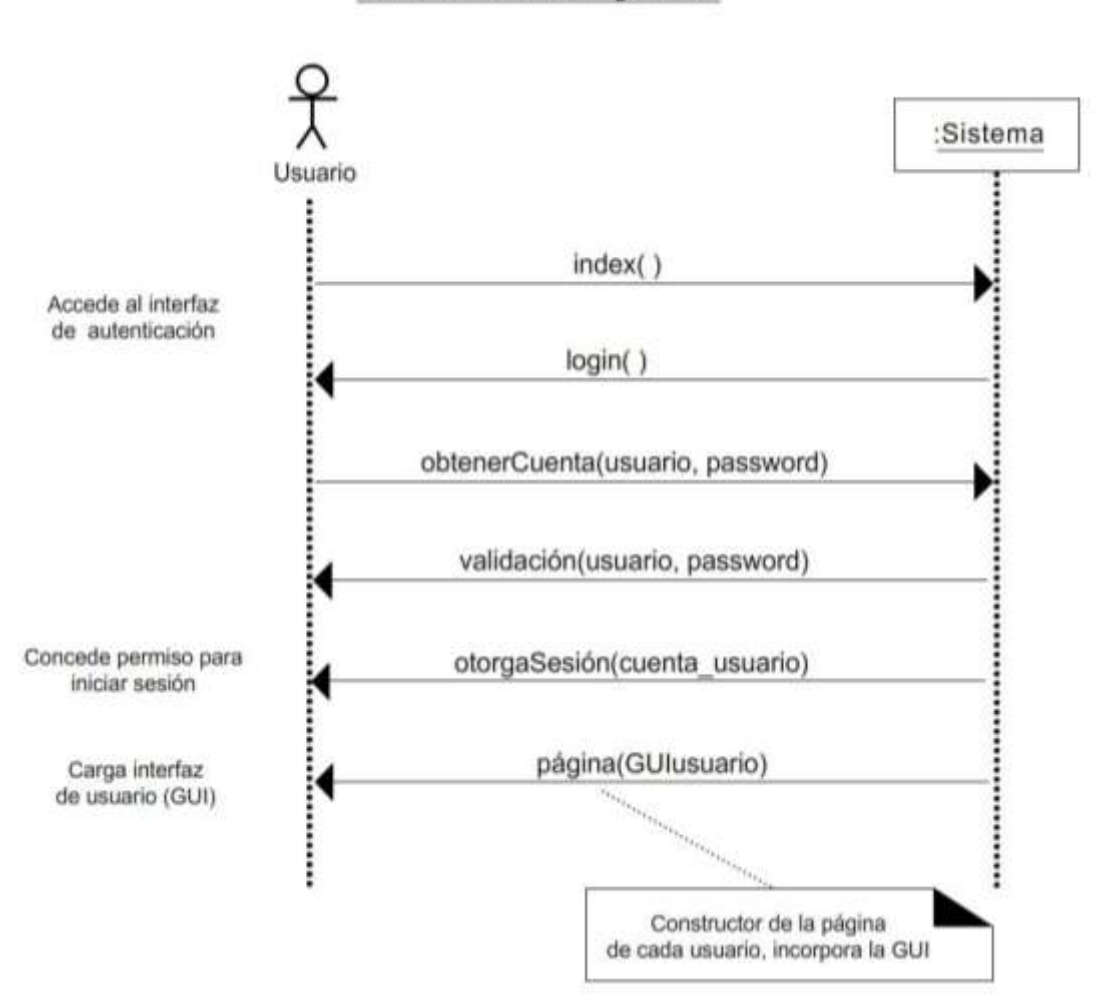

*Figura 37. Diagrama de secuencia para autentificar una usuario registrado.*

Explicación:

El diagrama muestra la interacción entre un usuario genérico (alumno, profesor o administrador) con el sistema, para que pueda tener acceso. Parte de la página inicial *index* que invoca el método de autentificación (*login*).

El usuario proporciona su nombre de usuario y password, se efectúa una validación de los datos y si resulta exitosa, se le concede una sesión y se carga su interfaz de usuario con la clase *página* que se encarga de la presentación de los datos.

En la **figura 38.** Vemos el diagrama de secuencia para otorgar la sesión de administrador.

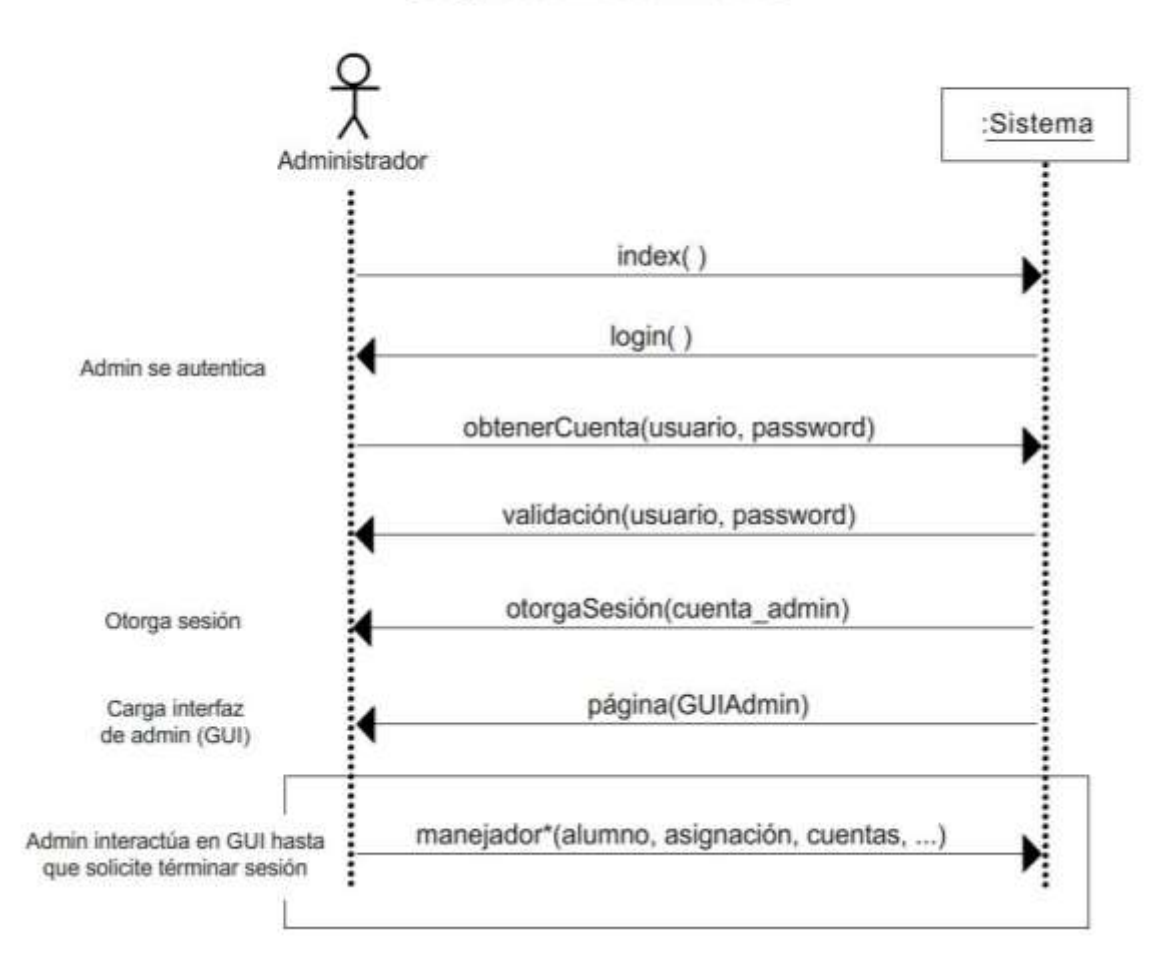

Otorgar sesión de administrador

*Figura 38. Diagrama de secuencia para otorgar sesión de administrador.*

Explicación:

En el diagrama se observa al administrador teniendo acceso al sistema tras proporcionar su usuario y password. El sistema valida los datos proporcionados, le otorga sesión para su ingreso y carga la interfaz de administrador en el cuerpo de la página para la presentación de los datos.

El administrador entonces hace uso a voluntad de los elementos disponibles en su entorno. Entra en un ciclo que culmina hasta que voluntariamente solicita el término de su sesión.

En la **figura 39.** Podemos apreciar el diagrama de secuencia para otorgar sesión de profesor.

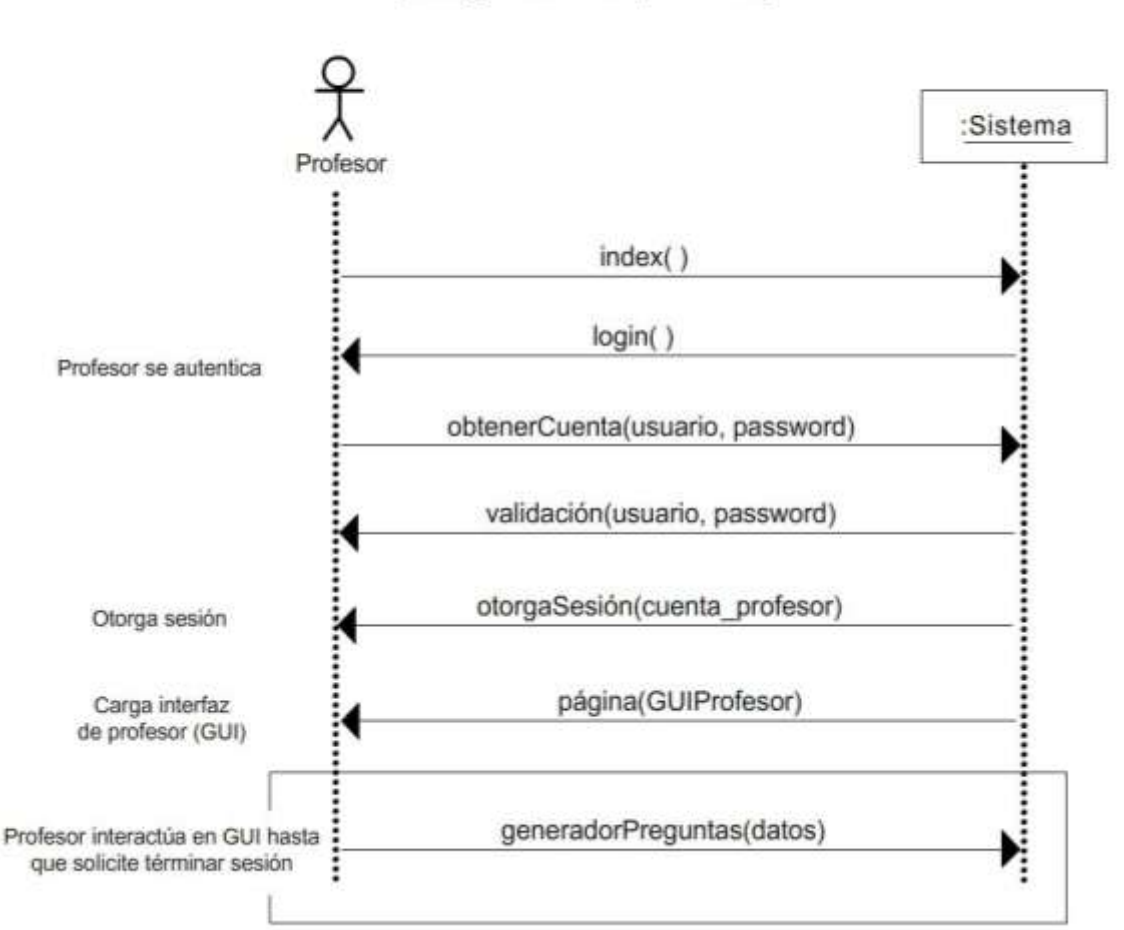

Otorgar sesión de profesor

*Figura 39. Diagrama de secuencia para otorgar sesión de profesor.*

Explicación:

En el diagrama se observa a un profesor teniendo acceso al sistema tras proporcionar su usuario y password. El sistema valida los datos proporcionados, le otorga sesión para su ingreso y carga la interfaz de profesor en el cuerpo de la página para la presentación de los datos.

El profesor entonces hace uso a voluntad de los elementos disponibles en su entorno, siendo la generación de preguntas y la consulta del desempeño del alumno las principales acciones que ejecuta. Entra en un ciclo que culmina hasta que voluntariamente solicita el término de su sesión.

En la **figura 40.** Vemos el diagrama de secuencia para otorgar sesión de alumno.

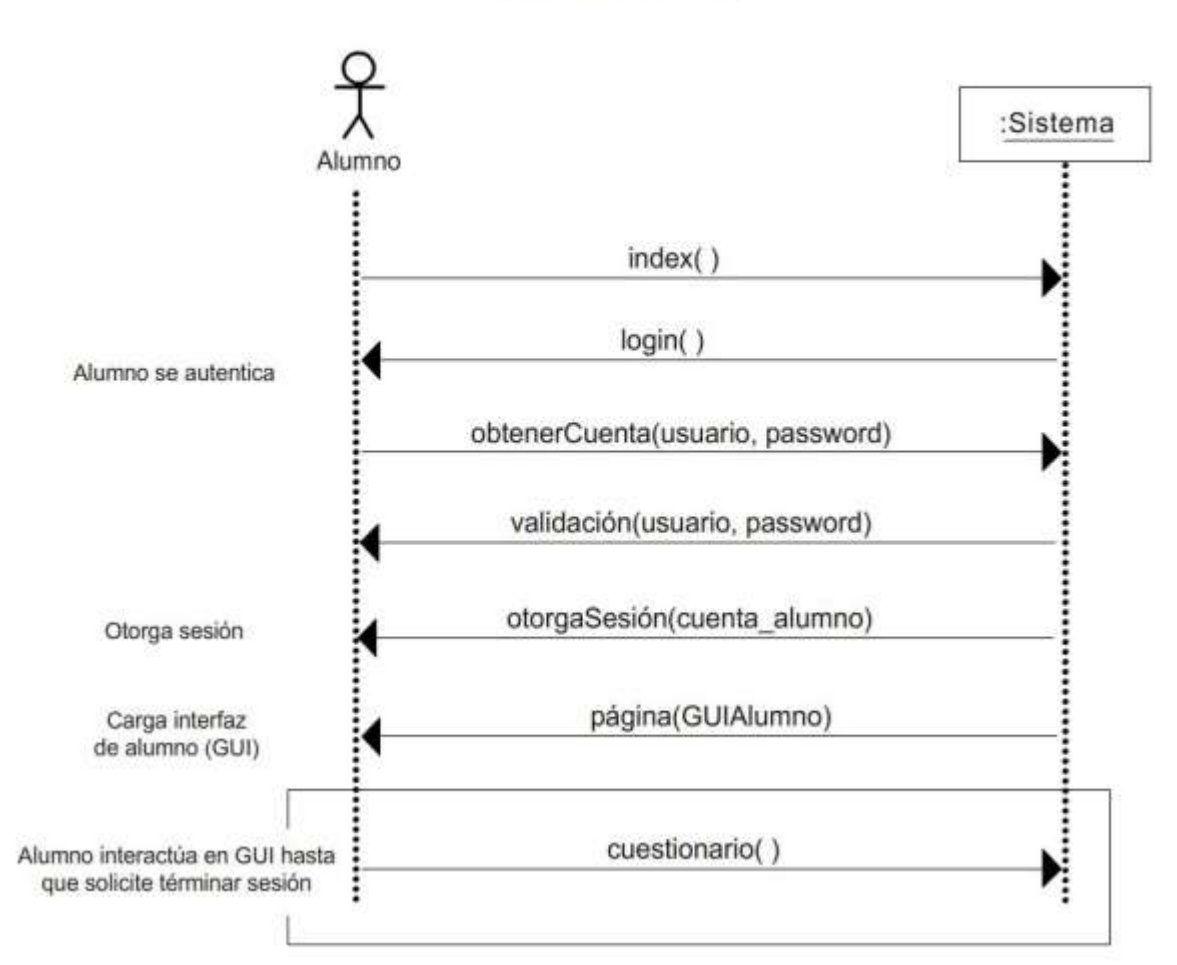

Otorgar sesión de alumno

*Figura 40. Diagrama de secuencia para otorgar sesión de alumno.*

Explicación:

En el diagrama se observa a un alumno teniendo acceso al sistema tras proporcionar su usuario y password. El sistema valida los datos proporcionados, le otorga sesión para su ingreso y carga la interfaz junto con su perfil correspondiente en el cuerpo de la página para la presentación de los datos.

El alumno hace uso a voluntad de los elementos disponibles en su entorno, siendo la resolución del cuestionario de preguntas de toma de decisiones y la consulta de su desempeño, las principales acciones que ejecuta. Entra en un ciclo que culmina hasta que voluntariamente solicita el término de su sesión.

Para el Módulo 3. Generación de escenarios:

En la **figura 41.** Vemos el diagrama de secuencia para generar escenario para un alumno.

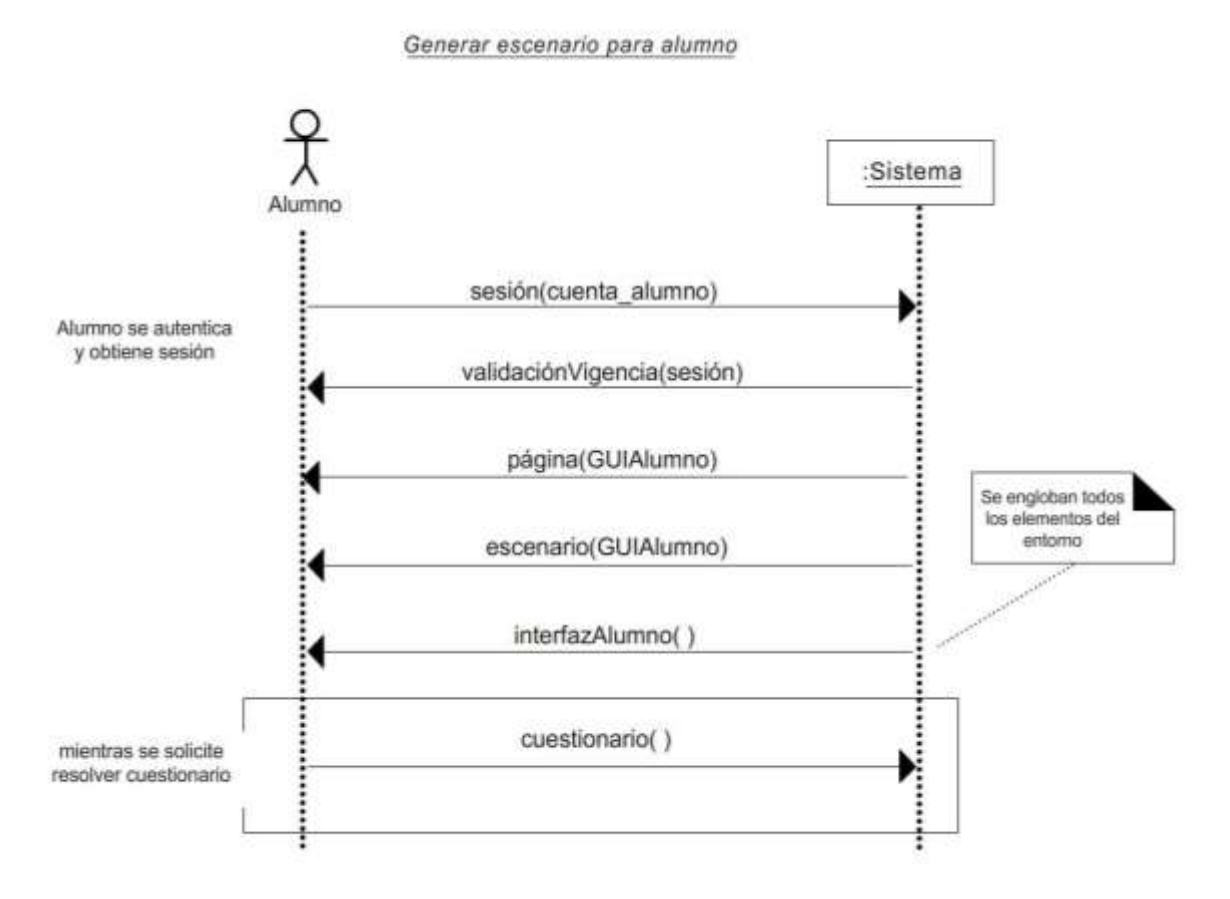

*Figura 41. Diagrama de secuencia para generar escenario para alumno.*

Explicación:

En el diagrama podemos apreciar la interacción entre el sistema y el usuario alumno para la generación de su escenario. Siendo dominantes las acciones que el sistema ejecuta sobre el usuario.

Tras la autentificación del alumno. El sistema verifica la vigencia de su sesión para posteriormente presentar en el cuerpo de la página, el escenario que se carga en la interfaz del alumno.

Se destaca la acción de presentar y resolver cuestionario, la cual será continua mientras el alumno no termine su sesión o elija una opción diferente del menú.

En la **figura 42.** Vemos el diagrama de secuencia para generar escenario para el administrador.

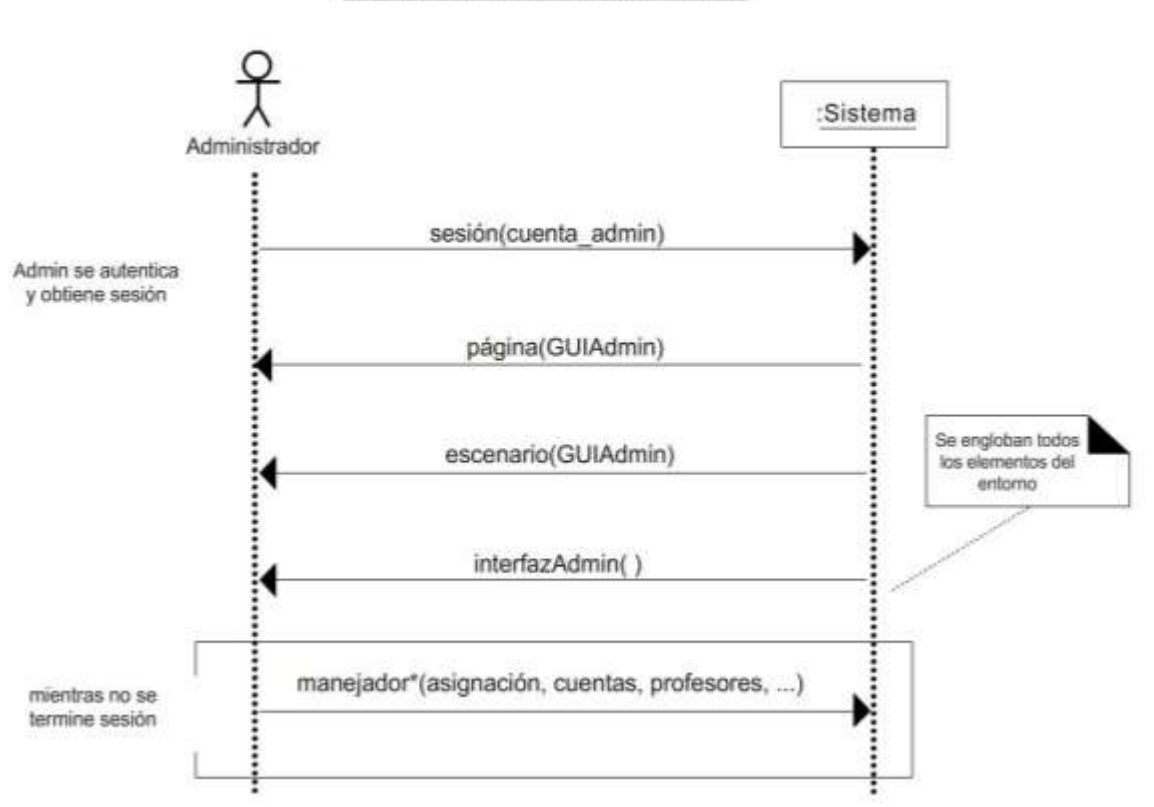

Generar escenario para administrador

*Figura 42. Diagrama de secuencia para generar escenario para administrador.*

Explicación:

En el diagrama podemos apreciar la interacción entre el sistema y el usuario administrador para la generación de su escenario. Siendo dominantes las acciones que el sistema ejecuta sobre el usuario.

Tras la autentificación del administrador. El sistema presenta en el cuerpo de la página, el escenario que se carga en la interfaz del usuario. Nótese que no se verifica la vigencia de la sesión por ser de carácter permanente.

Las principales acciones disponibles para este tipo de usuario involucran un manejo en la administración de las cuentas de alumno y profesor, asignación de vigencia, creación de materias, asignaciones de grupos y horarios y cambio de password.

En la **figura 43.** Vemos el diagrama de secuencia para generar escenario para un profesor.

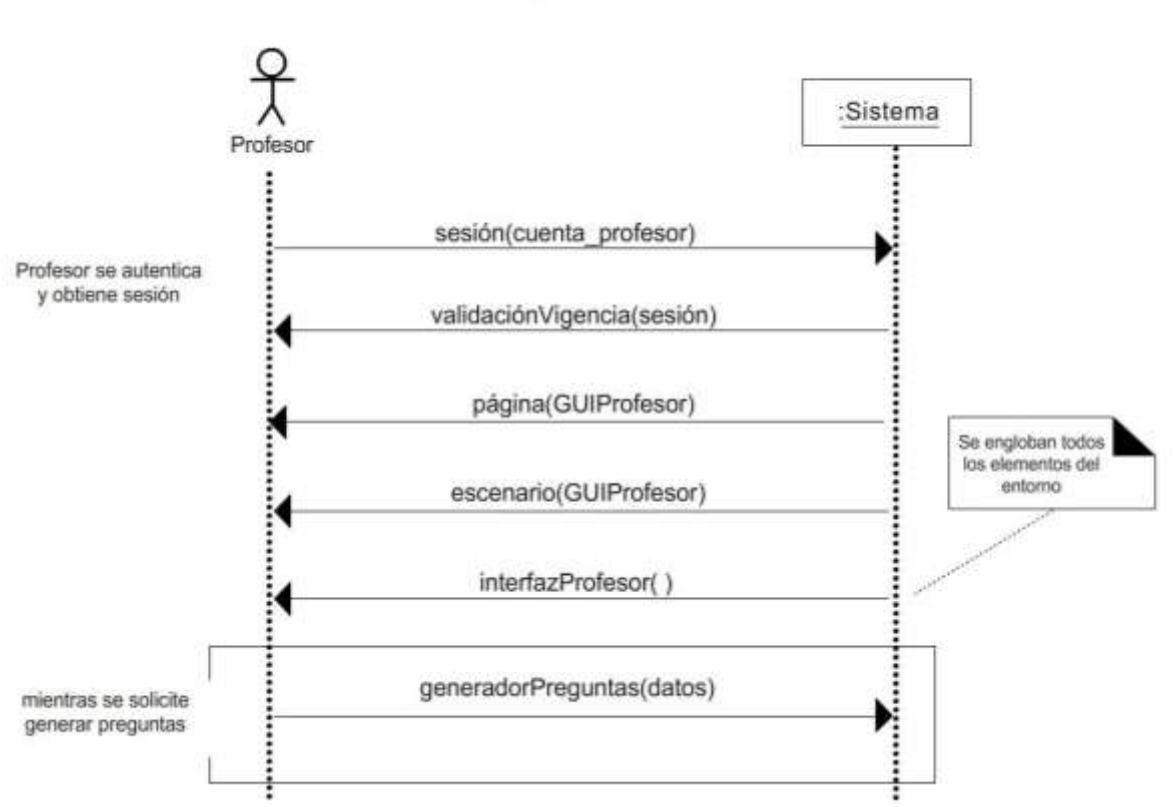

Generar escenario para profesor

*Figura 43. Diagrama de secuencia para generar escenario para profesor.*

Explicación:

En el diagrama podemos apreciar la interacción entre el sistema y el usuario profesor para la generación de su escenario. Siendo dominantes las acciones que el sistema ejecuta sobre el usuario.

Tras la autentificación del profesor. El sistema verifica la vigencia de su sesión para posteriormente presentar en el cuerpo de la página, el escenario que se carga en la interfaz del usuario.

Se destaca la acción de generar preguntas, la cual será continua mientras el profesor no termine su sesión o elija una opción diferente del menú, por ejemplo la de consultar desempeño de algún alumno.

Para el Módulo 4. Evaluador de decisiones:

En la **figura 44.** Vemos el diagrama de secuencia para generar un cuestionario para alumno.

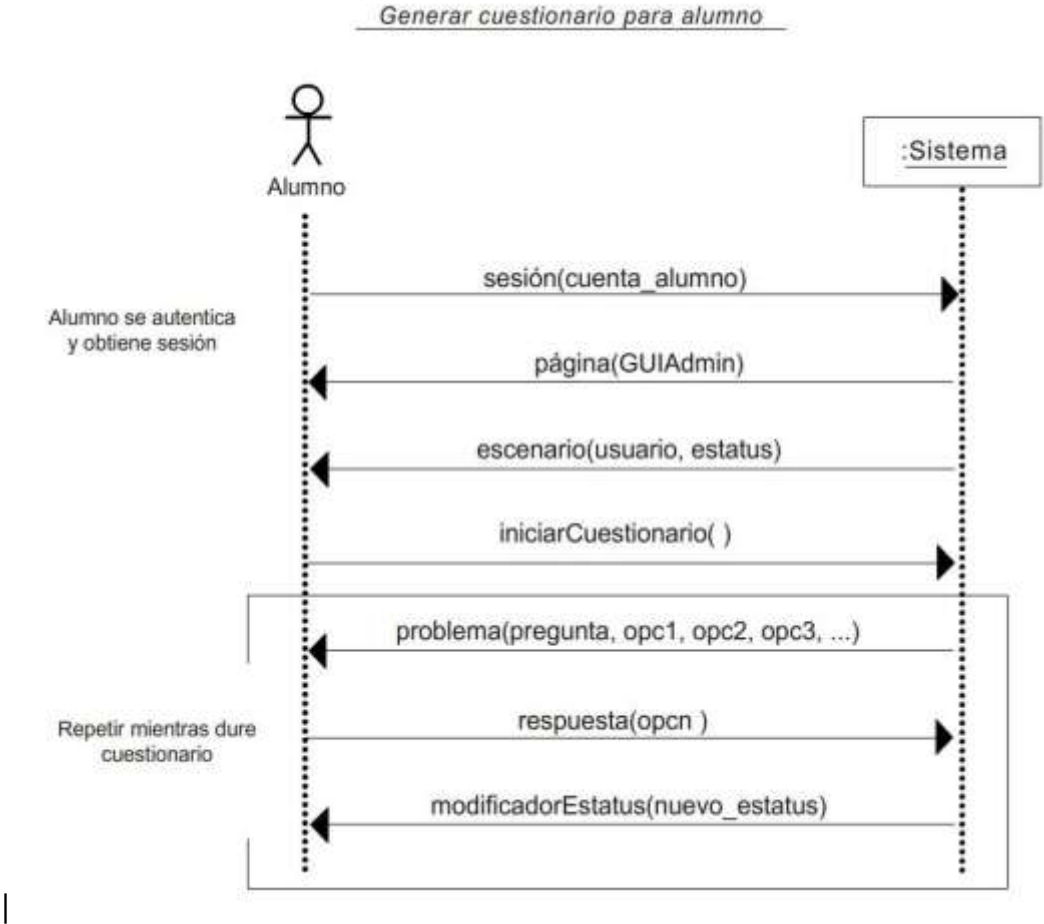

*Figura 44. Diagrama de secuencia para generar cuestionario para alumno.*

Explicación:

El diagrama explica cómo la acción de generar un cuestionario (sección prioritaria del simulador) se desencadena tras la petición explicita del alumno. Quien después de su inicio de sesión, recibe la interfaz personalizada con su perfil.

El alumno conoce su estatus, disponible en este escenario. Solicita el inicio de un cuestionario (que aparece como opción en el menú de su interfaz) y se inicia un ciclo en el que el sistema presenta un problema y recibe una respuesta del alumno, modificando su estatus con cada opción elegida.

El ciclo finaliza si el alumno solicita terminar sesión o consultar su desempeño. El ciclo puede volver a iniciarse posteriormente.

Para el Módulo 5. Generación de resultados:

En la **figura 45.** Vemos el diagrama de secuencia para generar el informe de desempeño para un alumno.

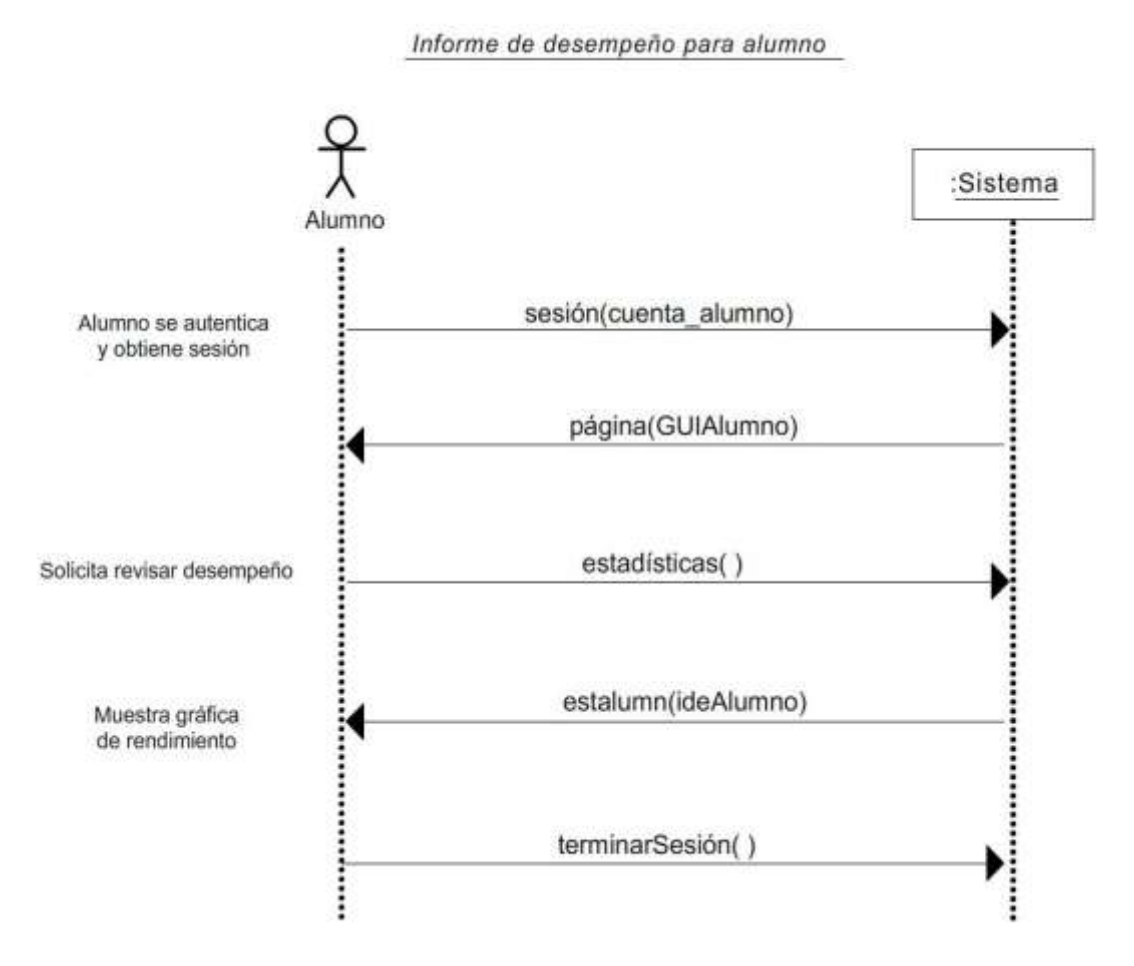

*Figura 45. Diagrama de secuencia para generar informe de desempeño para alumno.*

Explicación:

El informe del desempeño consiste en un gráfico del rendimiento del alumno que muestra la cantidad de dinero que acumula o pierde (modificación de estatus) tras cada pregunta que realiza.

En este caso particular el informe se presenta al alumno quien ya dentro del sistema, lo solicita como parte de las opciones del menú de su interfaz.

Se hace uso del método *estadísticas* para la solicitud y del método *estalumn* para entregar la estadística del alumno en un formato presentable.

En la **figura 46.** Vemos el diagrama de secuencia para generar el informe de desempeño para un profesor.

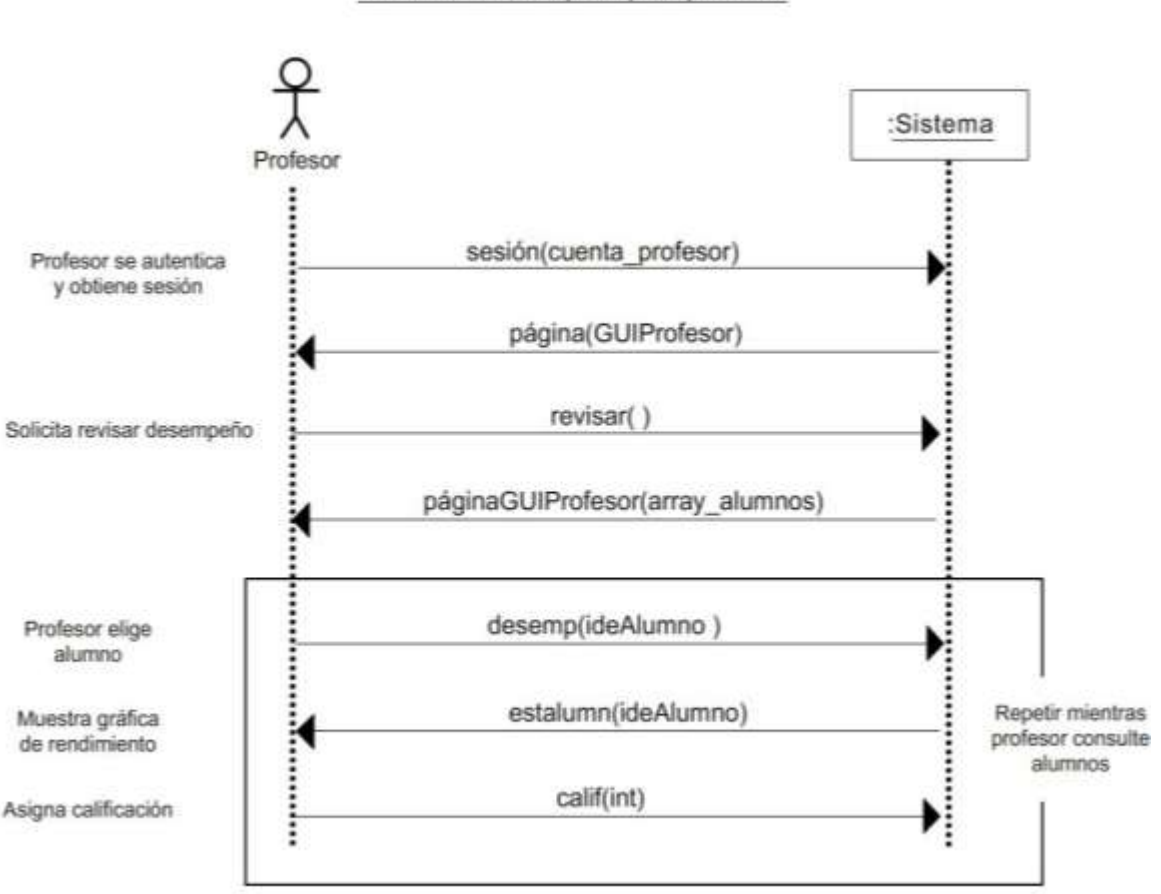

Informe de desempeño para profesor

*Figura 46. Diagrama de secuencia para generar informe de desempeño para profesor.*

Explicación:

Similar al diagrama anterior, el informe del desempeño que es visible para el profesor también muestra el grafico del rendimiento del alumno.

Sin embargo la secuencia de las acciones cambia, pues el profesor (con sesión ya iniciada en el sistema) debe seleccionar el grupo y alumno del cual desea consultar información.

Se hace uso del método *desemp* con el nombre del alumno como parámetro, para la solicitud y del método *estalumn* para entregar la estadística del alumno en un formato presentable. El profesor puede asignar una nota o calificación, visible posteriormente para el alumno.

Para el Módulo 6. Gestión de preguntas:

En la **figura 47.** Vemos el diagrama de secuencia para construir un cuestionario.

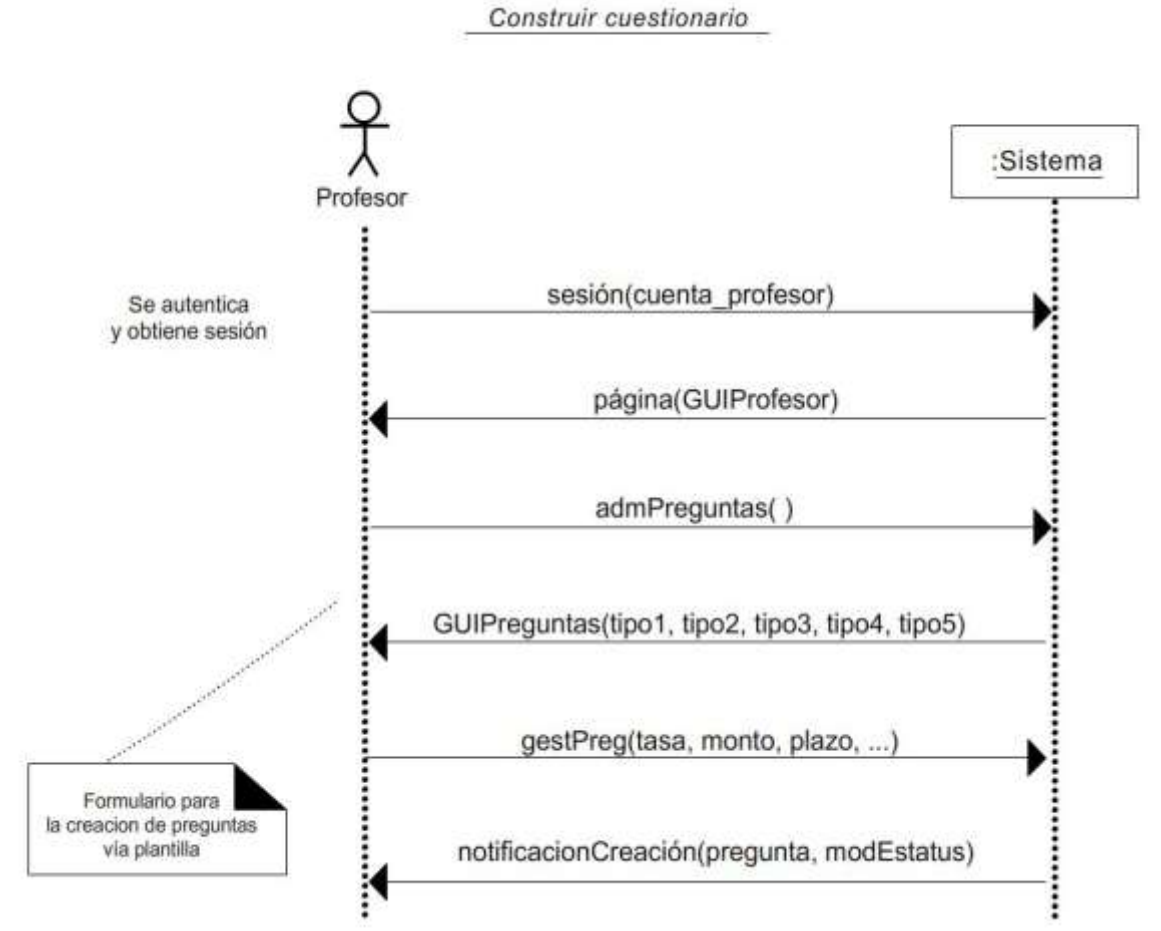

*Figura 47. Diagrama de secuencia para construir cuestionario.*

Explicación:

El diagrama ilustra la secuencia de pasos para la construcción de un cuestionario. El actor primordial es el profesor quien desde su interfaz puede administrar las preguntas que se almacenan en la BDD para su posterior uso en el simulador.

Como parte del menú de opciones de la interfaz de profesor, se puede elegir crear preguntas, el sistema ofrece un sub menú con 5 tipos de preguntas en las que cada una cuenta con una plantilla que el profesor deberá llenar para la creación de una o varias preguntas del mismo tipo.

Tras el correcto llenado de las plantillas se recibe una notificación del término exitoso de la operación de creación de preguntas.

# *4.3.3 Diagrama de clases*

"El diagrama de clases de diseño describe gráficamente las especificaciones de las clases de software y de las interfaces en una aplicación". (CRAIG, 2001, p. 257)

En la **tabla 3**. "Descripción de las clases" se observa un listado de las clases involucradas en el proyecto. Posteriormente en la **figura 48**. "Diagrama de clases" observamos la representación gráfica de la interacción entre clases, tal como se sugiere en el leguaje UML.

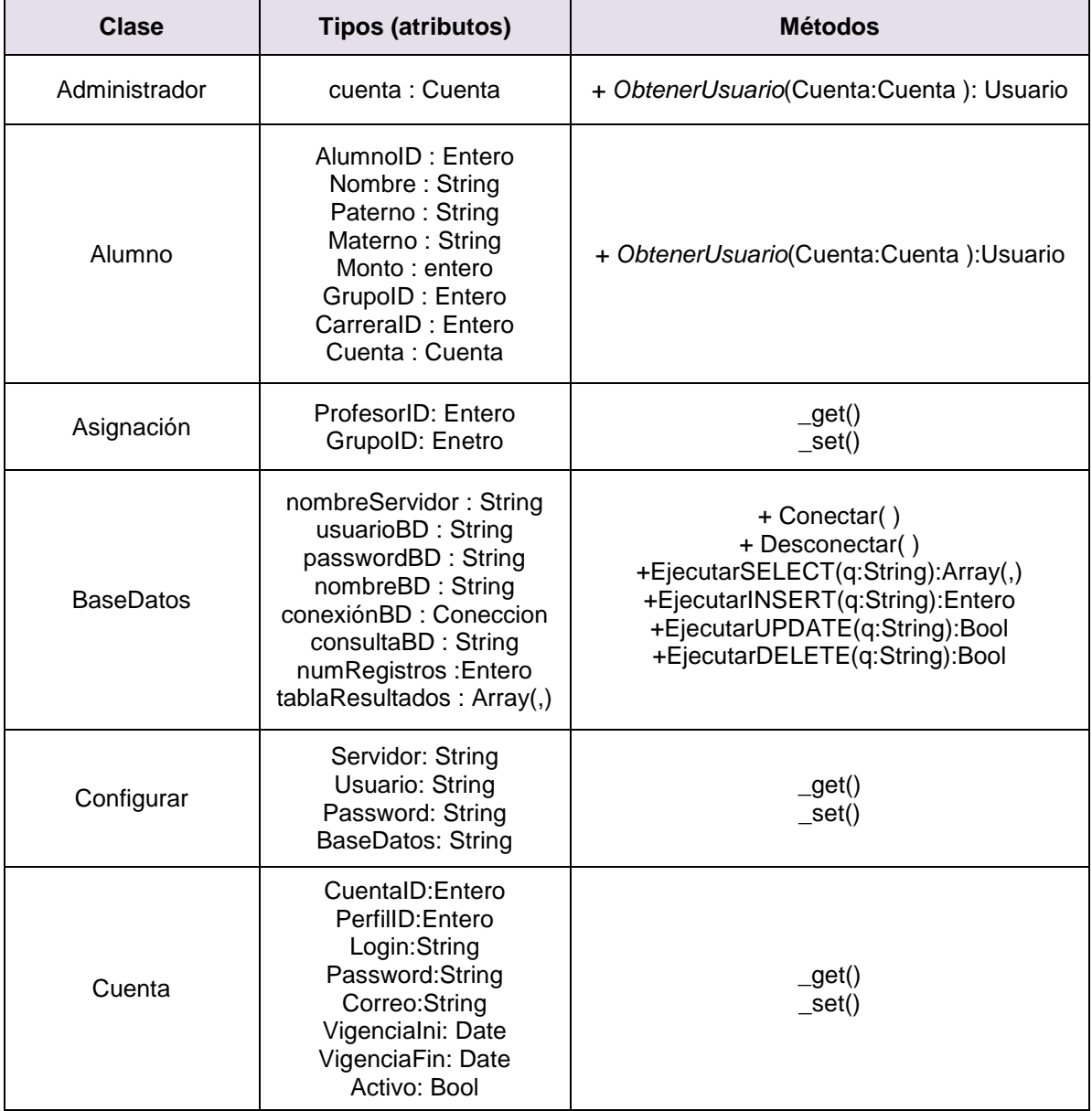

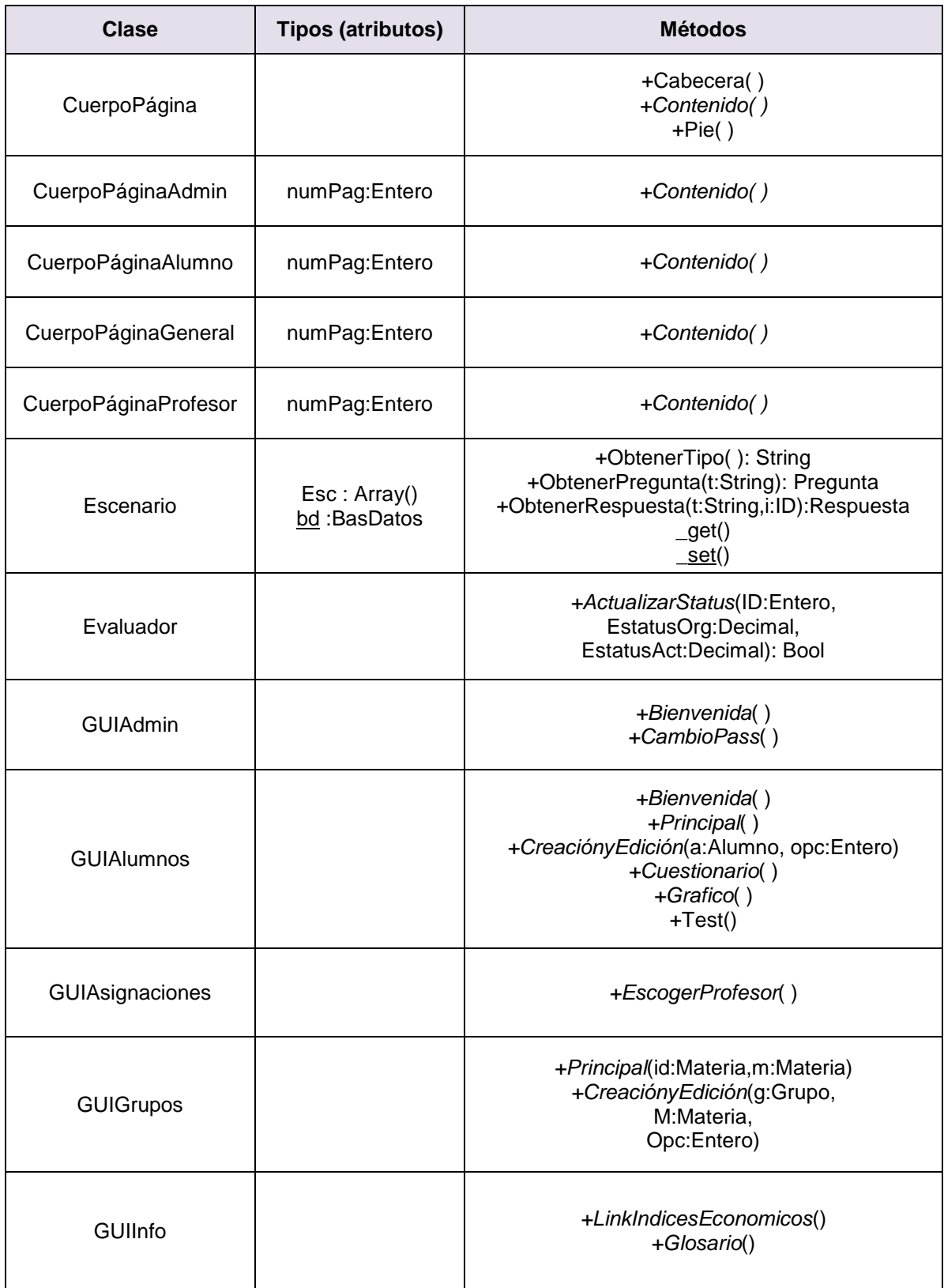

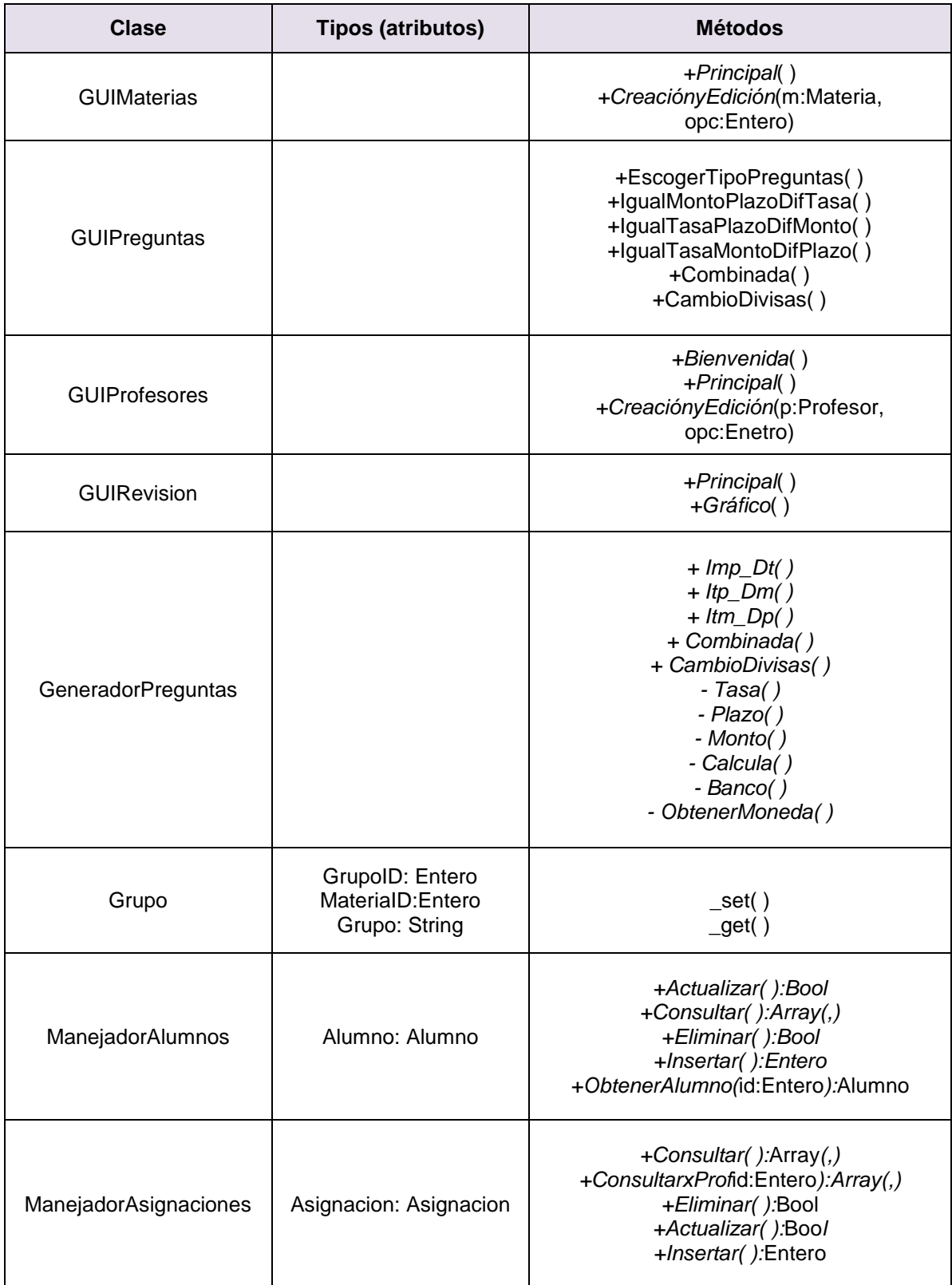

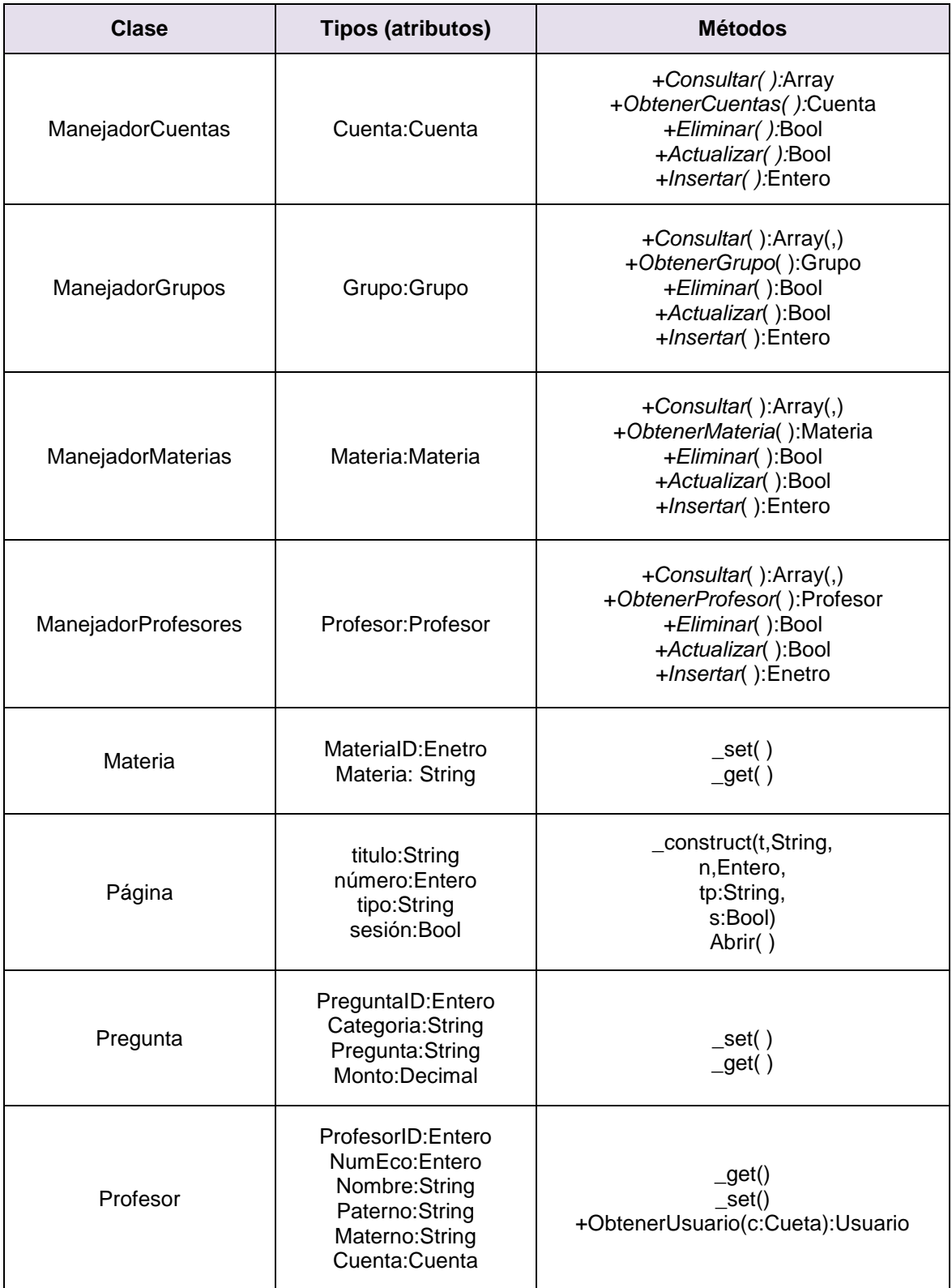

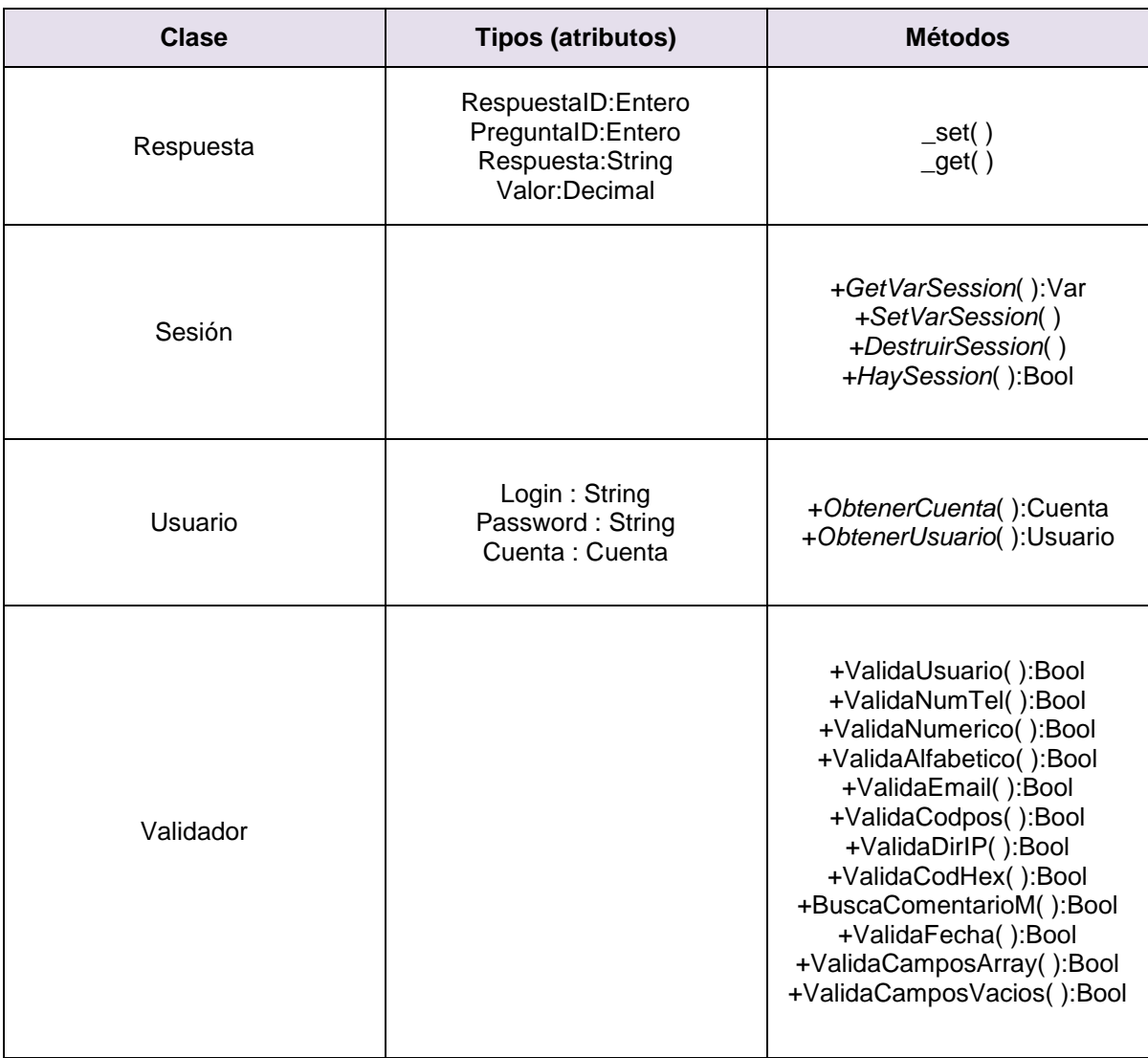

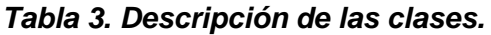

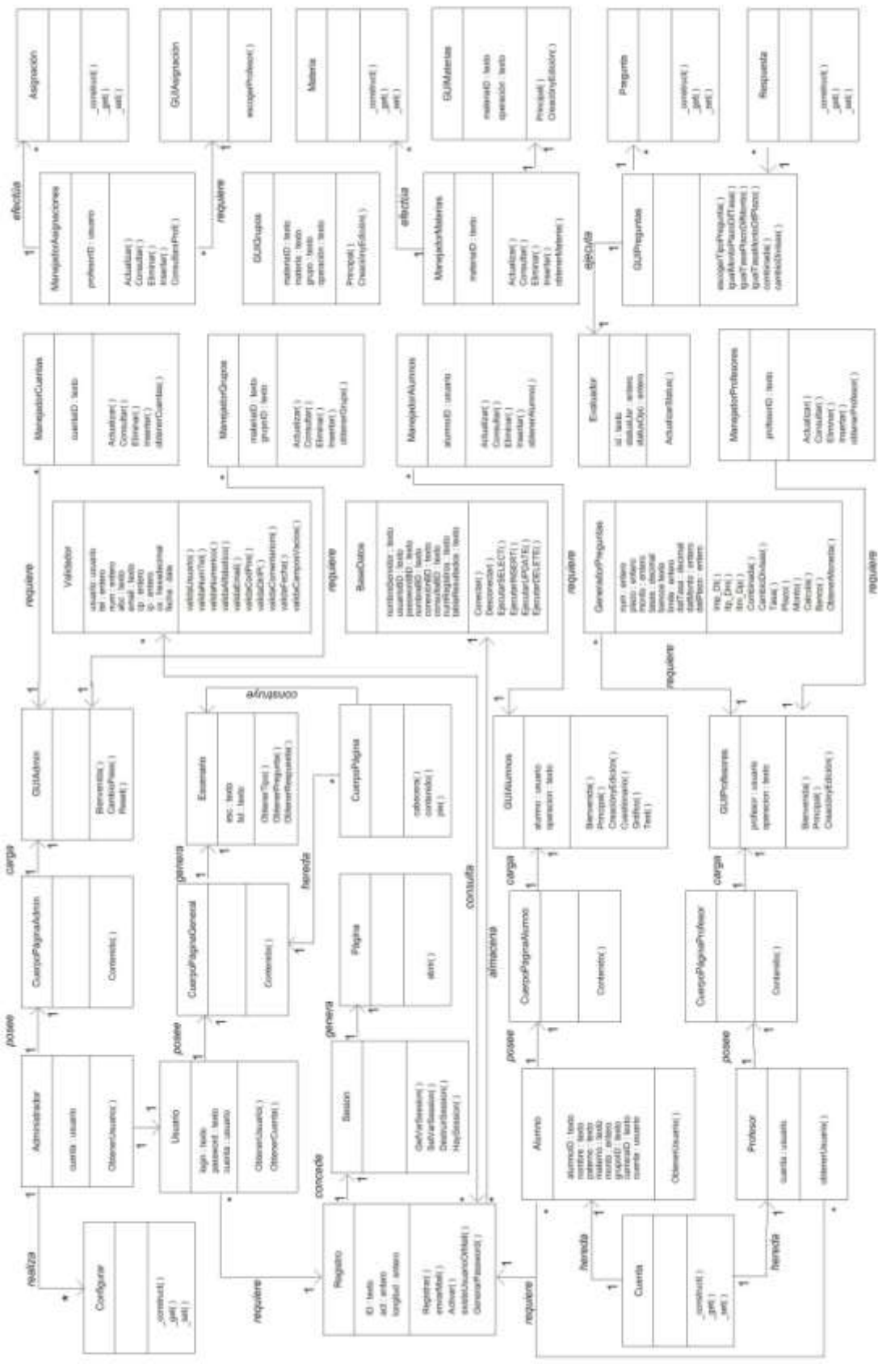

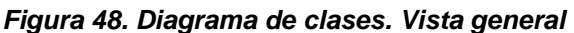
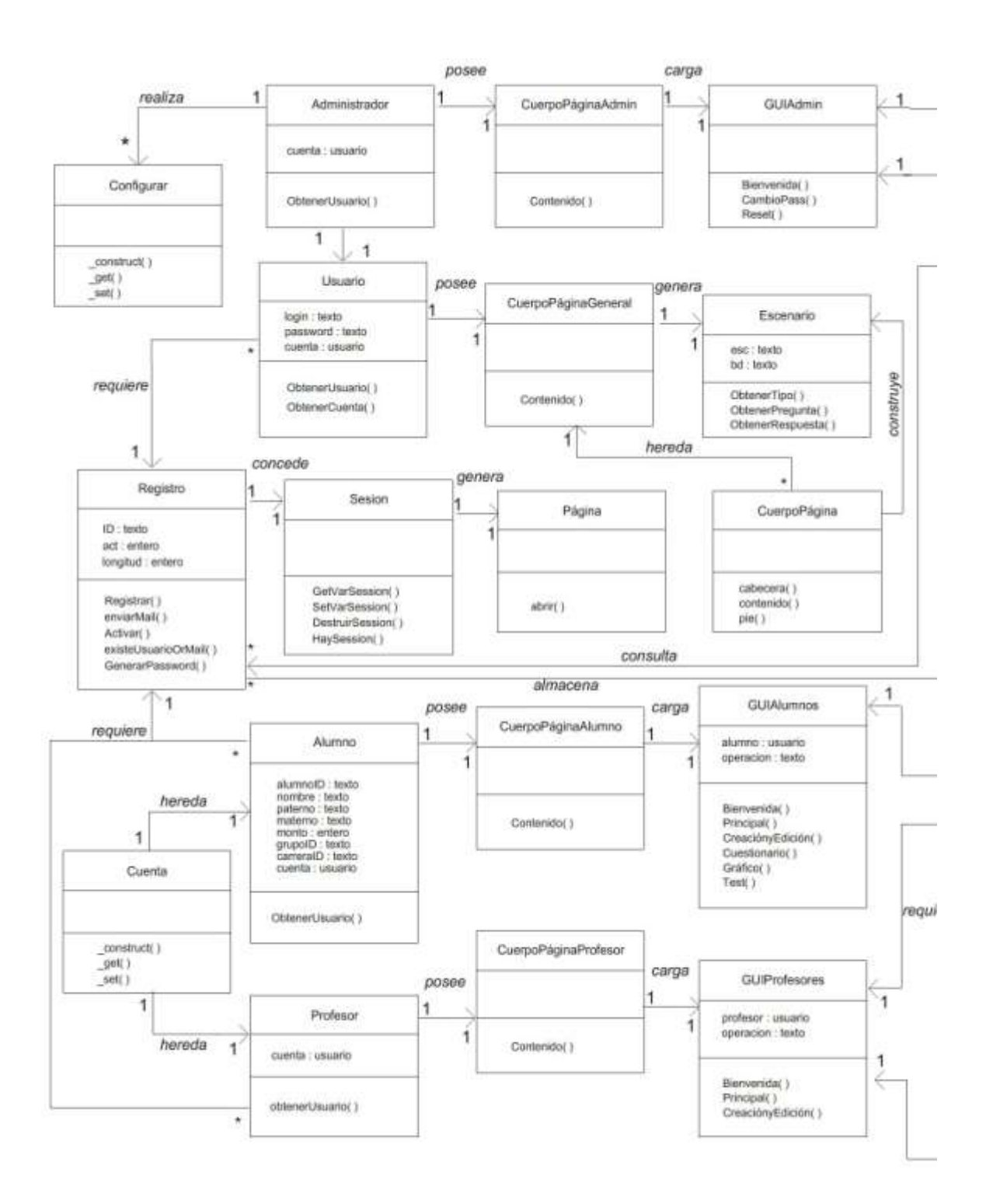

*Figura 49. Diagrama de clases. Vista parcial lado izquierdo.*

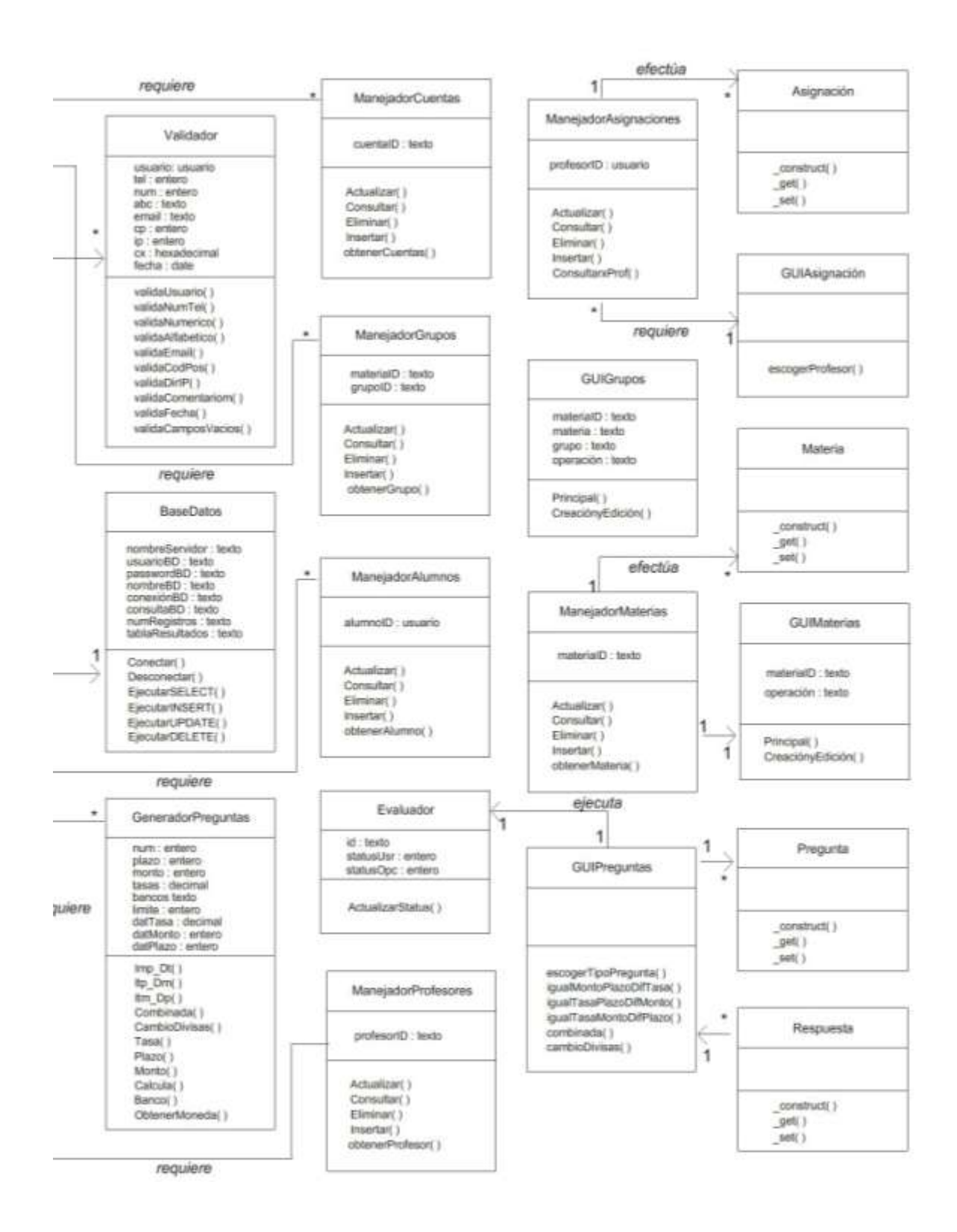

*Figura 50. Diagrama de clases. Vista parcial lado derecho*

## **4.4 Estructura de la base de datos**

Una BDD es un conjunto de datos pertenecientes a un mismo concepto, almacenados para su posterior uso. En el caso específico del simulador financiero, los datos de los usuarios, sus nombres, passwords y demás información personal; así como las preguntas y sus opciones de respuesta empeladas en los cuestionarios que resuelven los alumnos, es información que requiere ser almacenada para su uso constante durante el desarrollo de la aplicación.

A continuación la **tabla 4**. "Características de la BDD" muestra los principales rasgos de la BDD empleados en el simulador.

| <b>Nombre</b>        | dbsf                                                                                                    |
|----------------------|----------------------------------------------------------------------------------------------------|
| Número de tablas     | 13                                                                                                    |
| Nombres de la tablas | Alumnos<br>Asignaciones<br>Carreras<br>Cuentas<br><b>Divisiones</b><br>Grupos<br>Historialrendimeinto<br><b>Materias</b><br><b>Monedas</b><br>Preguntas<br><b>Profesores</b><br>Respuestas<br>Tipocambio |

*Tabla 4. "Características de la BDD"*

Para la generación de la base de datos de forma automática, se escribió un script en SQL, que puede ser ejecutado en cualquier sistema manejador de base de datos, para construir las tablas y llenar algunos de sus campos, con una única instrucción.

El script encargado de generar la base de datos realiza las siguientes acciones:

Primeramente crea la base de datos **dbsf,** después crea las tablas**: Divisiones, Carreras, Cuentas, Materias, Grupos, Alumnos, Profesores, Asignaciones, HistorialRendimeinto, Monedas, Preguntas, Respuestas, TipoCambio.**

En cada tabla, proporciona las instrucciones necesarias para crear los campos a fijar el tamaño de cada uno, para todas las tablas. Indica además que campos son usados como llaves primarias.

A continuación se presenta el script requerido, para construir la base de datos.

#### **Script que construye la base de datos.**

SET @OLD\_UNIQUE\_CHECKS=@@UNIQUE\_CHECKS, UNIQUE\_CHECKS=0; SET @OLD\_FOREIGN\_KEY\_CHECKS=@@FOREIGN\_KEY\_CHECKS, FOREIGN\_KEY\_CHECKS=0; SET @OLD\_SQL\_MODE=@@SQL\_MODE, SQL\_MODE='TRADITIONAL'; CREATE SCHEMA IF NOT EXISTS `dbsf` DEFAULT CHARACTER SET latin1 ; USE `dbsf` ; -- ----------------------------------------------------- -- Table `dbsf`.`Divisiones` -- ----------------------------------------------------- CREATE TABLE IF NOT EXISTS `dbsf`.`Divisiones` ( `DivisionID` INT(10) UNSIGNED NOT NULL AUTO\_INCREMENT , `Division` VARCHAR(45) NOT NULL , PRIMARY KEY (`DivisionID`) ) ENGINE = InnoDB DEFAULT CHARACTER SET = latin1; -- ----------------------------------------------------- -- Table `dbsf`.`Carreras` -- ----------------------------------------------------- CREATE TABLE IF NOT EXISTS `dbsf`.`Carreras` ( `CarreraID` INT(10) UNSIGNED NOT NULL AUTO\_INCREMENT , `DivisionID` INT(10) UNSIGNED NOT NULL , `Carrera` VARCHAR(45) NOT NULL , PRIMARY KEY (`CarreraID`), INDEX `fk\_Carreras\_Divisiones` (`DivisionID` ASC) , CONSTRAINT `fk\_Carreras\_Divisiones` FOREIGN KEY (`DivisionID`) REFERENCES `dbsf`.`Divisiones` (`DivisionID` ) ON DELETE NO ACTION ON UPDATE NO ACTION) ENGINE = InnoDB DEFAULT CHARACTER SET = latin1; -- ----------------------------------------------------- -- Table `dbsf`.`Cuentas` -- ----------------------------------------------------- CREATE TABLE IF NOT EXISTS `dbsf`.`Cuentas` ( `CuentaID` INT(10) UNSIGNED NOT NULL AUTO\_INCREMENT , `PerfilID` INT(11) NOT NULL , `Login` VARCHAR(45) NOT NULL `Password` VARCHAR(45) NOT NULL, `Correo` VARCHAR(45) NOT NULL , `VigenciaIni` DATE NOT NULL , `VigenciaFin` DATE NOT NULL , `Activo` TINYINT(3) UNSIGNED NOT NULL , PRIMARY KEY (`CuentaID`) ) ENGINE = InnoDB DEFAULT CHARACTER SET = latin1;

-- ----------------------------------------------------- -- Table `dbsf`.`Materias` -- ----------------------------------------------------- CREATE TABLE IF NOT EXISTS `dbsf`.`Materias` ( `MateriaID` INT(10) UNSIGNED NOT NULL AUTO INCREMENT, `Materia` VARCHAR(45) NOT NULL , PRIMARY KEY (`MateriaID`)) ENGINE = InnoDB DEFAULT CHARACTER SET = latin1; -- ----------------------------------------------------- -- Table `dbsf`.`Grupos` -- ----------------------------------------------------- CREATE TABLE IF NOT EXISTS `dbsf`.`Grupos` ( `GrupoID` INT(10) UNSIGNED NOT NULL AUTO\_INCREMENT , `MateriaID` INT(10) UNSIGNED NOT NULL , `Grupo` VARCHAR(45) NOT NULL , PRIMARY KEY (`GrupoID`), INDEX `fk\_Grupos\_Materias` (`MateriaID` ASC) , CONSTRAINT `fk\_Grupos\_Materias1` FOREIGN KEY (`MateriaID` ) REFERENCES `dbsf`.`Materias` (`MateriaID` ) ON DELETE NO ACTION ON UPDATE NO ACTION) ENGINE = InnoDB DEFAULT CHARACTER SET = latin1; -- ----------------------------------------------------- -- Table `dbsf`.`Alumnos` -- ----------------------------------------------------- CREATE TABLE IF NOT EXISTS `dbsf`.`Alumnos` ( `AlumnoID` INT(10) UNSIGNED NOT NULL AUTO\_INCREMENT , `Nombre` VARCHAR(45) NOT NULL , `Paterno` VARCHAR(45) NOT NULL , `Materno` VARCHAR(45) NOT NULL , `Monto` VARCHAR(45) NOT NULL , `GrupoID` INT(10) UNSIGNED NOT NULL , `CarreraID` INT(10) UNSIGNED NOT NULL , `CuentaID` INT(10) UNSIGNED NOT NULL , PRIMARY KEY (`AlumnoID`) , INDEX `fk\_Alumnos\_Grupos` (`GrupoID` ASC) , INDEX `fk\_Alumnos\_Carreras` (`CarreraID` ASC) , INDEX `fk\_Alumnos\_Cuenta` (`CuentaID` ASC) , CONSTRAINT `fk\_Alumnos\_Carreras` FOREIGN KEY (`CarreraID` ) REFERENCES `dbsf`.`Carreras` (`CarreraID` ) ON DELETE NO ACTION ON UPDATE NO ACTION, CONSTRAINT `fk\_Alumnos\_Cuenta` FOREIGN KEY (`CuentaID` ) REFERENCES `dbsf`.`Cuentas` (`CuentaID` ) ON DELETE NO ACTION ON UPDATE NO ACTION, CONSTRAINT `fk\_Alumnos\_Grupos` FOREIGN KEY (`GrupoID` ) REFERENCES `dbsf`.`Grupos` (`GrupoID` ) ON DELETE NO ACTION ON UPDATE NO ACTION) ENGINE = InnoDB DEFAULT CHARACTER SET = latin1; -- ----------------------------------------------------- -- Table `dbsf`.`Profesores` -- -----------------------------------------------------

CREATE TABLE IF NOT EXISTS `dbsf`.`Profesores` ( `ProfesorID` INT(10) UNSIGNED NOT NULL AUTO\_INCREMENT , `NumEco` INT(10) UNSIGNED NOT NULL , `Nombre` VARCHAR(45) NOT NULL , `Paterno` VARCHAR(45) NOT NULL , `Materno` VARCHAR(45) NOT NULL , `CuentaID` INT(10) UNSIGNED NOT NULL , PRIMARY KEY (`ProfesorID`) , INDEX `fk\_Profesor\_Cuenta` (`CuentaID` ASC) ,

```
 CONSTRAINT `fk_Profesor_Cuenta`
 FOREIGN KEY (`CuentaID` )
 REFERENCES `dbsf`.`Cuentas` (`CuentaID` )
   ON DELETE NO ACTION ON UPDATE NO ACTION)
ENGINE = InnoDB
DEFAULT CHARACTER SET = latin1;
```
-- -----------------------------------------------------

-- Table `dbsf`.`Asignaciones` -- ----------------------------------------------------- CREATE TABLE IF NOT EXISTS `dbsf`.`Asignaciones` ( `ProfesorID` INT(10) UNSIGNED NOT NULL , `GrupoID` INT(10) UNSIGNED NOT NULL, PRIMARY KEY (`ProfesorID`, `GrupoID`) , INDEX `fk\_Asignacion\_Profesor` (`ProfesorID` ASC) , INDEX `fk\_Asignacion\_Grupos` (`GrupoID` ASC) , CONSTRAINT `fk\_Asignacion\_Grupos` FOREIGN KEY (`GrupoID` ) REFERENCES `dbsf`.`Grupos` (`GrupoID` ) ON DELETE NO ACTION ON UPDATE NO ACTION, CONSTRAINT `fk\_Asignacion\_Profesor` FOREIGN KEY (`ProfesorID` ) REFERENCES `dbsf`.`Profesores` (`ProfesorID` ) ON DELETE NO ACTION ON UPDATE NO ACTION) ENGINE = InnoDB DEFAULT CHARACTER SET = latin1; -- ----------------------------------------------------- -- Table `dbsf`.`HistorialRendimiento` -- ----------------------------------------------------- CREATE TABLE IF NOT EXISTS `dbsf`.`HistorialRendimiento` ( `HistRendID` INT(10) UNSIGNED NOT NULL AUTO\_INCREMENT , `AlumnoID` INT(10) UNSIGNED NOT NULL , `Monto` DECIMAL(10,0) NOT NULL , `Fecha` DATE NOT NULL , PRIMARY KEY (`HistRendID`), INDEX `fk\_HistorialRendimiento\_Alumnos` (`AlumnoID` ASC) , CONSTRAINT `fk\_HistorialRendimiento\_Alumnos` FOREIGN KEY (`AlumnoID`) REFERENCES `dbsf`.`Alumnos` (`AlumnoID` ) ON DELETE NO ACTION ON UPDATE NO ACTION) ENGINE = InnoDB DEFAULT CHARACTER SET = latin1; -- ----------------------------------------------------- -- Table `dbsf`.`Monedas` -- -----------------------------------------------------

CREATE TABLE IF NOT EXISTS `dbsf`.`Monedas` ( `Indice` INT(10) UNSIGNED NOT NULL AUTO\_INCREMENT , `Siglas` CHAR(3) NOT NULL, PRIMARY KEY (`Indice`) ) ENGINE = MyISAM DEFAULT CHARACTER SET = utf8;

-- ----------------------------------------------------- -- Table `dbsf`.`Preguntas`

-- -----------------------------------------------------

CREATE TABLE IF NOT EXISTS `dbsf`.`Preguntas` ( `PreguntaID` INT(10) UNSIGNED NOT NULL AUTO\_INCREMENT, `Categoria` VARCHAR(20) NOT NULL , `Pregunta` VARCHAR(250) NOT NULL , `Monto` DECIMAL(10,0) NOT NULL , PRIMARY KEY (`PreguntaID`) ) ENGINE = InnoDB DEFAULT CHARACTER SET = latin1;

-- ----------------------------------------------------- -- Table `dbsf`.`Respuestas`

-- -----------------------------------------------------

CREATE TABLE IF NOT EXISTS `dbsf`.`Respuestas` (

 `RespuestaID` INT(10) UNSIGNED NOT NULL AUTO\_INCREMENT , `PreguntaID` INT(10) UNSIGNED NOT NULL , `Respuesta` VARCHAR(150) NOT NULL , `Valor` DECIMAL(10,0) NOT NULL , PRIMARY KEY (`RespuestaID`), INDEX `fk\_Respuestas\_Preguntas` (`PreguntaID` ASC) , CONSTRAINT `fk\_Respuestas\_Preguntas` FOREIGN KEY (`PreguntaID`) REFERENCES `dbsf`.`Preguntas` (`PreguntaID` ) ON DELETE NO ACTION ON UPDATE NO ACTION) ENGINE = InnoDB DEFAULT CHARACTER SET = latin1;

-- -----------------------------------------------------

```
-- Table `dbsf`.`TipoCambio`
```
-- ----------------------------------------------------- CREATE TABLE IF NOT EXISTS `dbsf`.`TipoCambio` ( `Indice` INT(10) UNSIGNED NOT NULL, `1` DECIMAL(18,8) NOT NULL , `2` DECIMAL(18,8) NOT NULL , `3` DECIMAL(18,8) NOT NULL , `4` DECIMAL(18,8) NOT NULL , `5` DECIMAL(18,8) NOT NULL , `6` DECIMAL(18,8) NOT NULL , `7` DECIMAL(18,8) NOT NULL , `8` DECIMAL(18,8) NOT NULL , `9` DECIMAL(18,8) NOT NULL , `10` DECIMAL(18,8) NOT NULL , `11` DECIMAL(18,8) NOT NULL ,  $\dot{1}$ 2` DECIMAL $(18,8)$  NOT NULL, `13` DECIMAL(18,8) NOT NULL , `14` DECIMAL(18,8) NOT NULL , `15` DECIMAL(18,8) NOT NULL , `16` DECIMAL(18,8) NOT NULL , `17` DECIMAL(18,8) NOT NULL , `18` DECIMAL(18,8) NOT NULL , `19` DECIMAL(18,8) NOT NULL , `20` DECIMAL(18,8) NOT NULL , `21` DECIMAL(18,8) NOT NULL , `22` DECIMAL(18,8) NOT NULL , `23` DECIMAL(18,8) NOT NULL ,  $24$ <sup>'</sup> DECIMAL $(18,8)$  NOT NULL, `25` DECIMAL(18,8) NOT NULL , `26` DECIMAL(18,8) NOT NULL , `27` DECIMAL(18,8) NOT NULL ,  $28$ <sup>c</sup> DECIMAL $(18,8)$  NOT NULL, `29` DECIMAL(18,8) NOT NULL , `30` DECIMAL(18,8) NOT NULL , PRIMARY KEY (`Indice`) ) ENGINE = MyISAM DEFAULT CHARACTER SET = utf8; SET SQL\_MODE=@OLD\_SQL\_MODE;

SET FOREIGN\_KEY\_CHECKS=@OLD\_FOREIGN\_KEY\_CHECKS; SET UNIQUE\_CHECKS=@OLD\_UNIQUE\_CHECKS;

Las tablas se relacionen entre sí para el correcto almacenamiento de los datos. El nombre de cada tabla, los campos que posee y las principales características de sus atributos, se pueden observar en el modelo entidad-relación en la **figura 51** "Modelo entidad – relación de la BDD"

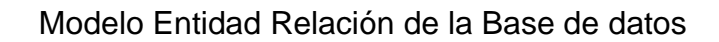

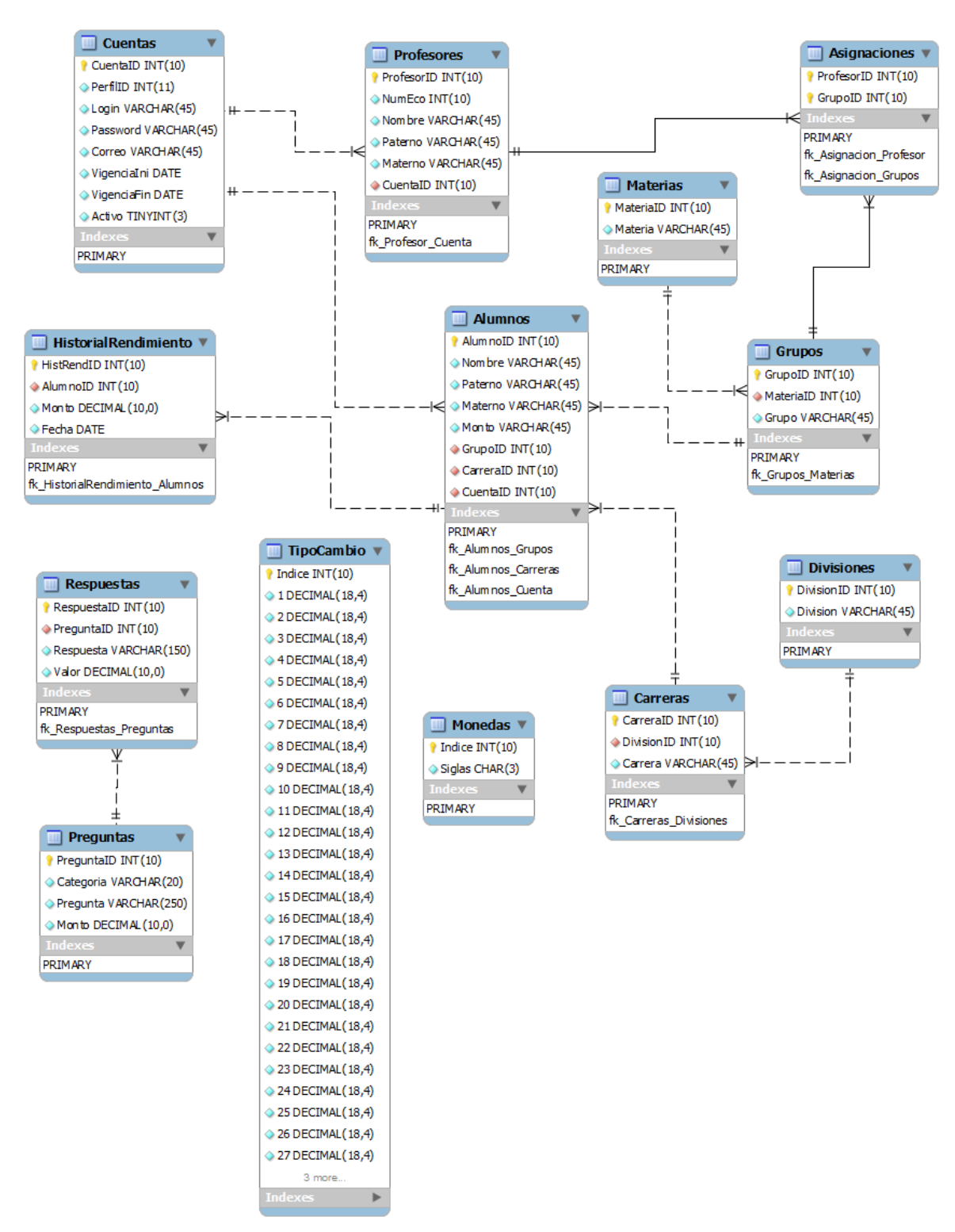

*Figura 51. Modelo entidad – relación de la BDD.*

## **4.5 Diseño de la interfaz gráfica**

A fin de conocer los elementos que componen la interfaz gráfica, a continuación se muestra un recorrido de las pantallas que se pueden apreciar en el simulador.

En la **Figura 52** "Bienvenida al simulador financiero" se muestra la primera pantalla visible, desde aquí el usuario puede ingresar al sistema proporcionando su *usuario* y *password* o bien, podrá registrarse si se trata de un usuario nuevo.

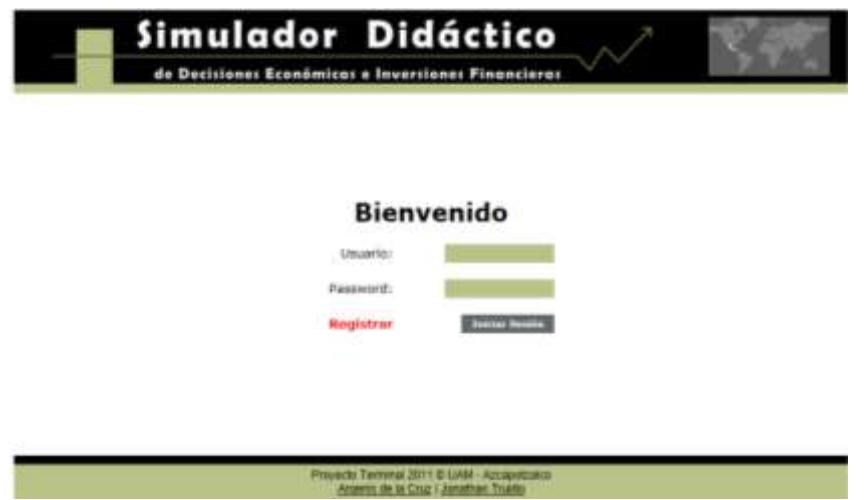

*Figura 52. Bienvenida al simulador financiero*

En la **Figura 53** "Módulo de Registro" se observa el formulario que debe llenar un nuevo alumno para registrarse y tener acceso al sistema.

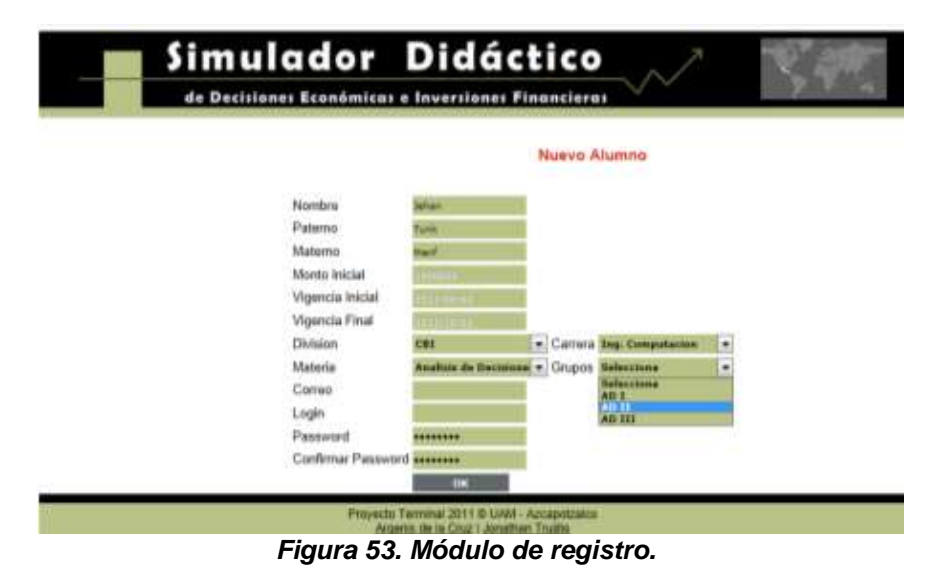

Cuando un alumno ingresa al sistema, la primera pantalla que observa es la que muestra la **Figura 54 "**Entorno del alumno". En el panel lateral cuenta con un menú de opciones: iniciar test, estadísticas, indicadores financieros y glosario de términos.

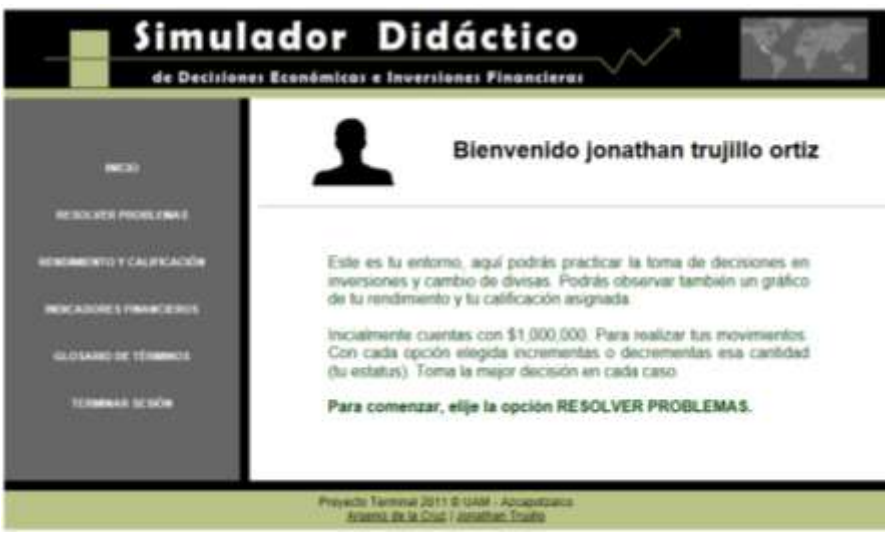

*Figura 54. Entorno del alumno*

Si el usuario elige la opción RESOLVER PROBLEMAS, inicia un cuestionario como el que presenta la **Figura 55** "Iniciar Test". Al hacerlo, obtendrá una serie de problemas que le plantearan diversas situaciones de inversión, al responder cada pregunta, el estatus inicial con el que cuenta de \$1,000,000.00, se verá modificado.

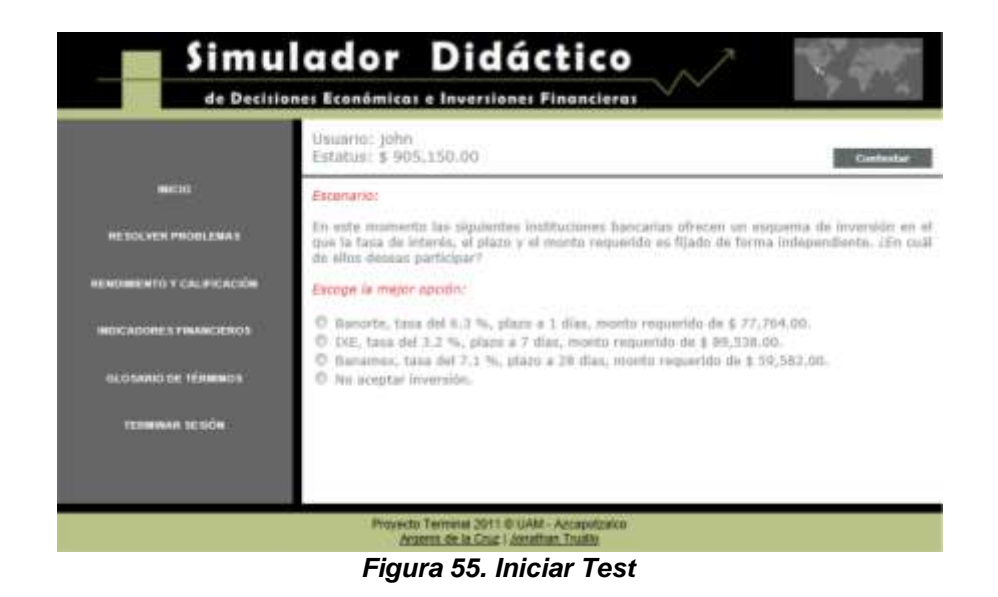

La **Figura 56** "Estadísticas del alumno". Muestra una grafico de rendimiento del alumno. Tras responder algunas preguntas, el alumno acumula un historial, para conocer su rendimiento en las preguntas que contestó, debe elegir la opción RENDIMIENTO Y CALIFICACIÓN y observara la gráfica de su desempeño.

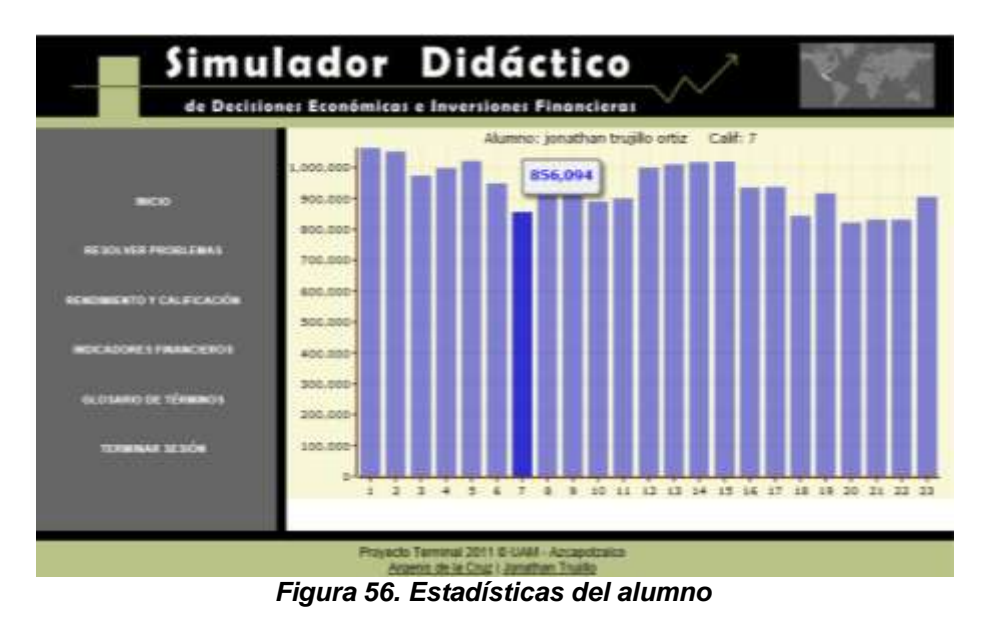

Cuando el alumno termina sesión, el sistema regresa al módulo de autentificación en la pantalla de bienvenida.

Entorno del profesor. Se observa en la **Figura 57** "Entorno del profesor". Cuando un usuario profesor ingresa al sistema, observa una pantalla como la siguiente, desde la cual tiene las opciones de agregar preguntas y revisar el desempeño de sus alumnos.

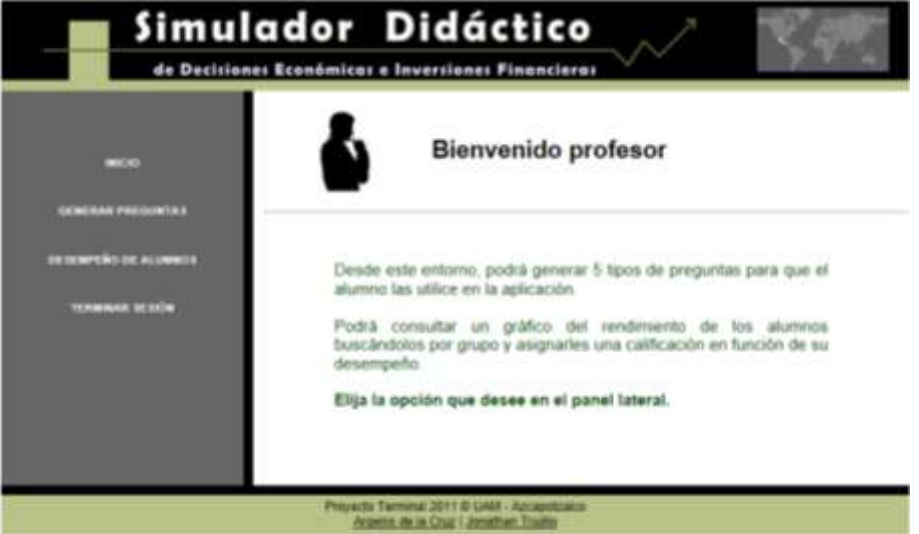

*Figura 57. Entorno del profesor*

Si el profesor elige la opción GENERAR PREGUNTAS recibe un menú como el que se observa en la **Figura 58** "Menú para crear preguntas", desde el cual puede elegir uno de los 5 tipos de preguntas para agregar.

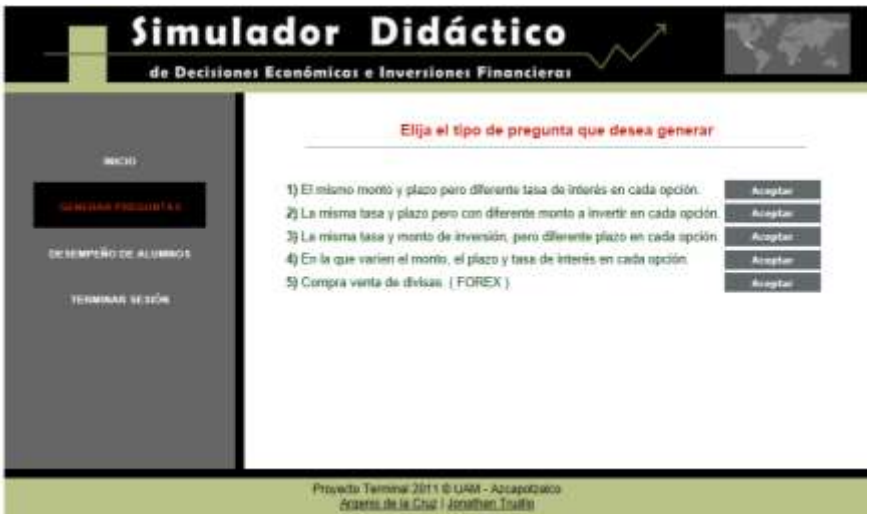

*Figura 58. Menú para crear preguntas.*

Dependiendo del tipo de pregunta que el profesor elija, obtendrá una plantilla para llenar algunos datos del tipo de pregunta que escogió. Existe la opción (al palomear una casilla) de generar cierto número de preguntas con datos aleatorios automáticamente. Un ejemplo de los tipos de pregunta se aprecia en la **Figura 59** "Plantilla para crear preguntas".

|                             |                               |                                                                                                    | Igual tasa de interés y plazo pero diferente monto                    |  |
|-----------------------------|-------------------------------|----------------------------------------------------------------------------------------------------|-----------------------------------------------------------------------|--|
| --                          |                               |                                                                                                    |                                                                       |  |
|                             |                               |                                                                                                    | Seleccione el parámetro que se incluirá en el enunciado del problema: |  |
| <b>CALINAR PRESIDENTA I</b> | Plazo de la inversion         | 7 disco.                                                                                                | Automatics -                                                          |  |
|                             | Tana de Interes única         | <b>B-4 (1979)</b>                                                                                       | Numero de Preguntas                                                   |  |
| IN SEAPERS OF ALIMAGE       |                               |                                                                                                    | Seleccione las opciones que se incluirán como posibles respuestas:    |  |
|                             | Nombre del 1º banco Messobe   |                                                                                                    | » Monto requestde: \$                                                 |  |
| <b>TOWARD MOVIE</b>         | Northea del 27 homes Managers |                                                                                                    | - Munta requestib: \$                                                 |  |
|                             | Nombre del 3º banco Minne     |                                                                                                    | · Monte requestión 1                                                  |  |
|                             | <b>Committee</b>              | <b><i><u><i><u>Allisophie</u></i></u></i></b><br><b><i><u><i><u><b>Raileaganard</b></u></i></u></i></b> |                                                                       |  |
|                             |                               | <b>Bannette</b>                                                                                         |                                                                       |  |
|                             |                               | <b>Bandweller</b>                                                                                       |                                                                       |  |
|                             |                               | Karlander<br>192                                                                                        |                                                                       |  |

*Figura 59. Plantilla para crear preguntas.*

El sistema notifica la creación satisfactoria de una pregunta.

Al escoger la opción DESEMPEÑO DE ALUMNOS se obtiene un selector de opciones en el que el profesor debe escoger el grupo de los alumnos que dese consultar. La **Figura 60** "Revisión de alumnos por el profesor" muestra la forma en que despliega información el selector de opciones.

La consulta la realiza primeramente eligiendo el grupo en el que se encuentra el alumno, y posteriormente seleccionando al alumno deseado.

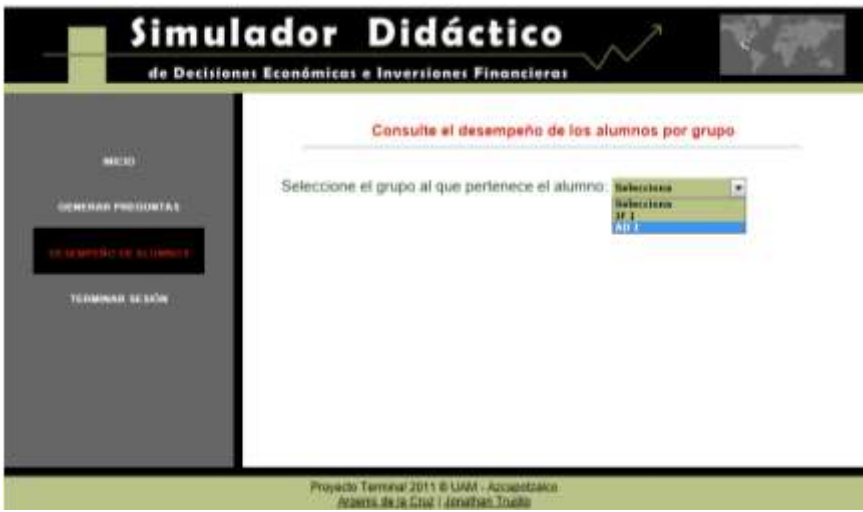

*Figura 60. Revisión de alumnos por el profesor.*

Los alumnos obtenidos por la búsqueda, se agrupan en una tabla como muestra la **Figura 61** "Resultado de la revisión de alumnos". Existen las opciones de revisar la gráfica del desempeño de cada alumno o incluso de asignarles alguna calificación.

|                          | Simulador Didáctico                                |                    |                                                                                      |      |                                                 |                |                |              |
|--------------------------|----------------------------------------------------|--------------------|--------------------------------------------------------------------------------------|------|-------------------------------------------------|----------------|----------------|--------------|
|                          | de Decisiones Económicas e Inversiones Financieras |                    |                                                                                      |      |                                                 |                |                |              |
|                          |                                                    |                    |                                                                                      |      | Consulte el desempeño de los alumnos por grupo  |                |                |              |
| <b>HARTAGE</b>           |                                                    |                    |                                                                                      |      | Seleccione el grupo al que pertenece el alumno: | <b>Company</b> |                |              |
| <b>UENERAS PREDIKIAS</b> |                                                    |                    | No Nombre Paterno Materno Grupo                                                      |      | Carrera                                         | Monto          | Desempeño      | Calificar    |
| DESEMPERO DE ALUMNOS     | argents                                            | our                | <sup>49</sup> santiago Eco1                                                          |      | Ing.<br>Computacion 1214401                     |                | <b>Tissans</b> | <b>Galif</b> |
|                          |                                                    | jonathian trujillo |                                                                                      | Ecol | Computacion 905150                              |                | <b>Basema</b>  | Calif        |
| <b>TERMINAR RESIÓN</b>   | pablo                                              | juanez.            | santillan: Eco 1                                                                     |      | Computacion                                     | 1000000        | Bessing        | <b>CAT</b>   |
|                          |                                                    |                    |                                                                                      |      |                                                 |                |                |              |
|                          |                                                    |                    |                                                                                      |      |                                                 |                |                |              |
|                          |                                                    |                    |                                                                                      |      |                                                 |                |                |              |
|                          |                                                    |                    |                                                                                      |      |                                                 |                |                |              |
|                          |                                                    |                    | Proyecto Terminal 2011 © UAM - Aztrapolzaica<br>Antenna de la Couz I Jonathan Tourin |      |                                                 |                |                |              |

*Figura 61. Resultado de la revisión de alumnos.*

Al elegir la opción de desempeño, el profesor observa una gráfica del rendimiento del alumno en el simulador, a través del tiempo.

En la parte inferior, hay una casilla para que le asigne una calificación de ser necesario. La calificación estará disponible y será visible para el alumno inmediatamente. Véase la **Figura 62** "Desempeño consultado por el profesor".

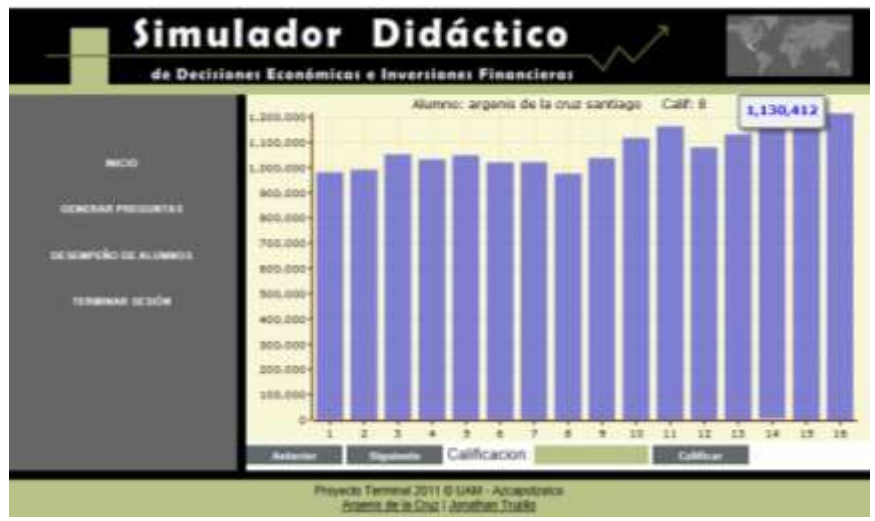

*Figura 62. Desempeño consultado por el profesor.*

La gráfica, posee controles para navegar al alumno siguiente o anterior de forma más rápida.

El profesor también puede elegir la opción de asignar una calificación directamente sin consultar la tabla. Bastará con que seleccione al alumno y escriba la nota en el cuadro de texto que se proporciona. Tal como se ilustra en la **Figura 63** "Asignación de calificación".

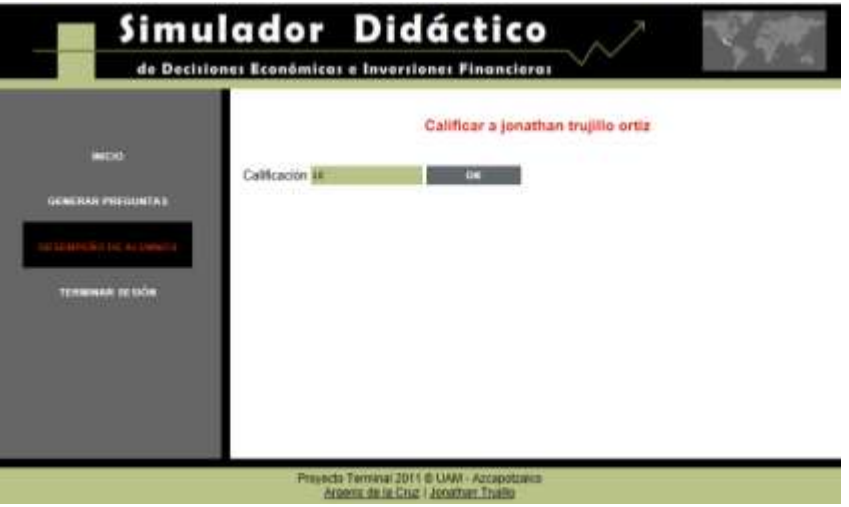

*Figura 63. Asignación de calificación*

El administrador es el usuario con más privilegios y responsabilidades en el sistema. Por lo que su acceso está restringido. Para poder ingresar como administrador el usuario y password es: *admin* mismo que puede cambiarse posteriormente.

Cuando el administrador ingresa, la pantalla de bienvenida es la que se ve en la **Figura 64** "Entorno del usuario administrador".

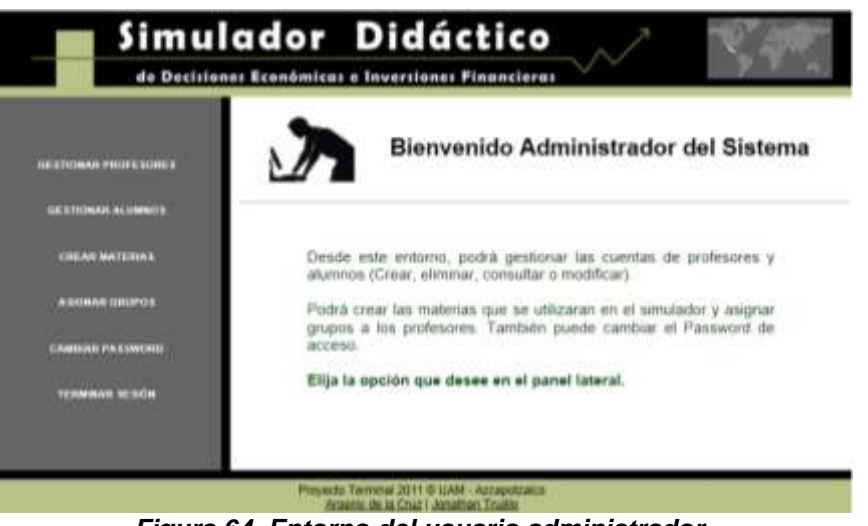

*Figura 64. Entorno del usuario administrador.*

Una de las primeras responsabilidades del administrador es gestionar las materias y los grupos. Desde su entorno, puede elegir la opción "materias y grupos" para: consultar, crear, editar o eliminar las materias y grupos existentes. La opción de administración de materias se ve en la **Figura 65** "Administrar materias y grupos".

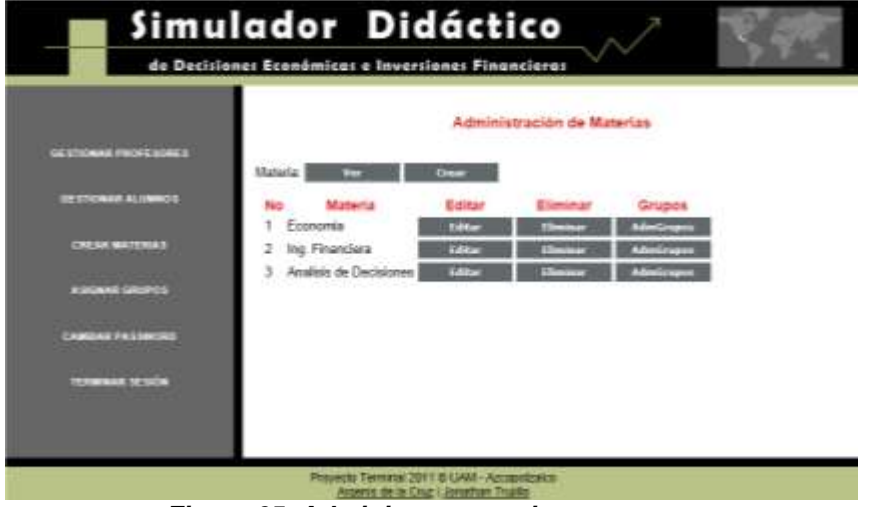

*Figura 65. Administrar materias y grupos.*

Otra responsabilidad del administrador es gestionar a los profesores, por lo que desde su interfaz puede: consultar, editar sus datos o eliminar su cuenta. Tras ingresar a la opción de gestionar profesores, la pantalla que se observa es la que se ve en **Figura 66** "Gestión de profesores".

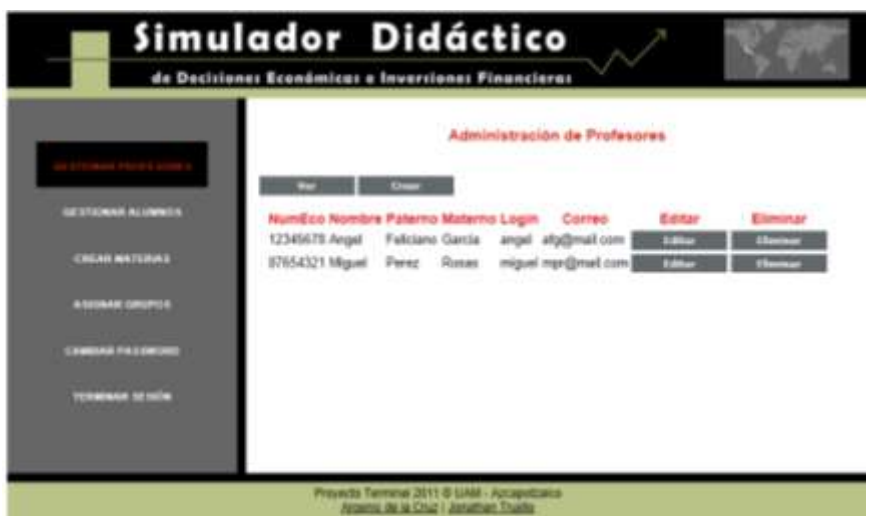

*Figura 66. Gestión de profesores.*

Es una tarea exclusiva del administrador, crear una nueva cuenta de profesor, dado que un alumno no debe poder hacerlo desde la interfaz de registro, es necesario que al administrador ingrese a su cuenta y llene un formulario para crear una nueva cuenta del tipo profesor. El formulario se muestra en la **Figura 67** "Crear cuenta de profesor".

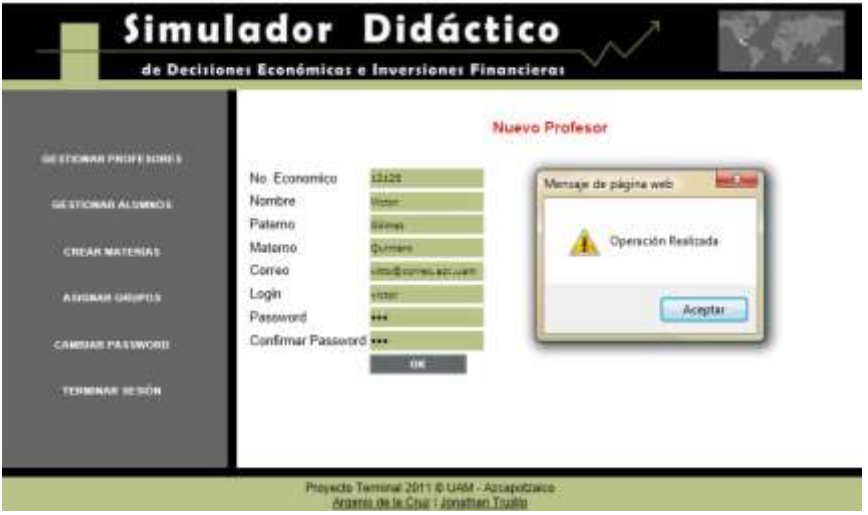

*Figura 67. Crear cuenta de profesor.*

El sistema notifica cuando la cuenta se ha creado exitosamente.

El administrador debe asignar un grupo a cada maestro que imparta cierta materia. Por lo que el administrador cuenta con un módulo para gestionar dichas asignaciones, tal como se observa en la **Figura 68** "Asignación de grupos".

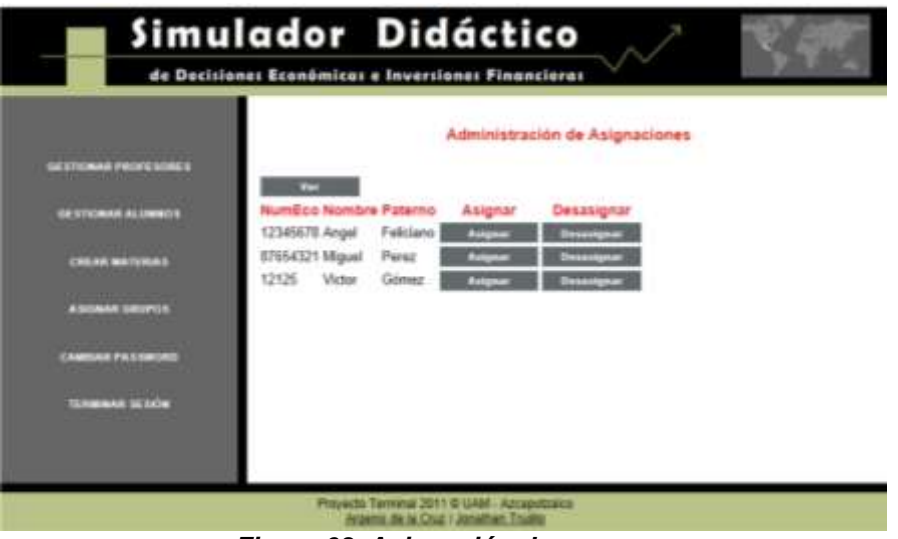

*Figura 68. Asignación de grupos* 

Al igual que en el caso de los profesores, el administrador puede crear cuentas de alumnos, editar sus datos o bien eliminarlos del sistema.

La **Figura 69** "Gestión de alumnos". Muestra representadas algunas de estas acciones.

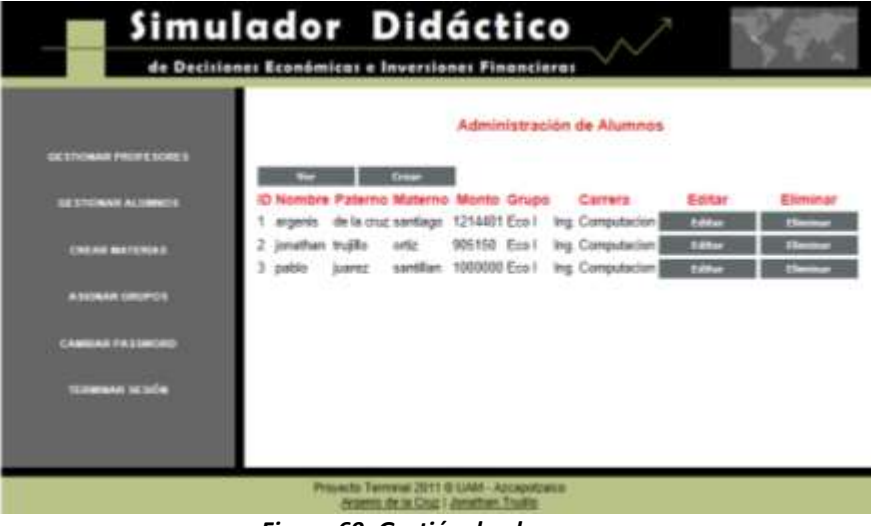

*Figura 69. Gestión de alumnos.*

Si bien el alumno puede efectuar su registro por sí mismo, no puede determinar la vigencia de su cuenta. Solo el administrador tiene el privilegio de restringir la duración de las cuentas de los usuarios.

Desde su entorno, accede a un calendario para marcar el inicio y fin de ellas. Como se puede ver en la **Figura 70** "Asignar vigencia de cuentas".

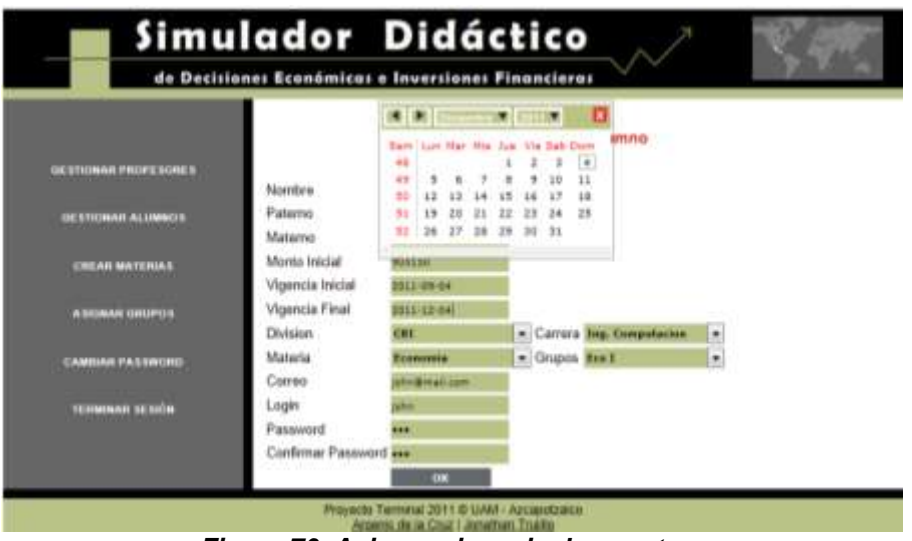

*Figura 70. Asignar vigencia de cuentas.*

Finalmente, la última opción con la que cuenta el administrador es la de cambiar el password de acceso, para brindar mayor seguridad el sistema. Requiere conocer el password anterior y confirmar el nuevo. Como se ve en la **Figura 71** "Cambiar password".

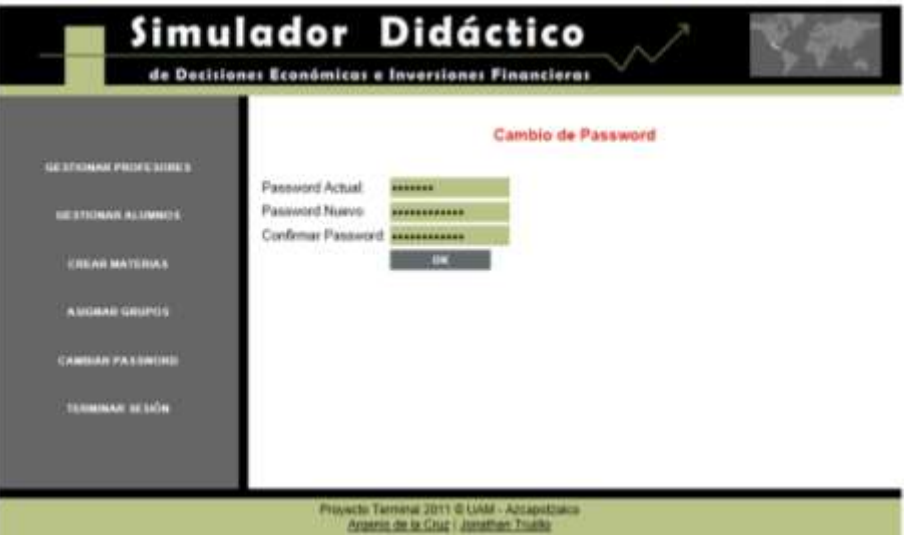

*Figura 71. Cambiar password.*

## Capítulo 5. Marco de referencia para los casos de uso del simulador financiero

Adentrarse en el casi inconmensurable mundo de la economía y las finanzas, al grado de querer describir con detalle cada tema y su interrelación con el mundo real, representa una tarea titánica digna de una vida de estudio e investigación.

Un simulador que logre abarcar todo tema económico financiero, sin importar su enfoque o modelo de negocio, resulta en sí mismo una fantasía más que una realidad.

Pero más allá de conocer lo que no se puede hacer, el intento de éste proyecto es aportar una herramienta que resulte útil a la comunidad estudiantil de la UAM-Azcapotzalco y contribuya a su desarrollo profesional brindando un apoyo para la U.E.A. de Análisis de decisiones I.

Como se mencionó anteriormente, en la introducción de este reporte, en la aplicación se abordan dos temas del contenido sintético de la asignatura. Estos son:

- Métodos de manejo del dinero en el tiempo (capitalización simple).
- Mercados financieros. Subtema: mercados cambiarios.

A continuación se presenta una breve descripción de los temas que resuelve el simulador.

## **5.1 Capitalización simple**

Según MERCHANT (2002, p. 31) "La capitalización o interés simple es aquel que siempre se calcula sobre una inversión inicial, la cual permanece invariable en el tiempo; es decir, los intereses que eventualmente se llegan a recibir no se reinvierten".

Las variables que se usan son:

- Valor presente (**P**): es el capital inicial que se invierte.
- Valor futuro (**F**): es la cantidad que resulta de adicionar a ese capital el interés el interés obtenido en un periodo determinado.
- Tasa de interés (**i**): es el precio del dinero, para la aplicación de la formula, esta variable se expresa en decimales y debe estar en función a la misma base de tiempo.

 Número de periodos (**n**): es el número de intervalos regulares en los que permanece invertido el capital.

La forma de efectuar el cálculo no es compleja, James Van Horne (2002, p. 39) en el capítulo 3 de su obra "Fundamentos de Administración Financiera" lo explica con el siguiente procedimiento.

El interés simple es el que se paga sólo sobre el monto original, o capital, tomado en préstamo. El monto del interés simple, es una función de tres variables: el monto original tomado en préstamo o capital, la tasa de interés por periodo y el número de periodos durante los cuales se toma prestado el capital.

La fórmula para calcularlo es:

$$
IS = C_0(i)(n)
$$

Donde IS = interés simple

 $C_0$  = capital o monto original tomado en préstamo i = tasa de interés n = número de periodos

Por ejemplo, suponga que deposita \$100 en una cuenta de ahorros que paga un interés simple del 8% y que los mantiene en dicha cuenta durante 10 años. Al final de este lapso, los intereses acumulados se calculan de esta manera:

 $$80 = $100(0.08)(10)$ 

Para determinar el valor futuro de la cuenta al cumplirse los 10 años (VF<sub>10</sub>), agregamos el interés devengado sobre el capital sólo al monto original invertido.

$$
Vf_{10} = $100 + [$100(0.08)(10)] = $180
$$

En el caso la tasa de interés simple, el valor futuro de una cuenta al final de n periodos es:

$$
Vf_n = C_0[1 + (i)(n)]
$$

Fin de la cita.

Cuatro de los 5 tipos de preguntas que emplea el simulador didáctico, hacen uso del interés simple en inversiones bancarias.

## **5.2 Mercados cambiarios**

Los mercados cambiarios o mercados de divisas son los lugares tangibles o no, donde se efectúan las operaciones de compra venta de las distintas monedas del mundo, conocidas como divisas.

"El mercado de divisas es donde se compran o venden diferentes monedas. Al precio de una divisa en términos de la otra se le conoce como tipo de cambio." (Van Horne, 2002, p. 671)

Se dice que es tangible o no, porque no depende de un lugar físico para realizar las operaciones. En este mercado se cotizan instrumentos que representan obligaciones emitidas por bancos nacionales o regionales.

"El mercado de divisas no tiene una plaza central, todos los negocios se llevan a cabo por teléfono o télex, y los principales agentes son los mayores bancos comerciales y los bancos centrales. Cualquier empresa que quiera comprar o vender divisas lo hace habitualmente a través de un banco comercial". (Brealey, 2001, p. 691)

El mercado de cambios y en particular el mercado FOREX se caracteriza por ser, un mercado:

- Descentralizado.
- Virtual.
- Continuo.
- **Electrónico.**

El mercado de cambios maneja algunas convenciones relativas a la expresión del nombre de las divisas y para indicar el tipo de cambio. Estas convenciones son:

1) Se utiliza un sistema de 3 posiciones, donde las 2 primeras identifican al país o entidad emisora y la última el nombre de la divisa en idioma inglés. *Ejemplo*:

MXP – Mexican Peso USD – United States Dollar JPY – Japanese Yen GBP – Great Britain Pound

2) Cuando en un tipo de cambio está involucrado el dólar, este se utiliza como denominador, excepto la libra británica. *Ejemplo:*

JPY/USD MXP/USD USD/GBP

Las divisas empleadas en el simulador didáctico son 30 y están plasmadas en la tabla 5. "Divisas".

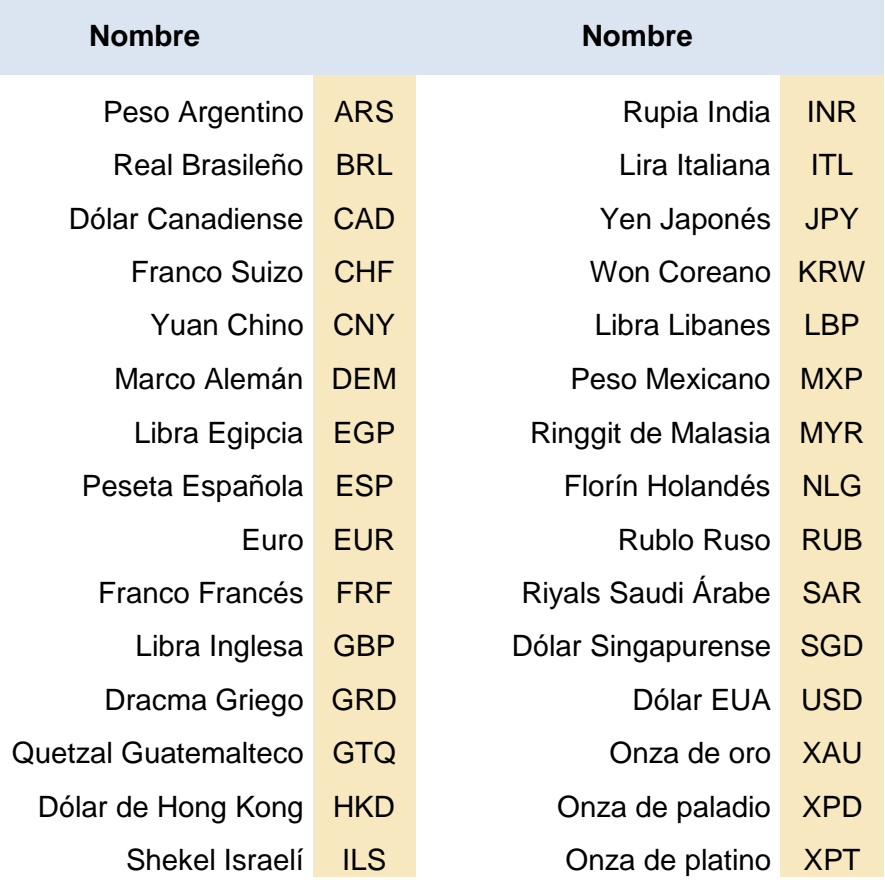

#### *Tabla 5. Divisas empleadas*

Según Brealey & Myers (2001, p 691) "Los tipos de cambio normalmente se expresan en términos del número de unidades de cada divisa extranjera que se necesitan para comprar un dólar americano".

Los tipos de cambio utilizados fueron consultados en el sitio web más conocido del mundo dedicado a la conversión de divisas:<http://www.xe.com/ucc/convert.cgi> Cuyos valores se actualizan cada minuto.

La **figura 72**. "Sitio web [www.xe.com"](http://www.xe.com/) muestra el entorno del sitio, una tabla con algunos de los tipos de cambio principales y ofrece una herramienta para la conversión de divisas.

|                                                                                                    | http://www.xe.com/es/                                                                                                    |               |                 |                                                                                                    |            |                                                |                |                                                |          | Considerado el sitio 1966 de conversión | de divisas favoras en todo el mundo                     |
|----------------------------------------------------------------------------------------------------|----------------------------------------------------------------------------------------------------|---------------|-----------------|----------------------------------------------------------------------------------------------------|------------|------------------------------------------------|----------------|------------------------------------------------|----------|-----------------------------------------|---------------------------------------------------------|
| <b>Servicion</b>                                                                                                    | Conversor de divisas - Tabla de divisas - Actualizaciones por correo electrónico - Inicio de sesión en XIBrade - Servicios adicionales                                                |               |                 |                                                                                                    |            |                                                |                |                                                |          |                                         |                                                         |
| Avuda<br><b>Administradores:</b>                                                                                                    | Mapa del sitio - Ayuda/Preguntas más frecuentes - Acerca de XE.com - Datos de contacto<br>Cómo conectarse - Descargas gratuitas - Servicio Currenci Data Feed - Servicios adicionales |               |                 |                                                                                                    |            |                                                |                |                                                |          |                                         |                                                         |
| <b>XX</b> search:                                                                                                    |                                                                                                    | <b>Bassar</b> |                 |                                                                                                    |            |                                                |                |                                                |          | 201+DE+78+07+70+5V+情報申文+禁煙申文            |                                                         |
|                                                                                                    |                                                                                                    |               |                 |                                                                                                    |            |                                                |                |                                                |          |                                         |                                                         |
|                                                                                                    |                                                                                                    |               |                 |                                                                                                    |            | Atumos per encourse as we capital blue display |                |                                                |          |                                         |                                                         |
|                                                                                                    |                                                                                                    |               |                 |                                                                                                    |            |                                                |                |                                                |          |                                         |                                                         |
|                                                                                                    |                                                                                                    |               |                 | Por menos de lo que piensas, tu compañía                                                                                                    |            |                                                |                |                                                |          |                                         |                                                         |
|                                                                                                    |                                                                                                    |               |                 | puede estar donde más le conviene.                                                                                                    |            |                                                |                | <b>Google AdWords</b>                          |          |                                         |                                                         |
|                                                                                                    |                                                                                                    |               |                 |                                                                                                    |            |                                                |                | Atraé más clientes haciendo clic <sub>es</sub> |          |                                         |                                                         |
|                                                                                                    |                                                                                                    |               |                 |                                                                                                    |            |                                                |                |                                                |          |                                         |                                                         |
|                                                                                                    |                                                                                                    |               |                 |                                                                                                    |            |                                                |                |                                                |          |                                         |                                                         |
|                                                                                                    |                                                                                                    |               |                 |                                                                                                    |            |                                                |                |                                                |          |                                         |                                                         |
|                                                                                                    | "Tiene dificultades a la hina de utilizar los tipos de cambio? Litica el convertior ràpido que sparece a continuación para malizar los cálculos que necesite da manera sencilia       |               |                 | Calculo rápido de los tipos cruzados en XE.com<br>Tipos de cambio en al mercado medio en tiempo real, a las 2011.08.09 09:45 hora del meridiano de Greenwith (GMT). Esta página se athializa cada minuto. |            |                                                |                |                                                |          |                                         |                                                         |
| xe)                                                                                                    | USD                                                                                                    | tD.<br>日底     | ж<br><b>GBP</b> | ٠<br>TPY <sup></sup>                                                                                                    | o<br>CMD   | 山石                                             | ٠<br><b>OF</b> | 高島                                             | CNY      | プム院                                     | п<br><b>MXM</b>                                         |
|                                                                                                    | 1,00000                                                                                                    | 0.723797      | 0.626302        | 77,6118                                                                                                    | 0.969656   | 0.945021                                       | 0.678523       | 29.8252                                        | 6,39980  | 7.26216                                 |                                                         |
|                                                                                                    | 1.00000                                                                                                    | 1.38160       | 1.59667         | 0.0128846                                                                                                    | 101045     | 1,05818                                        | 1.13827        | 0.0335287                                      | 0.156499 | 0.137700                                |                                                         |
|                                                                                                    | 1,38160                                                                                                    | 1.00000       | 0.665300        | 107.229                                                                                                    | 1.36731    | 1,30564                                        | 1,21377        | 41.2065                                        | 8,82616  | 10.0334                                 |                                                         |
|                                                                                                    | 0.723297                                                                                                    | 1,00000       | 1.13567         | 0.00032586                                                                                                    | 0.731362   | 0.765906                                       | 0.823880       | 0.0242660                                      | 0.113274 | 0.0996670                               |                                                         |
| En XE.com tenemos un objetivo sencilo: facilitar el comercio internacional. Desde 1993, hemos ido mejorando hasta convertirios en el sitio Web más conocido del mundo dedicado a la<br>conversión de divisas, objetivo que herios logrado medante la adaptación de los servicios de conversión a las nuevas necesidades económicas internacionales. En 2002, lanzamos XEtrade,<br>un sistema de pago en divisas a través de internet con interesantes descuentos.<br>$1$ USD =<br><b>Función inversa:</b><br>$1$ EUR =<br>- Función Inversa:<br>$+168P =$ | 1,59667                                                                                                    | 1.15567       | 1,00000         | 123.921                                                                                                    | $-1.58016$ | 1.50889                                        | 1.40272        | 47.6211                                        | 10.2024  | 11,5953                                 | 12.5626<br>0.0796011<br>17.3566<br>0.0576151<br>20,0384 |

*Figura 72. Sitio web www.xe.com*

## **5.3 Tipos de preguntas**

A continuación se presenta una explicación de los tipos de preguntas que se incluyen en el simulador. Recordando que en el caso principal, un usuario ingresa al sistema y cuenta con una cantidad ficticia de \$1000,000.00 para realizar sus operaciones, en el sistema recibirá "escenarios de decisión" en los que resolverá preguntas sobre inversiones de interés simple y compraventa de divisas.

Cada pregunta posee 4 opciones de respuesta. Dependiendo de la respuesta que proporcione, la cantidad ficticia de dinero que posee el usuario aumenta o disminuye y eso se ve reflejado en todo momento en la pantalla del usuario.

Por ejemplo para la siguiente pregunta:

*Existe un esquema de inversión a 91 días con un monto requerido de \$650,000. El plazo es forzoso y cada institución bancaria determina la tasa de rendimiento que ofrece. ¿Por cuál de las siguientes opciones se decide?*

- *a) Bancomer – ofrece una tasa del 2.11%*
- *b) Santander – ofrece una tasa del 1.55%*
- *c) AMEX – ofrece una tasa del 1.45%*
- *d) No aceptar la inversión*

Supongamos que el usuario inicialmente contaba con \$1000,000. El cálculo de su ganancia se hace: Multiplicando el monto (\$650,000) por la tasa ofrecida (que varía en cada opción). Como se trata de una tasa anualizada, el resultado se divide entre 360 y se multiplica por el plazo de la inversión (91 días).

Si el usuario elige la opción:

**A**: su ganancia será de \$ 3466.84 su nuevo estatus será \$1003,466.84

**B**: su ganancia será de \$ 2546.73 su nuevo estatus será \$ 1002,546.73

**C**: su ganancia será de \$ 2382.43 su nuevo estatus será \$ 1002,382.43

**D**: su ganancia será de \$ 0 su nuevo estatus será \$ 1000,000.00

Es evidente que la mejor decisión es la opción **A**, para esta pregunta.

De forma análoga operan el resto de las preguntas: ofrecen una situación de inversión, opciones para elegir y modifican el estatus del usuario dependiendo de la elección tomada.

A fin de ofrecer variedad en las preguntas se han construido 5 tipos de preguntas.

Cuatro de ellas sobre inversiones con una estructura similar, pero con ligeros cambios que modifiquen el resultado obtenido. Y una quinta pregunta que ofrezca posibilidad de obtener ganancias con el cambio de divisas.

Veamos un ejemplo de cada uno de los tipos de preguntas.

#### **1) Interés bancario – IMP-DT**

Es la clave que hemos designado para preguntas de inversión, en el que se ofrece un mismo *monto* y *plazo* pero una diferente *tasa de interés* en cada opción. En esta categoría la pregunta sería de la siguiente forma:

*Existe un esquema de inversión a 91 días con un monto de \$650,000. El plazo es forzoso y cada institución bancaria determina la tasa de rendimiento que ofrece. ¿Por cuál de las siguientes opciones se decide?*

- *a) Bancomer – ofrece una tasa del 5.11%*
- *b) Santander – ofrece una tasa del 1.55%*
- *c) AMEX – ofrece una tasa del 5.45%*
- *d) No aceptar inversión*

#### **2) Interés bancario – ITP-DM**

Un segundo tipo de pregunta es en la que existe igual *tasa de interés* y *plazo* de inversión pero ofrece diferente *monto* a invertir en cada una de las opciones. Un ejemplo de pregunta en esta categoría sería:

*Los siguientes bancos ofrecen una tasa de interés única del 2.11% a 28 días. El monto requerido en la inversión, lo determina la institución bancaria. ¿Por cuál de las siguientes opciones se inclina?*

- *a) Banamex – monto requerido \$ 18,000.*
- *b) IXE – monto requerido \$ 15,000.*
- *c) Banjercito – monto requerido \$ 12,000.*
- *d) No aceptar inversión*

#### **3) Interés bancario – ITM-DP**

El tercer tipo de pregunta ofrece igual *tasa* de interés y *monto* de la inversión, pero diferente plazo para cada opción. Un ejemplo de esa pregunta sería:

*Las siguientes instituciones bancarias ofrecen una inversión con tasa de rendimiento de 1.16% si se aporta un monto de \$150,000. El plazo requerido lo fija cada banco. ¿En cuál las siguientes alternativas, decide invertir?*

- *a) Bancomer – plazo de 7 días*
- *b) Banorte – plazo de 91 días*
- *c) HSBC – plazo de 28 días*
- *d) No aceptar inversión*

Sin embargo pudimos notar que bajo las anteriores circunstancias la respuesta correcta parecía evidente, en un caso basta elegir la opción con mayor tasa de interés, el monto más alto o el plazo más largo.

Por lo cual optamos por crear una tipo de pregunta con los parámetros combinados, es decir en la que varíen el monto, el plazo y la tasa de interés para cada opción. Intentando conseguir que la respuesta óptima no sea evidente.

#### **4) Interés bancario – Combinado**

El resultado es una pregunta como la siguiente:

*En este momento las siguientes instituciones bancarias ofrecen un esquema de inversión en el que su plazo, monto y tasa de interés es fijado de forma independiente. ¿En cuál de ellos deseas participar?*

*a) Bancomer – taza del 1.3%, plazo a 91 días, monto requerido de \$18,500.*

*b) Banamex – taza del 1.8%, plazo a 28 días, monto requerido de \$19,000.*

*c) Banorte – taza del 2.9%, plazo a 91 días, monto requerido de \$7,000.*

*d) IXE – taza del 2.1%, plazo a 7 días, monto requerido de \$21,500.*

También se incorporó una pregunta sobre ganancias o pérdidas que se pueden obtener en la compra venta de divisas. (FOREX)

#### **5) Cambio de divisas**

En este tipo de pregunta se tiene un monto inicial, se escogen 2 monedas (De un conjunto de 30) para que junto a MXP (peso mexicano) se combinen las opciones de compra venta entre estas 3 monedas y con las fluctuaciones de los tipos de cambio, generen ganancia o pérdida. (Simular el funcionamiento de FOREX)

Un ejemplo de esta pregunta es:

*Dispones de \$100,000.00 (MXP) que puedes invertir en la compraventa de euros y libras. Los tipos de cambio entre estas 3 monedas en diversas casas de cambio son: 1.16083EUR/GBP, 0.861452GBP/EUR, 0.0578EUR/MXP, 17.3049MXP/EUR, 0.049784GBP/MXP y 20.0868MXP/GBP". ¿Por qué opción se decide? Las opciones con las que cuentas son:*

- *a) Capital original en pesos, se cambia a euros, se compran libras y finalmente se cambian a pesos.*
- *b) Capital original en pesos, se cambia a libras, se compran euros y finalmente se cambian a pesos.*
- *c) Capital original en pesos, se compran euros, se cambian a libras y finalmente se vuelven a comprar pesos.*
- *d) Capital original en pesos, se compran libras, se cambian a euros y finalmente se vuelven a comprar pesos.*
- *e) Capital original en pesos, se compran euros, se cambian a libras y finalmente se cambian a pesos.*
- *f) Capital original en pesos, se compran libras, se cambian a euros y finalmente se cambian a pesos.*
- *g) Capital original en pesos, se cambia a euros, se cambia a libras y finalmente se compran pesos.*
- *h) Capital original en pesos, se cambia a libras, se cambia a euros y finalmente se compran pesos.*

En este caso, se proponen 8 opciones de respuesta, sin embargo para que sea consistente con las otras preguntas el sistema elige arbitrariamente 4 de esas 8 opciones y las muestran al usuario. Sin embargo, para determinar la ganancia o pérdida que el usuario obtendría en cada pregunta, deben efectuarse los 8 cálculos.

**Opción a).** Capital original en pesos, se cambia a euros, se compran libras y finalmente se cambian a pesos.

Implica efectuar el siguiente cálculo: *el capital se multiplica por el tipo de cambio de la segunda divisa, el resultado se multiplica por la inversa del tipo de cambio entre la segunda y tercera divisa, el resultado obtenido se vuelve a multiplicar por el tipo de cambio entre la divisa original y la tercera. El resultado se obtenido en la moneda original.*

$$
(100,000\,MXP)\left(0.05778\frac{EUR}{MXP}\right)\left(1.16083\frac{EUR}{GBP}\right)^{-1}\left(20.0868\frac{MXP}{GBP}\right) = $100,016.11
$$

Escoger esta opción genera una *ganancia* de \$16.11.

**Opción b).** Capital original en pesos, se cambia a libras, se compran euros y finalmente se cambian a pesos.

Implica efectuar el siguiente cálculo: *el capital se multiplica por el tipo de cambio de la tercera divisa, el resultado se multiplica por la inversa del tipo de cambio entre la tercera y segunda divisa, el resultado obtenido se vuelve a multiplicar por el tipo de cambio entre la divisa original y la segunda. El resultado se obtenido en la moneda original.*

$$
(100,000\,MXP)\left(0.049784\,\frac{GBP}{MXP}\right)\,\left(0.861452\,\frac{GBP}{EUR}\right)^{-1}\left(17.3049\,\frac{MXP}{EUR}\right)=\$100,006.401
$$

Escoger esta opción genera una *ganancia* de \$6.40.

**Opción c).** Capital original en pesos, se compran euros, se cambian a libras y finalmente se vuelven a comprar pesos.

Implica efectuar el siguiente cálculo: *el capital se multiplica por el inverso del tipo de cambio de la segunda divisa, el resultado se multiplica por el tipo de cambio entre la segunda y tercera divisa, el resultado obtenido se vuelve a multiplicar por el inverso del tipo de cambio entre la divisa original y la tercera. El resultado se obtenido en la moneda original.*

$$
(100,000\,MXP)\left(17.3049\frac{MPX}{EUR}\right)^{-1}\left(0.861452\,\frac{GBP}{EUR}\right)\left(0.04978\frac{GBP}{MXP}\right)^{-1} = \$\mathbf{99,993.599}
$$

Escoger esta opción genera una *pérdida* de \$6.41.

**Opción d).** Capital original en pesos, se compran libras, se cambian a euros y finalmente se vuelven a comprar pesos.

Implica efectuar el siguiente cálculo: *el capital se multiplica por el inverso del tipo de cambio de la tercera divisa, el resultado se multiplica por el tipo de cambio entre la tercera y segunda divisa, el resultado obtenido se vuelve a multiplicar por el inverso del tipo de cambio entre la divisa original y la segunda. El resultado se obtenido en la moneda original.*

$$
(100,000\,MXP)\left(20.0868\frac{MPX}{GBP}\right)^{-1}\left(1.16083\,\frac{EUR}{GBP}\right)\left(0.0578\frac{EUR}{MXP}\right)^{-1} = \$99,983.89
$$

Escoger esta opción genera una *pérdida* de \$16.11.

**Opción e).** Capital original en pesos, se compran euros, se cambian a libras y finalmente se cambian a pesos.

Implica efectuar el siguiente cálculo: *el capital se multiplica por el inverso del tipo de cambio de la segunda divisa, el resultado se multiplica por el tipo de cambio entre la segunda y tercera divisa, el resultado obtenido se vuelve a multiplicar por el tipo de cambio entre la divisa original y la tercera. El resultado se obtenido en la moneda original.*

$$
(100,000\,MXP)\left(17.3049\frac{MPX}{EUR}\right)^{-1}\left(0.861452\,\frac{GBP}{EUR}\right)\left(20.0868\frac{MXP}{GBP}\right)=\$99,993.724
$$

Escoger esta opción genera una *pérdida* de \$6.28.

**Opción f).** Capital original en pesos, se compran libras, se cambian a euros y finalmente se cambian a pesos.

Implica efectuar el siguiente cálculo: *el capital se multiplica por el inverso del tipo de cambio de la tercera divisa, el resultado se multiplica por el tipo de cambio entre la tercera y segunda divisa, el resultado obtenido se vuelve a multiplicar por el tipo de cambio entre la divisa original y la segunda. El resultado se obtenido en la moneda original.*

 $(100,000$  *MXP* $)$  $(20.0868 \frac{m}{G})$  $\int^{-1}\Big(1.16083\ \frac{EUR}{GBP}\Big)\Big(17.3049\ \frac{M}{E}\Big)$ 

Escoger esta opción genera una *ganancia* de \$6.21.

**Opción g).** Capital original en pesos, se cambia a euros, se cambia a libras y finalmente se compran pesos.

Implica efectuar el siguiente cálculo: *el capital se multiplica por el tipo de cambio de la segunda divisa, el resultado se multiplica por el tipo de cambio entre la tercera y segunda divisa, el resultado obtenido se vuelve a multiplicar por el inverso del tipo de cambio entre la divisa original y la tercera. El resultado se obtenido en la moneda original.*

$$
(100,000\,MXP)\left(0.0578\frac{EUR}{MXP}\right)\left(0.861452\frac{GBP}{EUR}\right)\left(0.049784\frac{GBP}{MPX}\right)^{-1} = $100,015.92
$$

Escoger esta opción genera una *ganancia* de \$15.92.

**Opción h).** Capital original en pesos, se cambia a libras, se cambia a euros y finalmente se compran pesos.

Implica efectuar el siguiente cálculo: *el capital se multiplica por el tipo de cambio de la tercera divisa, el resultado se multiplica por el tipo de cambio entre la segunda y tercera divisa, el resultado obtenido se vuelve a multiplicar por el inverso del tipo de cambio entre la divisa original y la segunda. El resultado se obtenido en la moneda original.*

$$
(100,000\,MXP)\left(0.049784\,\frac{GBP}{MXP}\right)\left(1.16083\,\frac{EUR}{GBP}\right)\left(0.0578\,\frac{EUR}{MPX}\right)^{-1} = \$99,984.01
$$

Escoger esta opción genera una *pérdida* de \$15.98.

## **5.4 Diseño y aplicación de un caso de uso**

"La decisión sobre invertir en una u otra alternativa, estriba en el rendimiento que obtendremos sobre la misma. Es importante definir que el rendimiento, debe considerarse el componente de riesgo que conlleva esta inversión". (Merchant, 2002, p. 13)

Como toda inversión, en mayor o menor grado, conlleva un riesgo. El simulador financiero ha empleado este principio y lo se ha aplicado en la idea de adquirir ganancias o pérdidas a lo largo de la simulación.

Apliquemos el simulador en un caso de prueba, simple, pero útil para probar la efectividad de nuestra aplicación.

#### **Situación.**

El alumno Argenes de la Cruz Santiago está inscrito en la U.E.A. Análisis de Decisiones I. Después de abordar el tema de mercados financieros, se le pide que compruebe la efectividad de sus conocimientos en el simulador didáctico.

El alumno se registra e ingresa a la aplicación como se ve en la **figura 73**  "Registro de alumno de prueba".

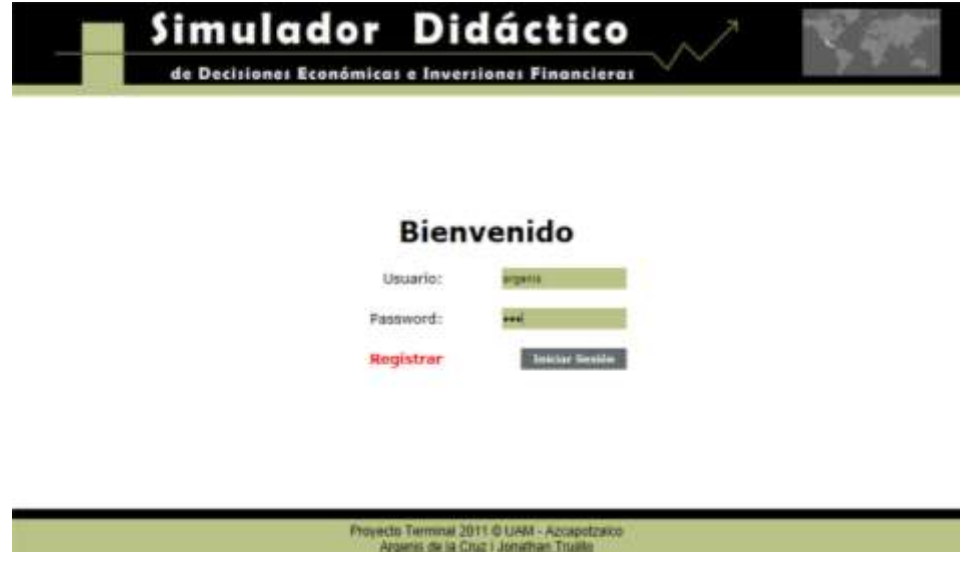

*Figura 73. Registro de alumno de prueba*

Después de cierto periodo de usar la aplicación, su estatus es positivo, cuenta con la cantidad de **\$ 1,048,990.00**. Como se observa en su gráfica de rendimiento en la figura **74** "Rendimiento del caso de prueba"**.**

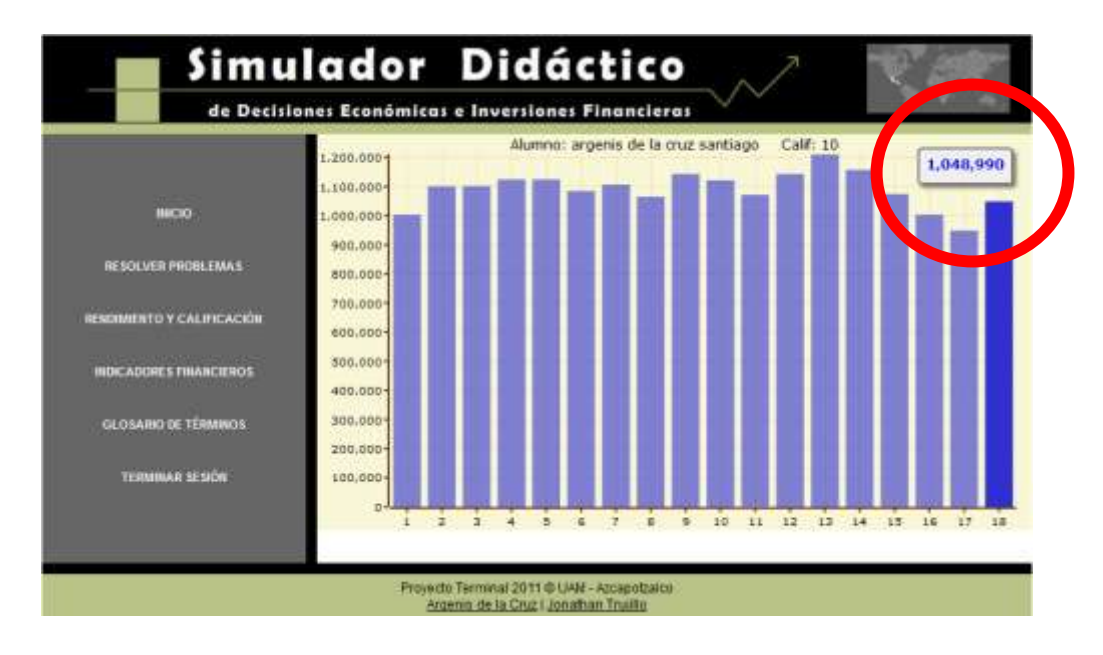

*Figura 74. Rendimiento del caso de prueba.*

A continuación selecciona la opción REOLVER PROBLEMAS en el menú de su interfaz y recibe una pregunta sobre compraventa de divisas. Tal como muestra la **figura 75** "Pregunta de compraventa de divisas". En la cual apreciamos que el usuario selecciona la opción **C.**

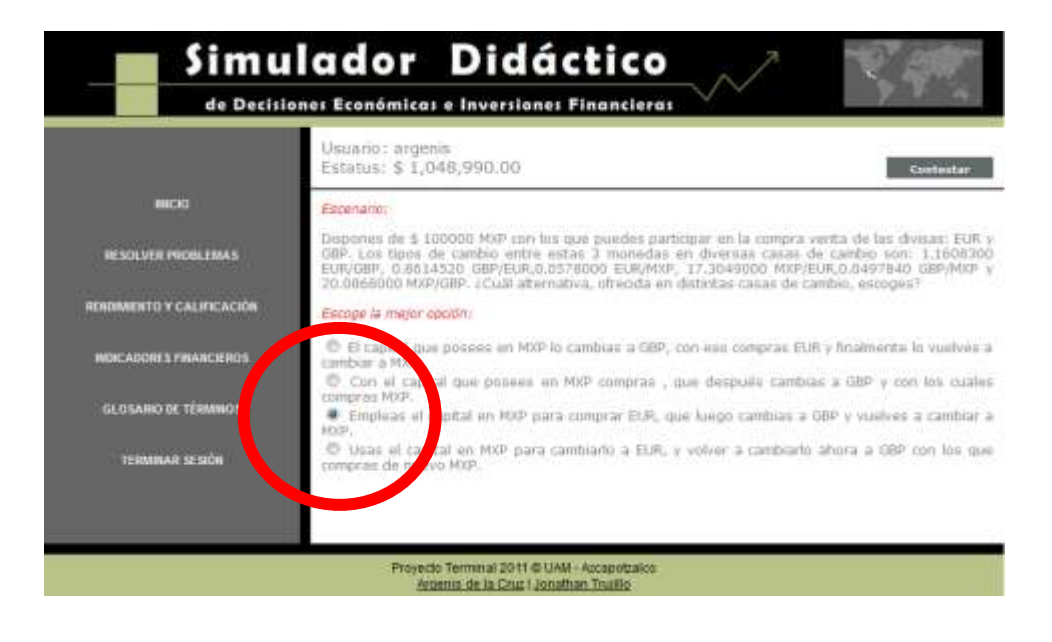

*Figura 75. Pregunta de compraventa de divisas*

El enunciado de la pregunta es:

*"Dispones de \$1,000.00 (MXP) con los que puedes participar en la compraventa de las divisas: EUR y GBP. Los tipos de cambio entre estas 3 monedas en diversas casas de cambio son: 1.1608300EUR/GBP, 0.8614520GBP/EUR, 0.0578EUR/MXP, 17.3049MXP/EUR, 0.049784GBP/MXP y 20.0868MXP/GBP". ¿Por qué opción se decide?*

Y las opciones con las que cuentas son las siguientes cuatro:

- *Capital original en pesos, se cambia a libras, se compran euros y finalmente se cambian a pesos.*
- *Capital original en pesos, se compran euros, se cambian a libras y finalmente se vuelven a comprar pesos.*
- *Capital original en pesos, se compran euros, se cambian a libras y finalmente se cambian a pesos.*
- *Capital original en pesos, se cambia a euros, se cambia a libras y finalmente se compran pesos*

Las 4 opciones modifican el estatus del usuario, generando pérdida o ganancia.

¿Cuál es la mejor opción? Y ¿Qué ocurre con la opción **C** elegida por el usuario Argenis?

Para saberlo, será necesario efectuar los cálculos de todas las posibilidades.

Veamos:

*Recordemos la opción a) El Capital original en pesos, se cambia a libras, se compran euros y finalmente se cambian a pesos.*

*Como se mostró anteriormente, el cálculo se obtiene con la siguiente expresión:*

$$
(100,000\,MXP)\left(0.049784\frac{GBP}{MXP}\right)\left(0.861452\frac{GBP}{EUR}\right)^{-1}\left(17.3049\frac{MXP}{EUR}\right)
$$

 $=$  \$100,006.401

*Hay una ganancia de \$6.4*

*Recordemos la opción b) Capital original en pesos, se compran euros, se cambian a libras y finalmente se vuelven a comprar pesos.*

*Como se mostró anteriormente, el cálculo se obtiene con la siguiente expresión:*

$$
(100,000\,MXP)\left(17.3049\frac{MPX}{EUR}\right)^{-1}\left(0.861452\,\frac{GBP}{EUR}\right)\left(0.04978\frac{GBP}{MXP}\right)^{-1}
$$

 $=$  \$99, 993. 599

*Hay una pérdida de \$6.4*

*Recordemos la opción c) Capital original en pesos, se compran euros, se cambian a libras y finalmente se cambian a pesos.*

*Como se mostró anteriormente, el cálculo se obtiene con la siguiente expresión:*

$$
(100,000 \, MXP) \left(17.3049 \frac{MPX}{EUR}\right)^{-1} \left(0.861452 \, \frac{GBP}{EUR}\right) \left(20.0868 \frac{MXP}{GBP}\right)
$$

 $=$  \$99, 984.01

*Hay una pérdida de \$15.99*

*Recordemos la opción d) Capital original en pesos, se cambia a euros, se cambia a libras y finalmente se compran pesos.*

*Como se mostró anteriormente, el cálculo se obtiene con la siguiente expresión:*

$$
(100,000\,MXP)\left(0.0578\frac{EUR}{MXP}\right)\left(0.861452\frac{GBP}{EUR}\right)\left(0.049784\frac{GBP}{MPX}\right)^{-1}
$$

 $=$  \$100, 015.92

*Hay una ganancia de \$15.90*

Para verificar la correcta funcionalidad del simulador procedemos a ver si el estatus del usuario se modificó de forma correcta.

El estatus inicial del usuario era: \$1,048,990.00

El usuario seleccionó la opción **C**, por lo que perdió \$15.99

Ahora, su nuevo estatus es: \$1,048,974.01

Tal como se observa en la **figura 76**. "Estatus final del usuario"

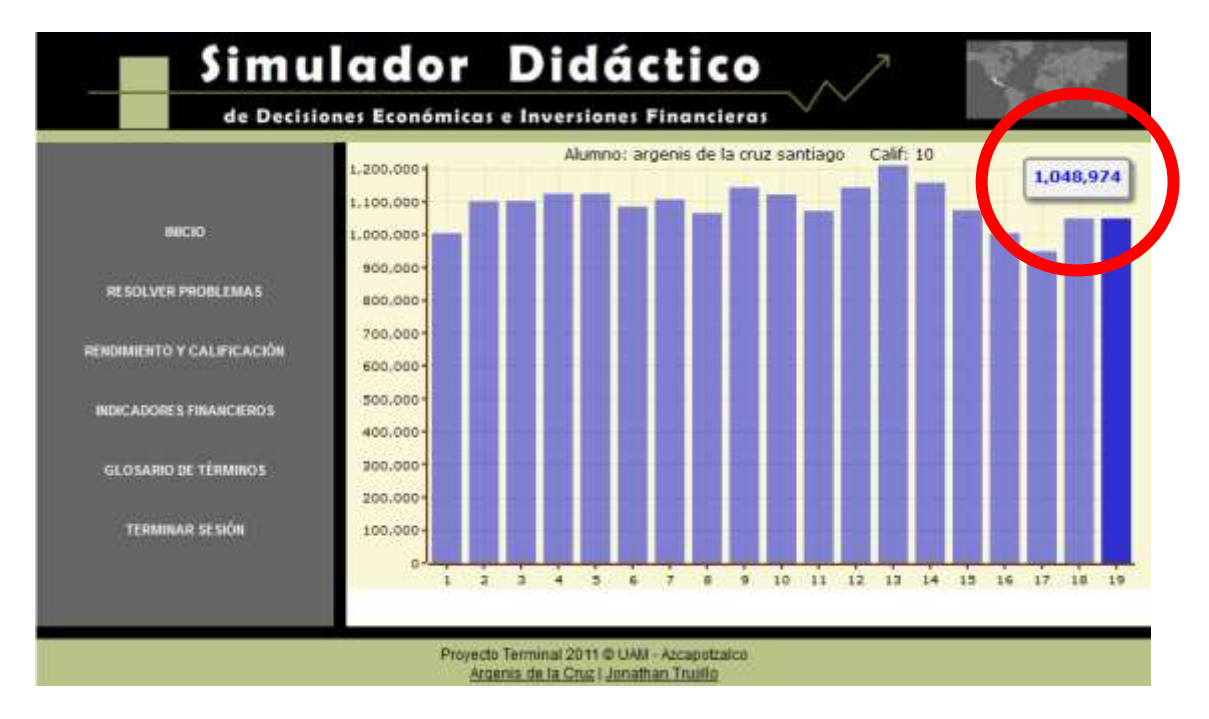

*Figura 76. Estatus final del usuario*

Lamentablemente el usuario no eligió la opción más conveniente, que para el ejemplo, era la opción C con la que ganaba \$15.90.

Con este sencillo, pero ilustrativo caso de ejemplo, podemos ver que el simulador efectúa las operaciones de manera correcta.

Damos por finalizado el caso de prueba, reportando resultados exitosos.

# Capítulo 6. Resultados obtenidos

Tras el periodo de diseño, análisis, desarrollo e implementación involucrado para la realización de este proyecto, se obtuvieron notables resultados que justifican en sí mismos todo el trabajo efectuado.

En este capítulo, deseamos comunicar cuales han sido esos resultados obtenidos tras la realización del proyecto en términos de:

### *Funcionalidad*

- Se ha desarrollado de manera satisfactoria una nueva herramienta para los alumnos de la UAM-Azcapotzalco, la apliquen en la U.E.A. de Análisis de Decisiones I.
- Consideramos que la aplicación cuenta con un entorno amigable y sin riesgos latentes para practicar inversiones en: capitalización simple y compraventa de divisas. Aún así se encuentra lista para realizar una prueba con alumnos reales afín de evaluar la amigabilidad de su entorno.
- Se creó un sistema multiusuario capaz de albergar 3 tipos de usuarios: alumno, profesor y administrador con completa estabilidad.
- El sistema desarrollado como aplicación web, gestiona y autentifica a cada usuario brindando un entorno con escenarios virtuales de toma de decisiones.
- Posee un evaluador de decisiones y ofrece un generador de reportes, al que dos tipos de usuarios tienen acceso.
- Cuenta con recursos de ayuda interactiva para el usuario, como acceso a indicadores financieros y una estructura que puede ser enriquecida con contenido variable, identificada como glosario de términos.
- Posee la infraestructura necesaria para su posterior crecimiento. Cuenta con documentación y código libre que pueda ser utilizado como base para futuros desarrollos.

## *Aprendizaje*

- Trabajar en el proyecto del simulador didáctico enriqueció nuestra experiencia en el área de computación al mostrarnos la utilizad de los métodos del desarrollo de sistemas.
- Observamos las ventajas del uso de técnicas de programación y diseño aprendidas durante la estadía en la carrera, tales como: la reutilización de código y el paradigma de orientación a objetos.
- Aplicamos la metodología de análisis y desarrollo propuesta por UML, las normas de estandarización y normalización de bases de datos y el diseño de interfaces intuitivas, amigables y claras.
- Experimentamos las ventajas y limitaciones de realizar software con el lenguaje PHP, como la de su amplia documentación y compatibilidad con los navegadores actuales, pero también la necesidad de implementar muchas clases y métodos inexistentes.
- En el área financiera, nos dotó de nuevos recursos para efectuar una mejor toma de decisiones en materia de inversiones.
- Incrementó nuestros conocimientos sobre inversiones con capitalización simple y compraventa de divisas.
- Aprendimos la estructura y rasgos sobresalientes del mercado FOREX y la forma que el interés simple se aplica en inversiones bancarias.
- Conocimos el trabajo que empresas privadas realizan en la construcción de simuladores y de software especializado en el aprendizaje en línea.
- En términos generales pudimos participar en un trabajo multidisciplinario en el que constatamos que los principios de creación de software son útilmente aplicables en el desarrollo de herramientas de aprendizaje para temas financieros.
## *Comparación*

- Observamos el trabajo realizado por empresas especializadas en el desarrollo de simuladores financieros.
- Entendimos que el principio de fortalezas y debilidades es aplicable para la mejora continua, al servir como un ejemplo estimulante de lo que nuestro proyecto vislumbra a futuro.
- Hablando específicamente del caso del simulador fxTradePractice de OANDA, cuya interfaz se aprecia en la **Figura 77** "Simulador fxTradePractice". Conocimos múltiples indicadores que sería conveniente implementar para usuarios avanzados, pero que pueden ser abrumadores para usuarios inexpertos.

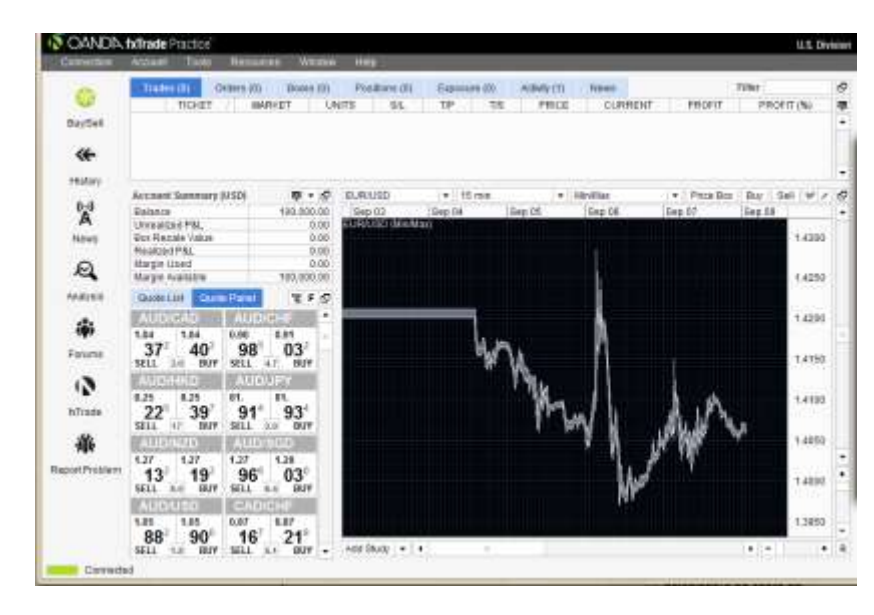

*Figura 77. Simulador fxTradePractice*

- Nos retroalimentamos al ver que simuladores poseen principios similares a los nuestros en el proceso de registro, autentificación y la plataforma empleada.
- Descubrimos las ventajas que los simuladores externos poseen frente al nuestro, a saber: el grado de especialización en un tema, la variedad de plataformas compatibles y la experiencia para ofrecer soporte e información de fuentes externas.
- Apreciamos las ventajas que nuestro simulador posee frente a otros, a saber: navegabilidad intuitiva, interfaz limpia y amena, orientación didáctica.

Hasta este momento, hemos explicado al mayor grado posible de detalle cómo fue concebida la idea de desarrollar un simulador didáctico de decisiones económicas e inversiones financieras.

Justificar el por qué de su desarrollo, explicando las necesidades que puede satisfacer y los límites y alcances que posee.

Exploramos simuladores parecidos que satisfacen necesidades particulares y representan un excelente punto de comparación y mejora.

Abordamos la metodología de desarrollo empleada así como todas las especificaciones técnicas que eran necesarias cumplir. Y explicamos las fases del desarrollo del sistema, con todos sus elementos de documentación, diseño y lógica de funcionamiento.

Incluimos el sustento teórico financiero que aborda el simulador y aportamos algunas pruebas de su correcta funcionalidad al ser aplicado en casos de uso simulados.

Reportamos los resultados obtenidos en materia de funcionalidad y aprendizaje e incluimos una breve comparación con un proyecto similar que inspira la capacidad de mejora.

Para concluir, deseamos abordar dos puntos sobresalientes que no pueden quedar detrás, estos son:

- 1) Las mejores prácticas, en las que incluimos las modificaciones, mejoras y perspectivas de desarrollo a las que nuestro proyecto es candidato.
- 2) Las recomendaciones que después de la realización de este proyecto, podemos hacer a otros desarrolladores.

## *Mejores prácticas*

Como todo proyecto, el nuestro es objeto de múltiples modificaciones y mejoras que se pueden efectuar para el enriquecimiento del mismo.

Observamos las siguientes:

- El sistema puede ser más reutilizable, el implementar patrones de uso de código o mejorar la estructura de archivos de las clases, lograría mayor reutilización y mejor presentación en la arquitectura.
- La interfaz puede ser enriquecida con elementos interactivos como: videos o animaciones que mejoren la capacidad didáctica de los temas que albergue.
- En aspectos de funcionalidad, el simulador puede trabajar con indicadores económicos en tiempo real que aunque suene contradictorio, dejen de simular las condiciones existentes y ofrezcan una mejor aproximación de situaciones reales.
- Se podría ampliar el contenido temático para que abarque aspectos más abundantes descritos en los planes de estudio para las materias que se realicen.
- Si en cambio, se desea mayor grado de especialización, podría abordarse un único tema en el simulador, como la compraventa de divisas, por ser de mayor complejidad. A fin de contar con un simulador especializado en el mercado FOREX.
- Podrían estandarizarse los procedimientos de creación y desarrollo de las estructuras de código y variar el contenido, a fin de tener múltiples simuladores, iguales en su forma pero abordando diversos temas. De ser estables y debidamente registrados, podrían comercializarse.
- Sería conveniente diseñar pruebas que evalúen la efectividad del simulador en condiciones reales anqué controladas, por ejemplo: como ejercicio para alumnos de un grupo en la U.E.A. Análisis de decisiones I
- Podrían utilizarse herramientas software de licencia privada que cuenten con documentación y soporte respaldad por una empresa privada, para agilizar el desarrollo de los procesos o al menos contar con mayores métodos implementados.

## *Recomendaciones*

Finalmente a futuros desarrolladores, investigadores o simplemente alumnos que consulten este trabajo en busca de una guía para propios proyectos, recomendamos:

- Delimitar los tiempos y asegurarse de una buena planeación para las tareas, que deben cumplirse.
- Asignar responsabilidades en función a objetivos, trazar un plan y apegarse estrictamente a él, a fin de no perder tiempo en reestructurarlo.
- Conseguir las versiones más actuales posibles de cada herramienta de software y utilizarse. Si cuenta con la posibilidad de adquirir licencias privadas, hágalo. Generalmente cuentan con mejor documentación y soporte.
- Si no se puede obtener una licencia privada, recomendamos investigar el uso de herramientas OpenSource antes de emplearlas como soluciones. El investigar el uso de una herramienta desconocida, quita tiempo al desarrollo de la aplicación.
- Sugerimos también probar el uso de herramientas de programación como ASP.NET o JSP. Aun así recomendamos ampliamente el uso de PHP como lenguaje.
- Sugerimos utilizar a un mayor grado la librería OpenFlashChart para PHP, pues resulta una herramienta muy útil para generar gráficas estadísticas en un entorno web.

Sin más por incluir agradecemos el asesoramiento brindado para este proyecto por parte de los profesores citados en portada.

Gracias por su atención.

- **AcciGame**. Simulador financiero de Banamex.
- **AJAX** Acrónimo de Asynchronous JavaScript más XML. Técnica para cargar y renderizar una página, manteniéndose en ella, mientras scripts y rutinas van al servidor para actualizar la página, renderizando sólo las porciones modificadas de ésta.
- **BDD** Siglas de Base De Datos. Conjunto de datos pertenecientes al mismo concepto, almacenados para su posterior uso.
- **Capital** Es la cantidad de recursos, bienes y valores disponibles para satisfacer una necesidad o llevar a cabo una actividad definida y generar un beneficio económico o ganancia particular.
- **Cuenta** Es la representación de un usuario en el sistema. Incluye el conjunto de datos que posee y los posibles métodos o privilegios con los que cuente. La cuenta se obtiene al efectuar un registro en el sistema.
- **Caso de uso** Descripción textual de la secuencia de acciones que ocurren cuando un usuario interactúa en un dialogo con un sistema durante un proceso significativo.
- **Clase** En lenguaje UML. "descripción de un conjunto de objetos que comparten los mismos atributos, operaciones, métodos, relaciones y significado".
- **Divisa** Toda moneda utilizada en un país o región, ajeno a su lugar de origen.
- **Estatus** Es la cantidad ficticia de dinero con la que cuenta el usuario durante la simulación. Inicialmente es de \$1000,000.00.
- **FOREX** Foreing Exchange. Mercado mundial de divisas descentralizado.
- **GNU** General Public License, (Licencia Pública Genera) Licencia creada por la Free Software Foundation en 1989 orientada a proteger la libre distribución, modificación y uso de software.
- **GUI** Siglas de Graphical User interface, interfaz gráfica de usuario. Programa informático que utiliza un conjunto de imágenes y objetos gráficos para representar la información y acciones disponibles en la interfaz.
- **HTML** Siglas de HyperText Markup Language, lenguaje de marcas de hipertexto. Lenguaje en el que están escritas las páginas web.
- **HTTP** Siglas de Hypertext Transfer Protocol. Es un protocolo de transferencia de hipertexto usado en transacciones de World Wide Web.
- **IDE** Siglas de Integrated Development Environment, Entorno de Desarrollo Integrado, que soporta múltiples lenguajes de programación y los presenta al programador en un ambiente grafico amigable.
- **Interfaz** Conexión entre dos ordenadores o máquinas de cualquier tipo dando una comunicación entre distintos niveles.
- **Inversión** Acto mediante el cual se adquieren ciertos bienes con el ánimo de obtener ingresos o rentas a lo largo del tiempo.
- **Mejores prácticas** Acciones que han rendido buen o excelente servicio en un determinado contexto y que bajo circunstancias similares se espera rindan resultados similares.
- **Mercado** Mecanismo que permite a los agentes económicos el intercambio de activos financieros.
- **Multihilo** Sistema que soporta múltiples procesos en ejecución. Un hilo es una subrutina que puede ser ejecutada en paralelo.
- **Multiusuario** Sistema que soporta múltiples usuarios de forma concurrente.
- **Registro** Es la acción de proporcionar datos en una formulario, para solicitar la adquisición de una cuenta, para hacer uso del sistema.
- **Script** Programa usualmente simple, que por lo general se almacena en un archivo de texto plano.
- **Servidor Web** Programa que implementa el protocolo HTTP para transferir hipertexto o las llamadas páginas web.
- **Sesión** Es el permiso que obtiene una cuenta de usuario que ha sido validada, para que pueda tener acceso al sistema y funcionar en la aplicación.
- **SQL** Siglas de Structured Query Language, lenguaje de consultas estructurado. Es un lenguaje de acceso a beses de datos.
- **UML** Siglas de Unified Modeling Languaje (Lenguaje Unificado de Construcción de Modelos) notación con que se construyen sistemas por medio de conceptos orientados a objetos.
- **Web** Sistema de documentos (páginas web) interconectadas por enlaces de hipertexto, disponibles en Internet.
- **XML** Siglas de eXtensible Markup Language, lenguaje de marcas extensibles. Es un lenguaje de etiquetas desarrollado para Internet.

## Referencias electrónicas y bibliográficas

- **[1]** Programa de Estudios de Análisis de Decisiones 1. [Disponible en línea] [<http://cbi.azc.uam.mx/archivos/UEAS/Sistemas/115401.pdf>](http://cbi.azc.uam.mx/archivos/UEAS/Sistemas/115401.pdf) [Consulta: 8/Septiembre/2011]
- **[2]** TOSKANO HURTADO, Gérard Bruno. *El proceso de análisis Jerárquico como herramienta para la toma de decisiones en la selección de proveedores*. Tesis de Licenciatura. Universidad Nacional Mayor de San Marcos. Perú.
- **[3]** MERCHANT VÁZQUEZ, LC Guillermo. *Introducción a las finanzas corporativas.*  México D.F. Tax Editores Unidos, 2002. 199 p. ISBN: 970-716-072-1
- **[4]** Simulador de Inversiones InvertirOnline. [En línea] [<https://www.invertironline.com/juego/default.asp>](https://www.invertironline.com/juego/default.asp) [Consulta: 14/Julio/2011]
- **[5]** Simulador de Inversiones Simul-E. [En línea] [<http://www.simul-e.net/>](http://www.simul-e.net/) [Consulta: 14/Julio/2011]
- **[6]** Simulador de Banamex Accigame. [En línea] [<https://accigame.banamex.com.mx/index.shtml>](https://accigame.banamex.com.mx/index.shtml) [Consulta: 14/Julio/2011]
- **[7]** Simulador fxTradePractice de OANDA [En línea] [<https://accigame.banamex.com.mx/index.shtml>](https://accigame.banamex.com.mx/index.shtml) [Consulta: 8/Sep/2011]
- **[8]** Blackboard [En línea] < es.wikipedia.org/wiki/Blackboard > [Consulta: 8/Sep/2011]
- **[9]** Sistema moodle de la UAM-Azcapotzalco [En línea] < cbienlinea.azc.uam.mx > [Consulta: 3/Enero/2012]
- **[10]** CABEZAS GRANADO, Luis Miguel. *Manual Imprescindible de PHP 5.*  Prologo de Zeev Suraski y Andi Gutmans. Madrid: Anaya Multimedia, 2004. 384 p. ISBN: 84-415-1785-1
- **[11]** WELLING, Luke y THOMPSON, Laura. *Desarrollo Web con PHP y MySQL.*  Madrid: Pearson Education, 2005. 974 p. ISBN: 84-415-1818-1
- **[12]** GILFILLAN, Ian. *La Biblia de MySQL.* Madrid: Anaya Multimedia, 2005. 880p.
- **[13]** phpMyAdmin. [Disponible en línea] [http://www.phpmyadmin.net/home\\_page/index.php](http://www.phpmyadmin.net/home_page/index.php) [Consulta: 14/Julio/2011]
- **[14]** AJAX: un nuevo acercamiento a aplicaciones web. [En línea] [<http://www.uberbin.net/archivos/internet/ajax-un-nuevo-acercamiento-a](http://www.uberbin.net/archivos/internet/ajax-un-nuevo-acercamiento-a-aplicaciones-web.php)[aplicaciones-web.php>](http://www.uberbin.net/archivos/internet/ajax-un-nuevo-acercamiento-a-aplicaciones-web.php) [Consulta: 14/Julio/2011]
- **[15]** WEISS, Aaron. *JavaScript Easy.* Traducción de Roberto L. Escalona. México: Prentice Hall Hispanoamérica, 1997. 316 p. ISBN: 968-880-975-6
- **[16]** NetBeans IDE. [Disponible gratuitamente en línea] [<http://netbeans.org/>](http://netbeans.org/) [Consulta: 15/Julio/2011]
- **[17]** MySQL Workbench [Disponible gratuitamente en línea] [<http://wb.mysql.com/>](http://wb.mysql.com/) [Consulta: 15/Julio/2011]
- **[18]** CRAIG, Larman. *UML y Patrones*. Traducción de Luz María Hernández Rodríguez. México: Prentice Hall, 2001. 507p.
- **[19]** VAN HORNE, James C y WACHOWICZ, John M. *Fundamentos de Administración Financiera.* México, 2002. 743 p. ISBN: 970-26-0238-6
- **[20]** BREALEY, Richard y MYERS, Stewart. *Principios de finanzas corporativas.*  Madrid, 2001. 805 p. ISBN: 84-481-2023-X